# *Реєстратор багатофункціональний до холтерівської системи*

# *"DiaCard "*

# *модель 12100*

(DC12100\_UG-103-UK)

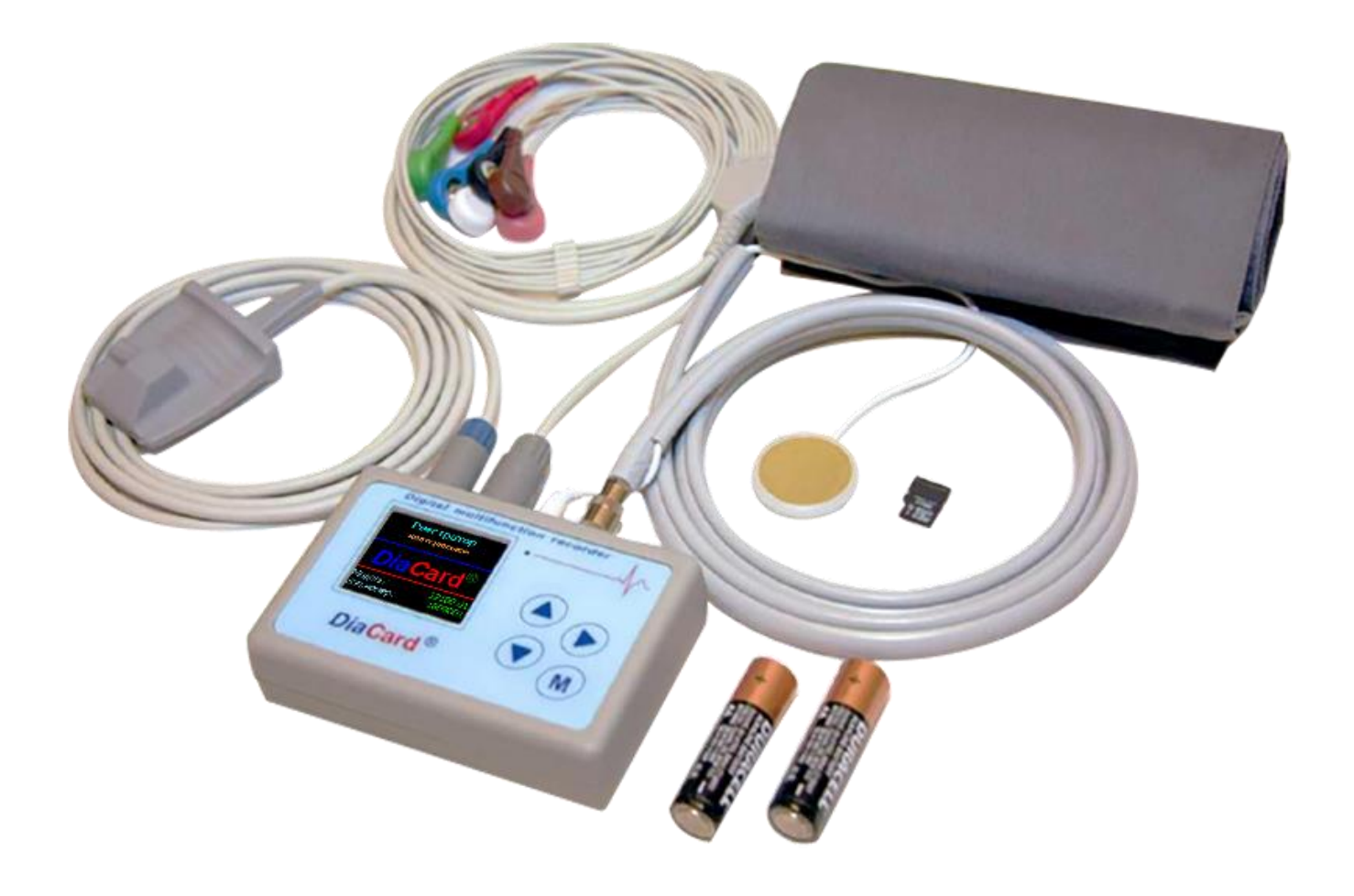

# *Керівництво з експлуатації*

*ЦИАУ.941111.007 КЕ*

На підприємстві впроваджено систему управління якістю згідно з ISO 13485:2016.

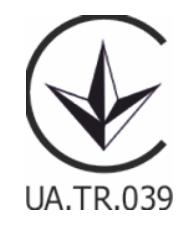

©Copyright SOLVAIG Joint Stock Company.

Всі права охороняються законом.

Відтворення, переклад або будь-яке інше використання цього продукту без попереднього письмового дозволу заборонені, за винятком випадків, передбачених законом про авторські права.

## Зміст:

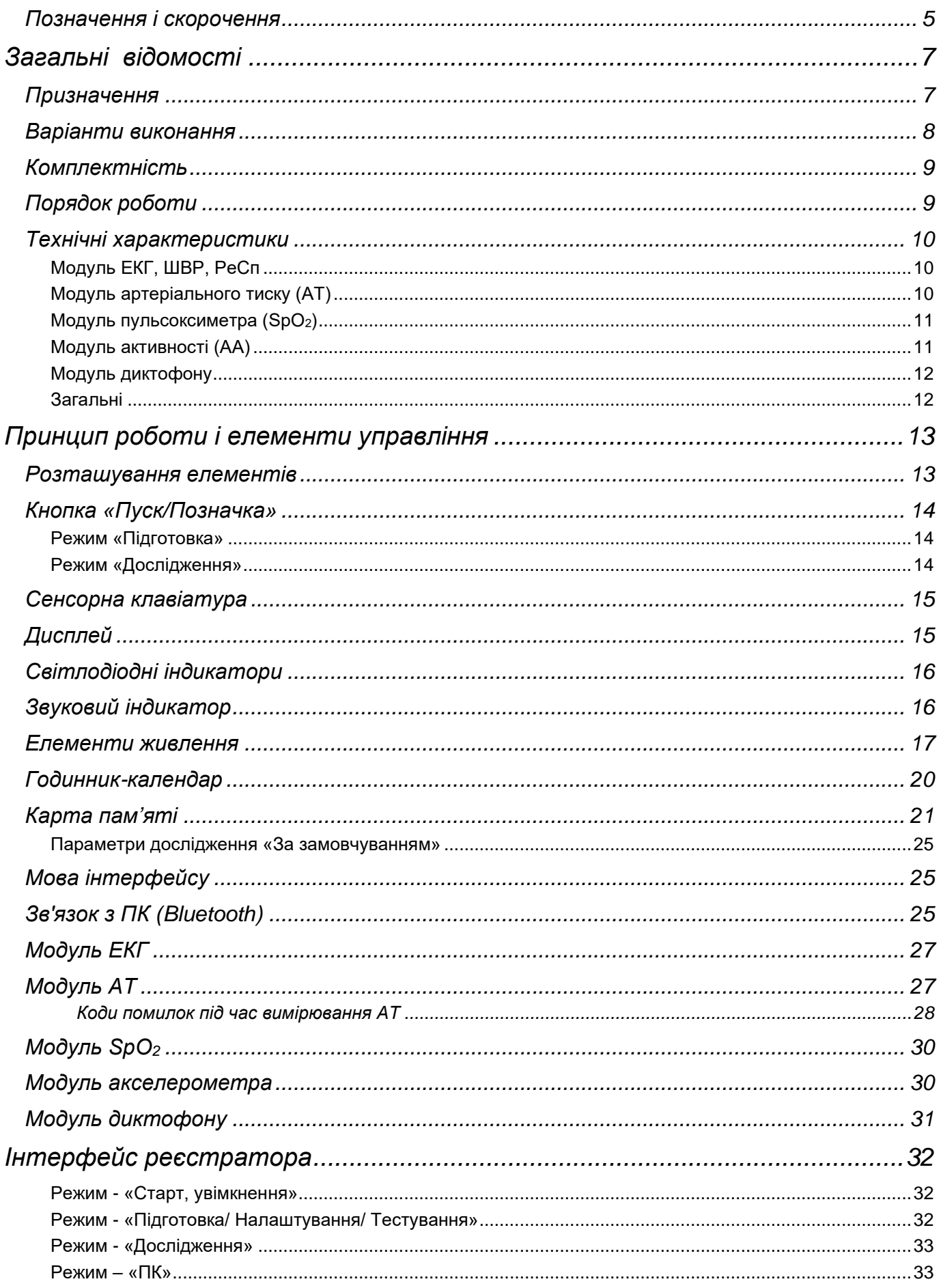

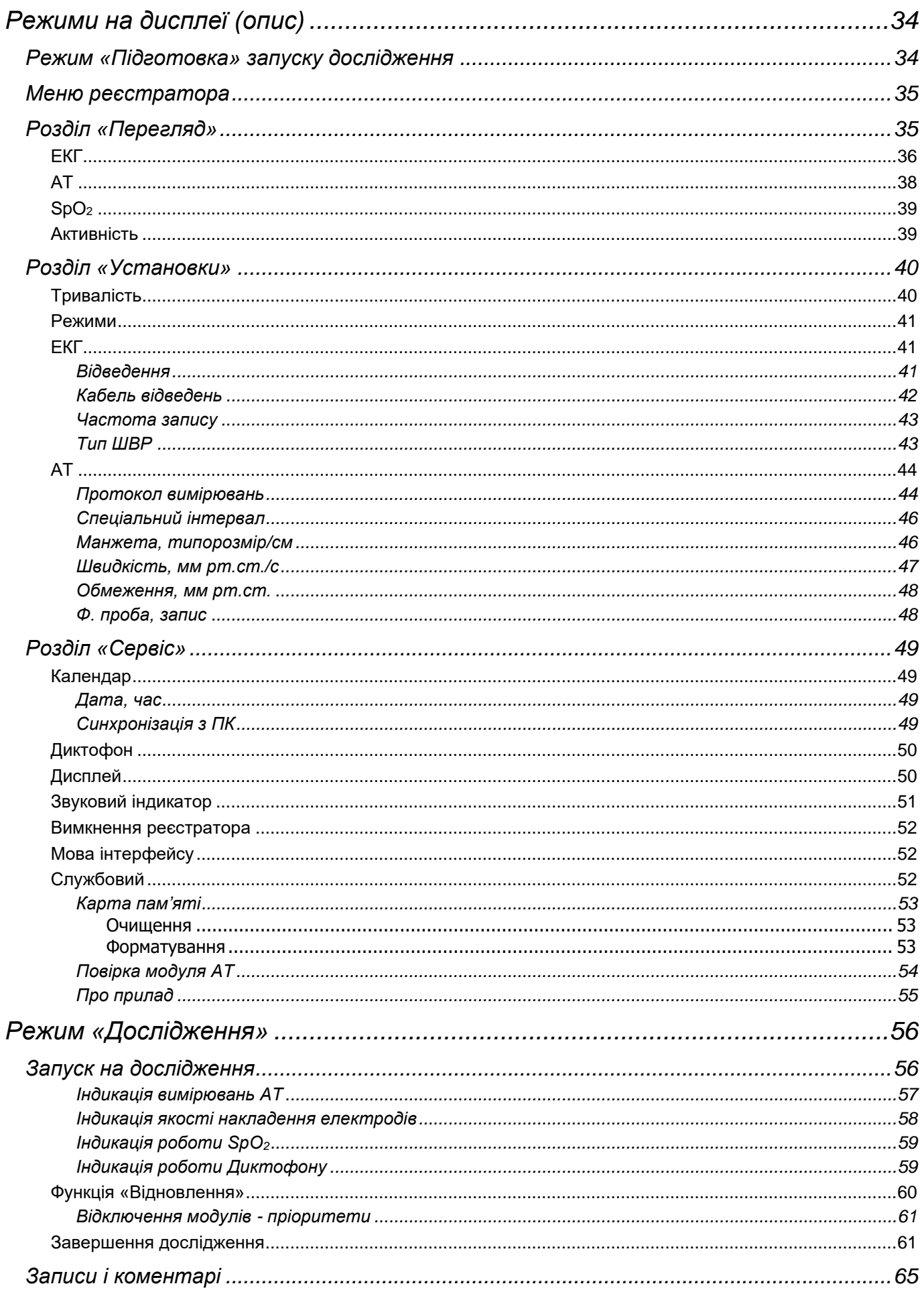

### *Позначення і скорочення*

У цьому керівництві з експлуатації використовуються наступні позначення і скорочення:

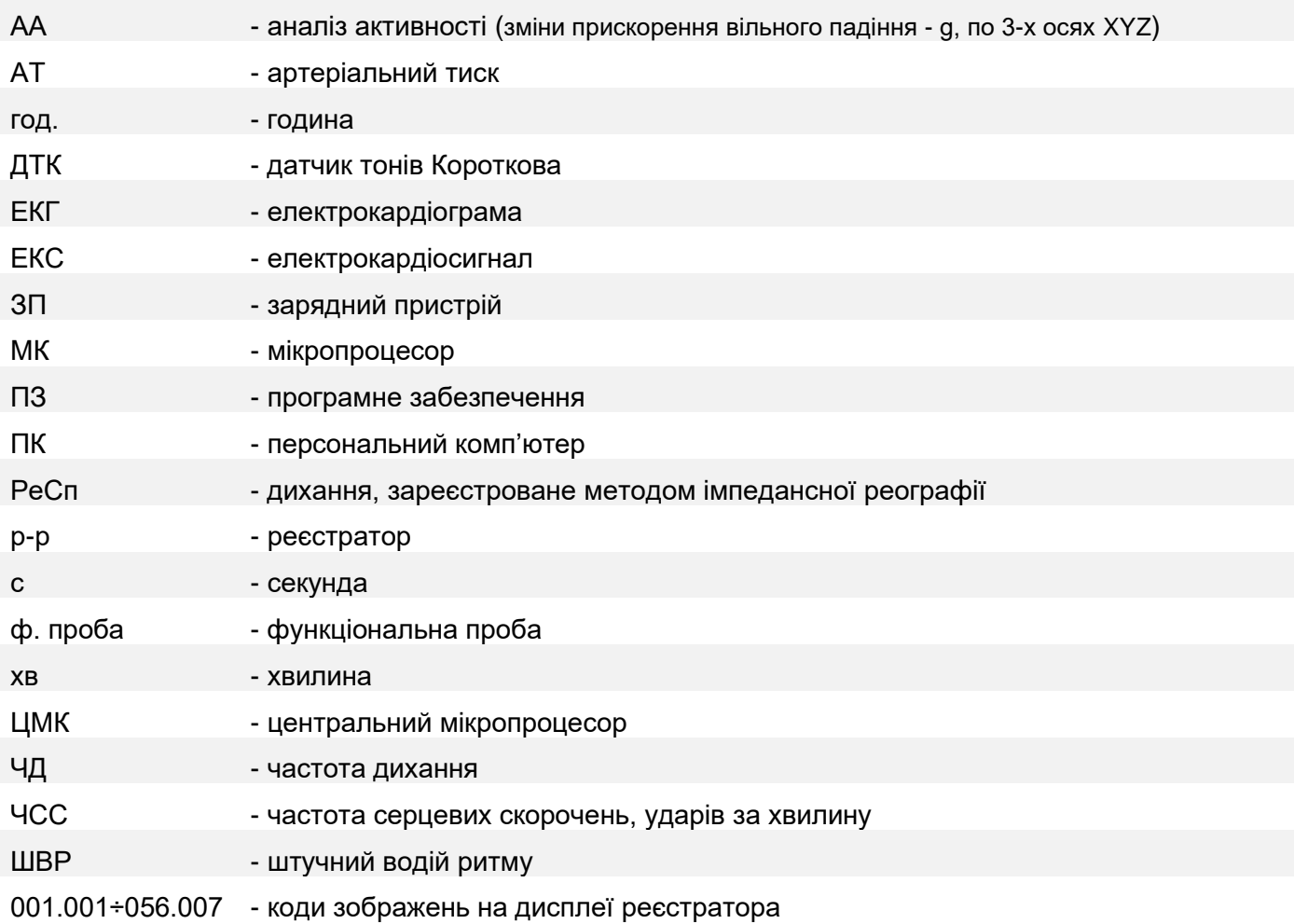

## **Загальні відомості**

### *Призначення*

Портативний малогабаритний багатофункціональний реєстратор ЕКГ з автономним живленням (далі за текстом - реєстратор), призначений для проведення холтерівських досліджень (безперервна реєстрація і запис ЕКС) тривалістю до 168 годин (7 діб).

В реєстраторі реалізовані наступні функції:

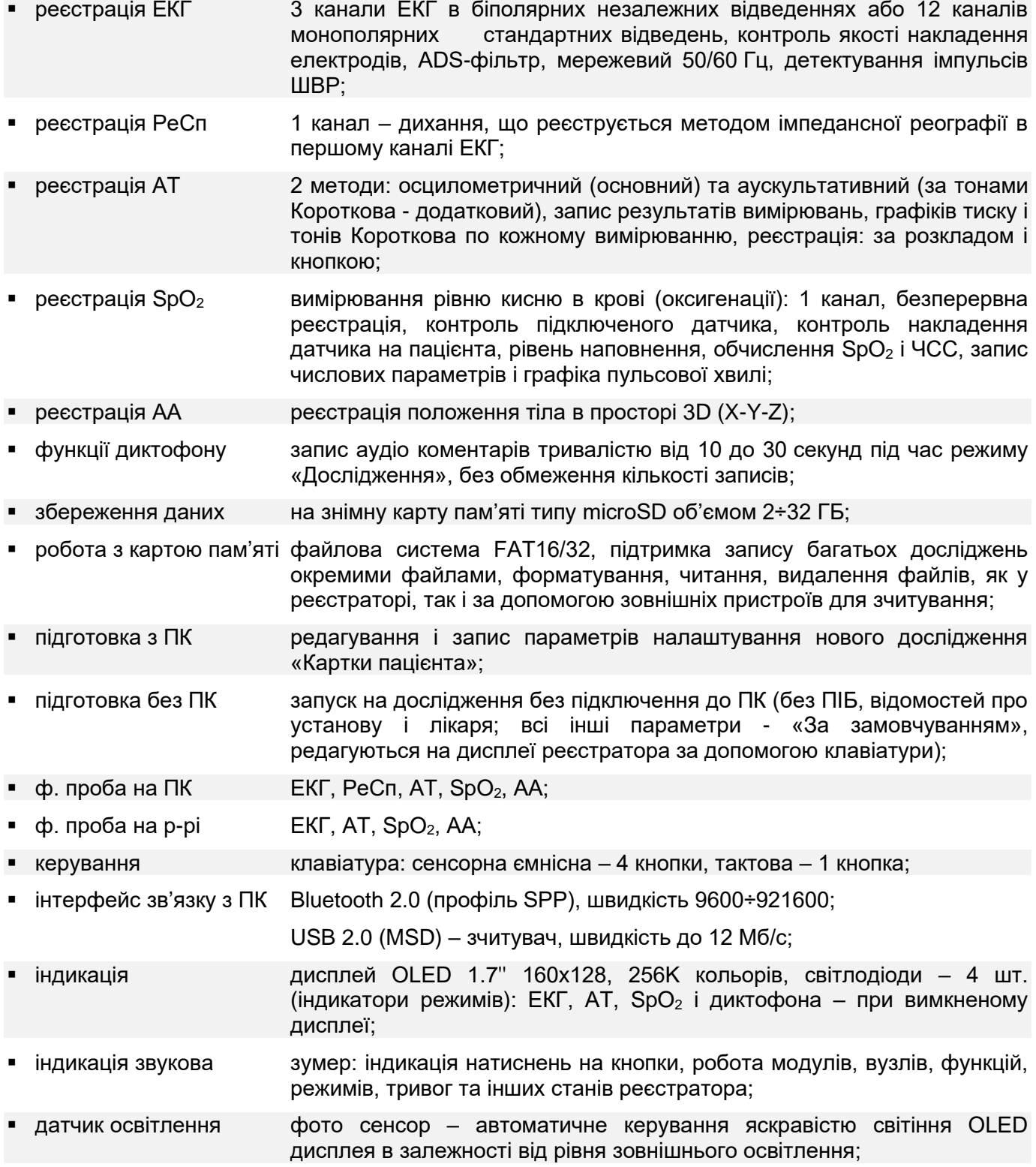

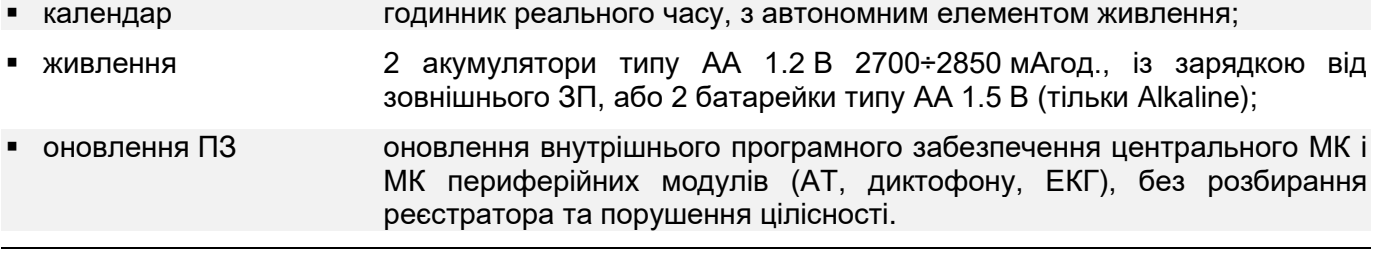

Тривалість роботи реєстратора від одного комплекту елементів живлення залежить від увімкнених модулів та обраних параметрів дослідження.

При увімкнених усіх модулях і функціях тривалість роботи реєстратора складає не менше 24 годин.

Для проведення досліджень тривалістю більше ніж 24 години, можливо, буде потрібна заміна елементів живлення без припинення дослідження.

Реєстратор підтримує режим «гарячої» заміни елементів живлення. Кількість замін елементів живлення не регламентовано – дослідження буде продовжуватися до тих пір, поки не скінчиться встановлений інтервал часу або поки дослідження не буде припинене користувачем.

#### *Варіанти виконання*

Реєстратор моделі 12100 випускається в одній з таких модифікацій:

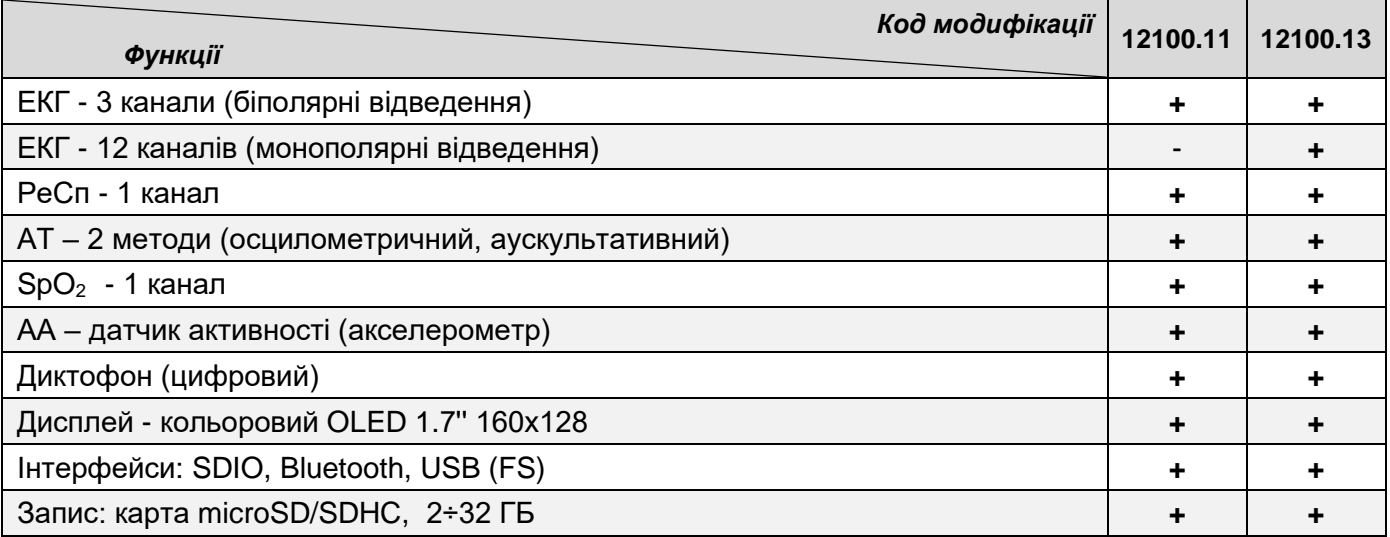

*При замовленні реєстратора (ів) необхідно вказувати повний код модифікації.*

Для використання реєстратора(ів) у складі холтерівської системи «DiaCard», у додатку до базової ліцензії необхідна наявність відповідних субліцензій на ПЗ обробки, а саме: 4-12, 12Р, ШВР, АТ, Ре $Cn$ , SpO<sub>2</sub> і АА.

За відсутності будь-яких із вищевказаних субліцензій на ПЗ обробки, виробник не гарантує отримання заявлених даних і результатів дослідження.

Відсутні субліцензії можуть бути придбані дистанційно через інтернет з оновленням ключаліцензії.

### *Комплектність*

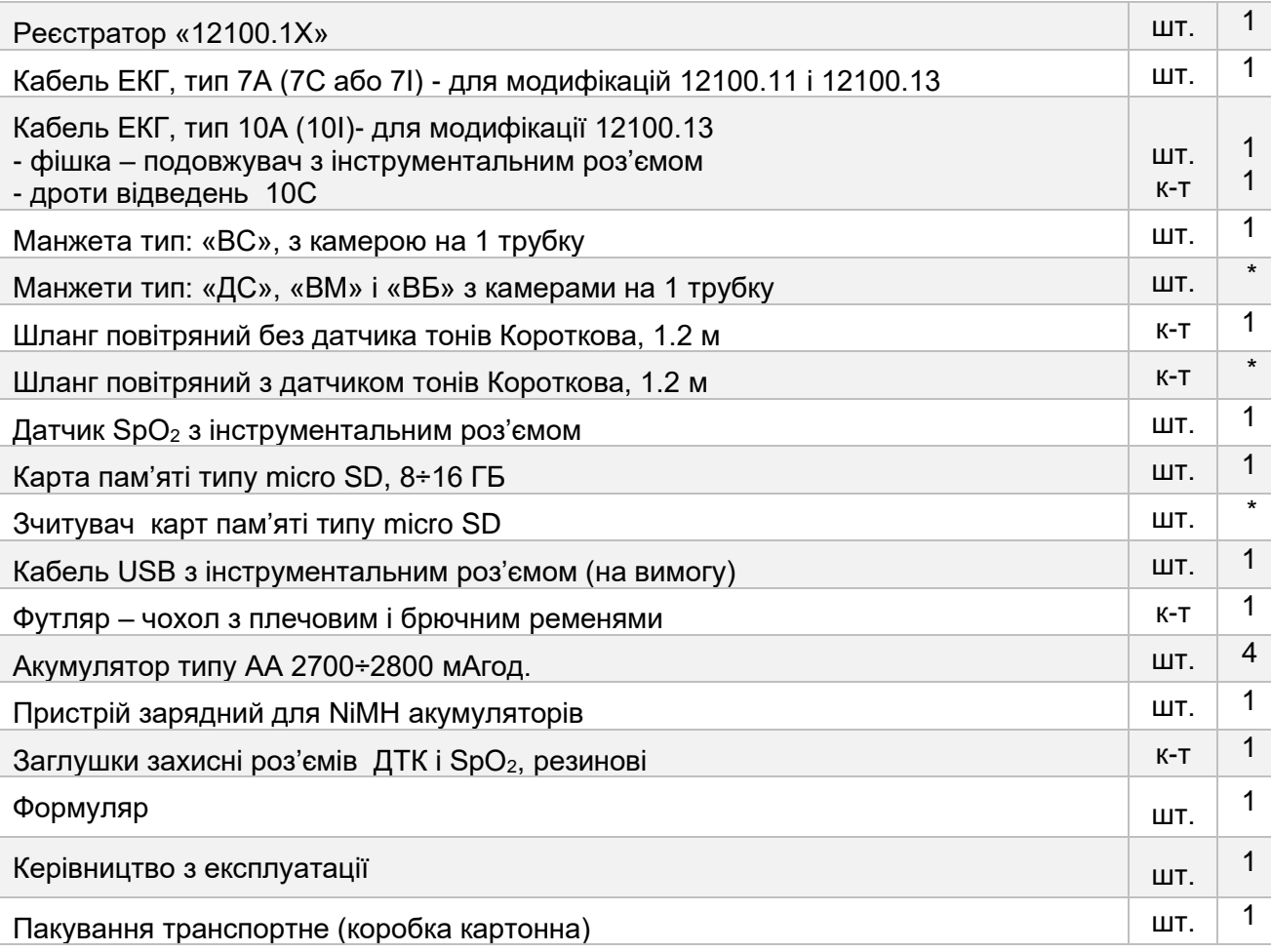

*\* на вимогу*

### *Порядок роботи*

Вийміть реєстратор, карту пам'яті і всі необхідні для роботи компоненти з пакування. Якщо обладнання до цього зберігалося в сирому, неопалюваному приміщенні, перед вмиканням його необхідно витримати не менше ніж 2 години при температурі 18÷20°С і відносній вологості повітря не вище 80%.

Підготуйте два або більше (кратне 2-м) елементів живлення, в залежності від тривалості передбачуваного дослідження.

Продезінфікуйте реєстратор, кабель відведень ЕКС, інші приналежності, а також сумкуфутляр з поясним і брючним ременями серветкою, змоченою в 3% водному розчині перекису водню або будь-якому іншому дезінфікуючому розчині, призначеному для цих цілей.

**!** *Категорично забороняється проводити дезінфекцію, а також видаляти залишки клею від лейкопластирів розчинами, що містять будь-які лугу, кислоти, спирти, розчинники.*

### *Технічні характеристики*

### **Модуль ЕКГ, ШВР, РеСп**

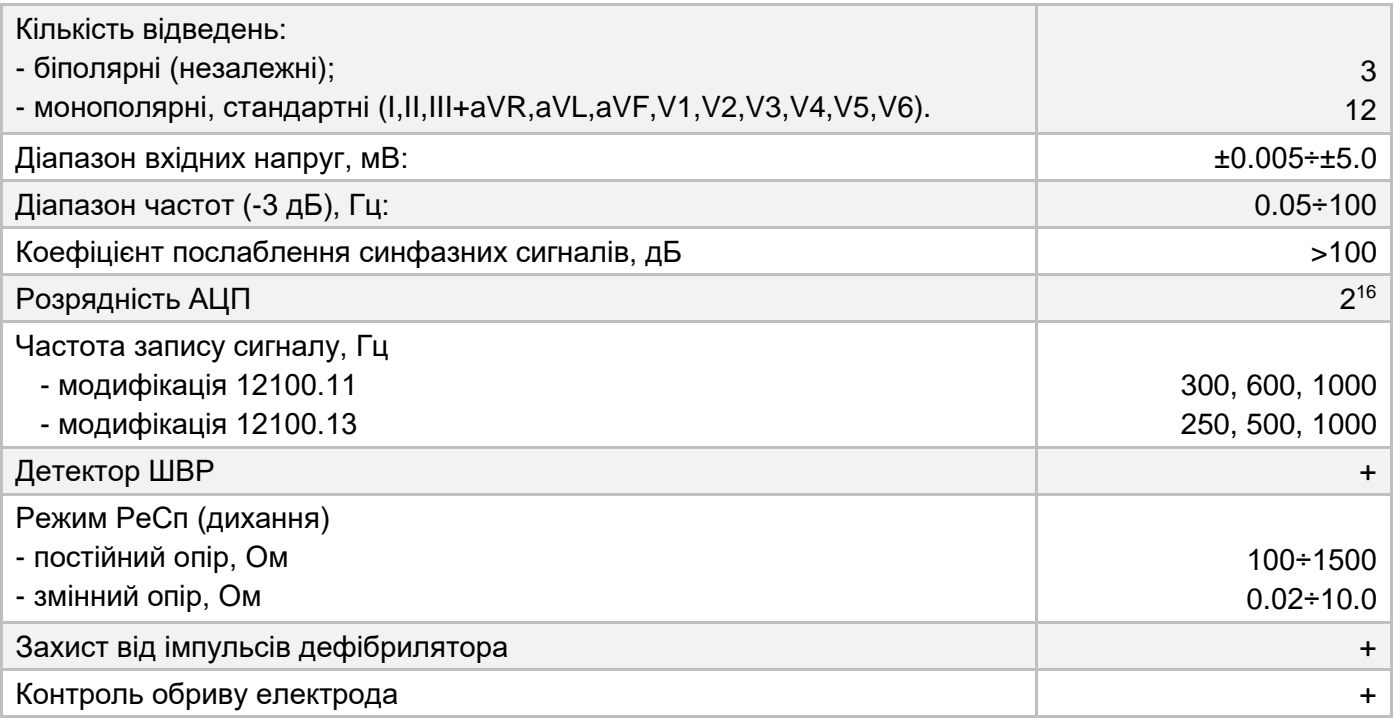

### **Модуль артеріального тиску (АТ)**

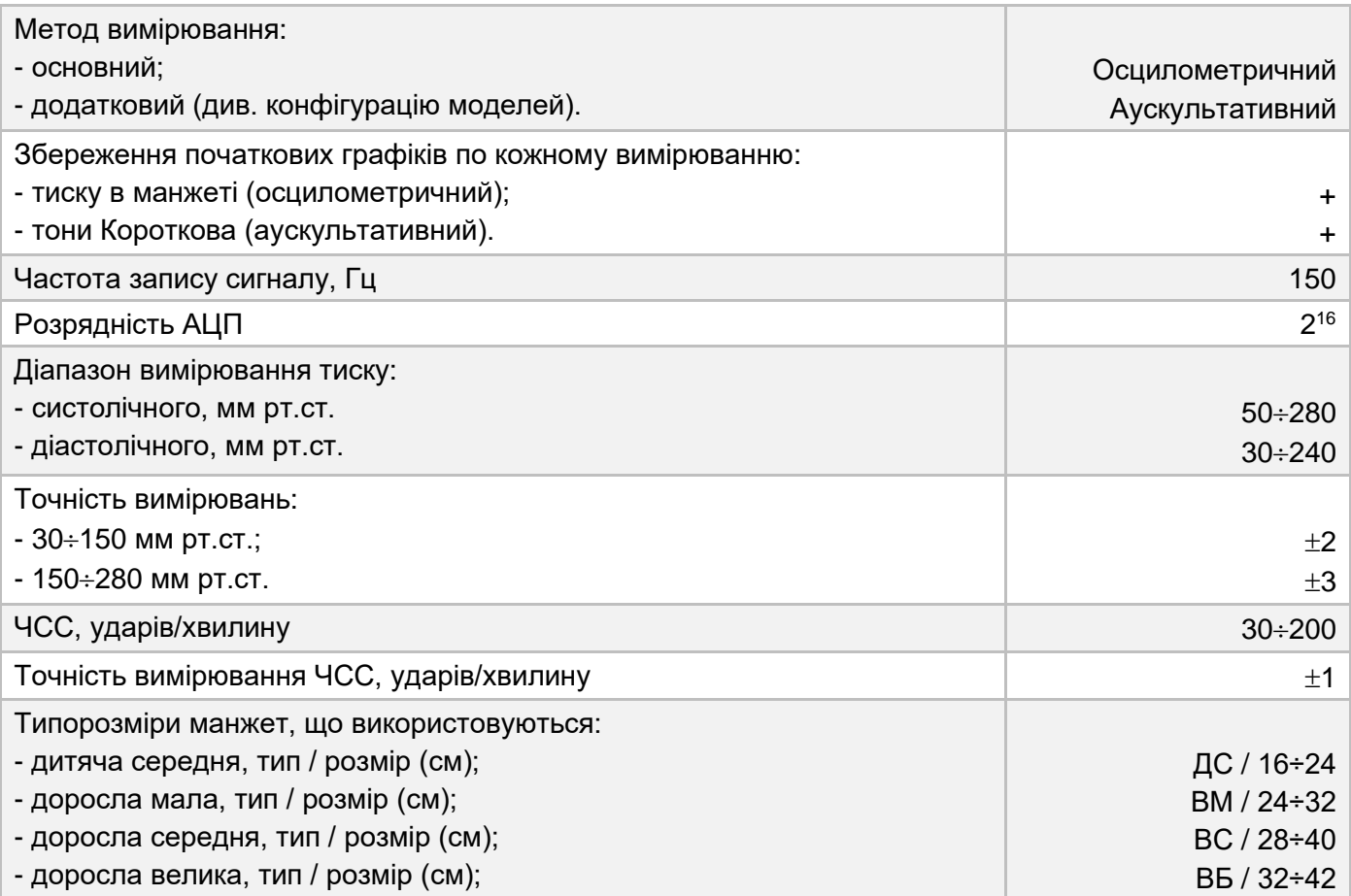

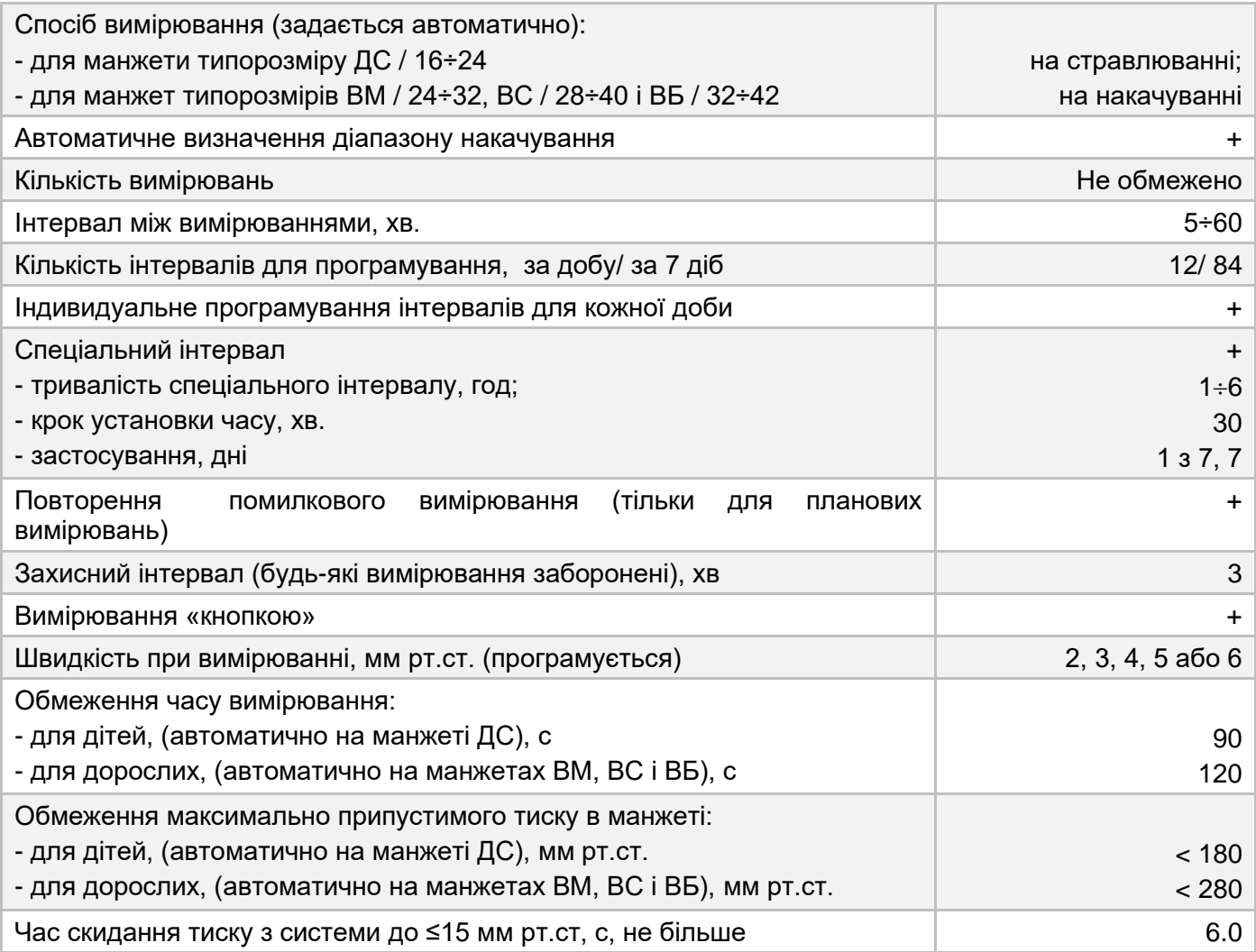

## **Модуль пульсоксиметра (SpO2)**

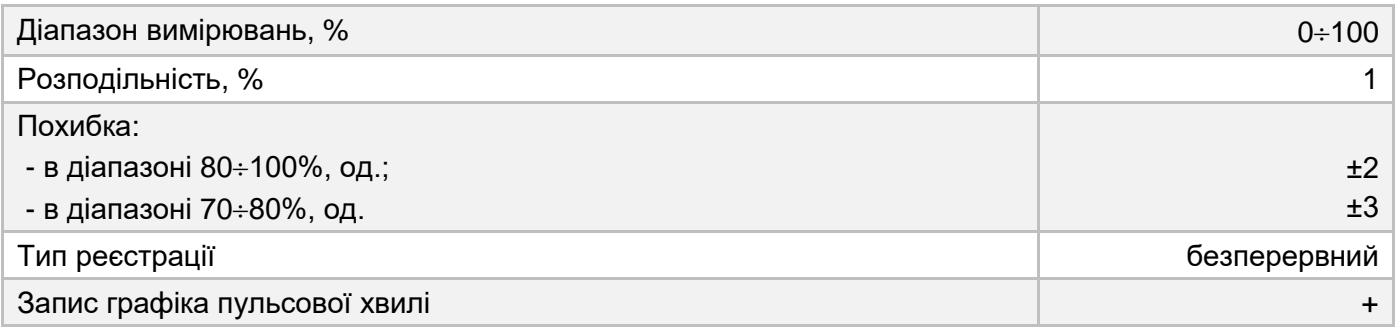

### **Модуль активності (АА)**

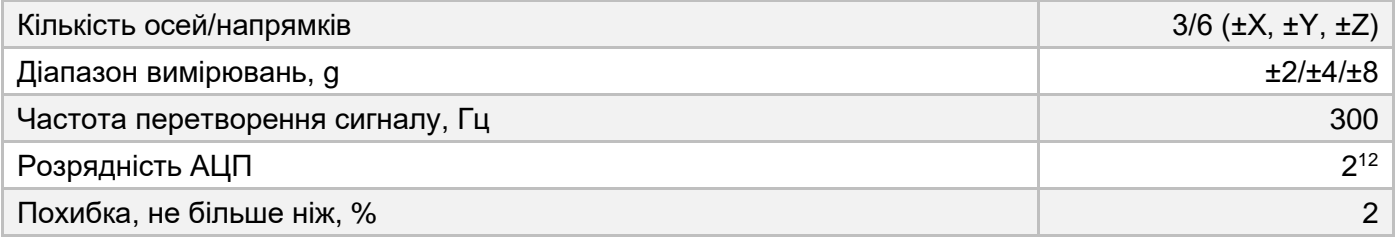

### **Модуль диктофону**

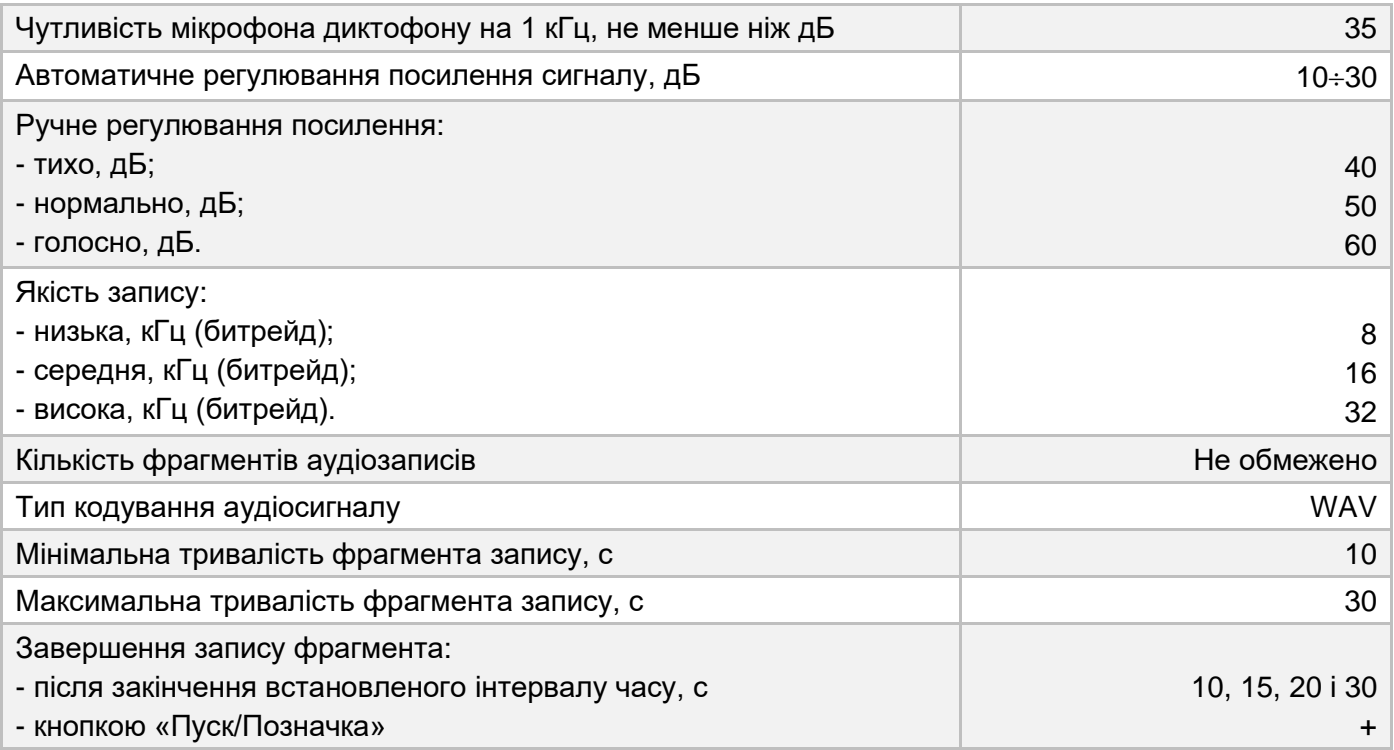

### **Загальні**

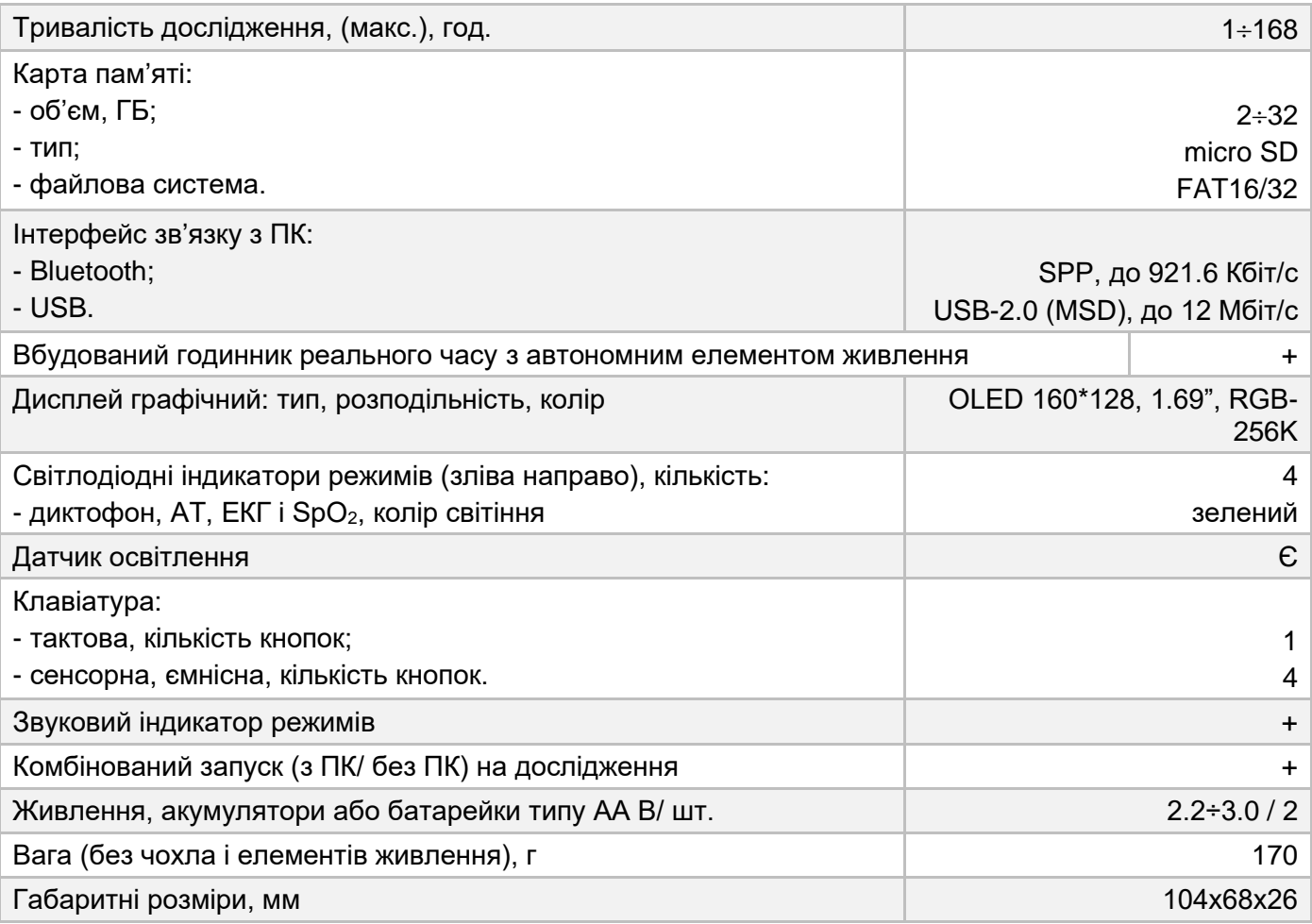

### **Принцип роботи і елементи управління**

### *Розташування елементів*

Реєстратор представляє собою малогабаритний, електронний прилад з автономним живленням, виконаний в корпусі з АБС - пластику, із застосуванням сучасних технологій.

Живлення реєстратора здійснюється від 2-х змінних елементів (батарейок або NiMH акумуляторів) типорозміру АА з номінальною напругою 2.5 ÷ 3.2 В, зі збереженням часткової працездатності при зниженні напруги на елементі живлення до 2.2 В.

Реєстратор виконаний за модульним принципом, що дозволяє підвищити якість реалізації вузькопрофільних завдань, скоротити енергоспоживання, прискорити процес модернізації будьякого модуля і уніфікувати внутрішнє програмне забезпечення ЦМК.

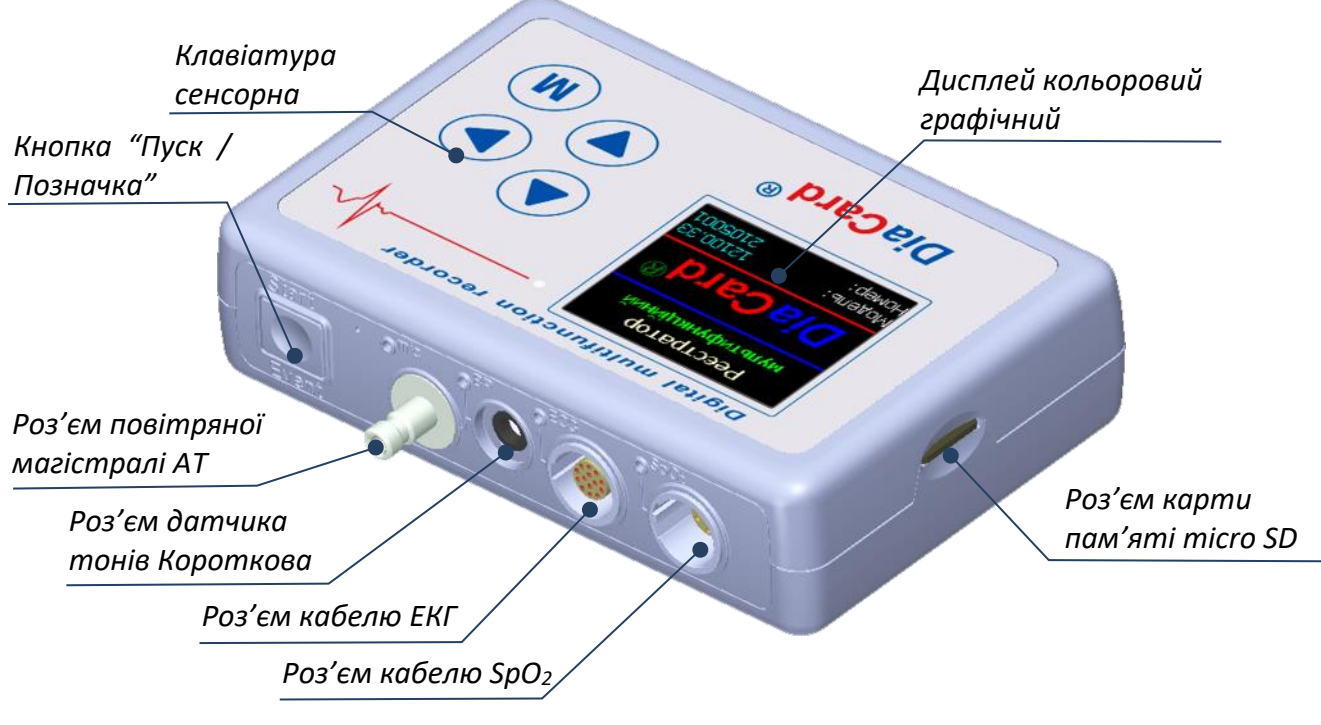

Рис. 1

В реєстраторі використовуються 32-розрядні мікроконтролери фірми STM архітектури CORTEX-M3.

Модуль центрального мікроконтролеру (ЦМК) працює під керуванням операційної системи Free RTOS-8.Х.

Відмінною особливістю цього реєстратора є можливість заміни елементів живлення з подальшим автоматичним відновленням режиму «Дослідження», а також максимальна стійкість і захист від передчасного припинення дослідження внаслідок помилки користувача:

- виймання карти пам'яті або елементів живлення під час режиму «Дослідження»;

- вплив зовнішніх негативних чинників (електромагнітні та електростатичні перешкоди, вплив дефібрилятора).

Реєстратор має такі елементи управління (рис. 1):

а) на передній торцевій поверхні зліва - направо, розташовані:

- кнопка «**Пуск/Позначка**»;
- акустичні отвори мікрофона модуля диктофону;
- повітряний роз'єм модуля АТ, для підключення повітряної магістралі до манжети;
- роз'єм для підключення датчика тонів Короткова (ДТК);
- роз'єм для підключення кабелю ЕКГ (3 ÷ 12 каналів) або USB;
- роз'єм для підключення датчика  $SpO<sub>2</sub>$  (пульсоксиметра);
- світлодіодні індикатори режимів роботи (зліва направо): диктофону, АТ, ЕКГ і SpO<sub>2</sub>.

б) на лицьовій поверхні розташовані:

- екран кольорового OLED індикатора (закритий захисним полімерним склом);
- сенсорна клавіатура ємнісного типу 4 кнопки;
- датчик рівня освітлення.

в) з тильного боку розташована кришка відсіку елементів живлення.

г) на правій бічній поверхні розташований отвір для встановлення - виймання карти пам'яті micro SD / SDHC.

### *Кнопка «Пуск/Позначка»*

Кнопка «**Пуск/Позначка**» механічна, використовується в усіх режимах.

### **Режим «Підготовка»**

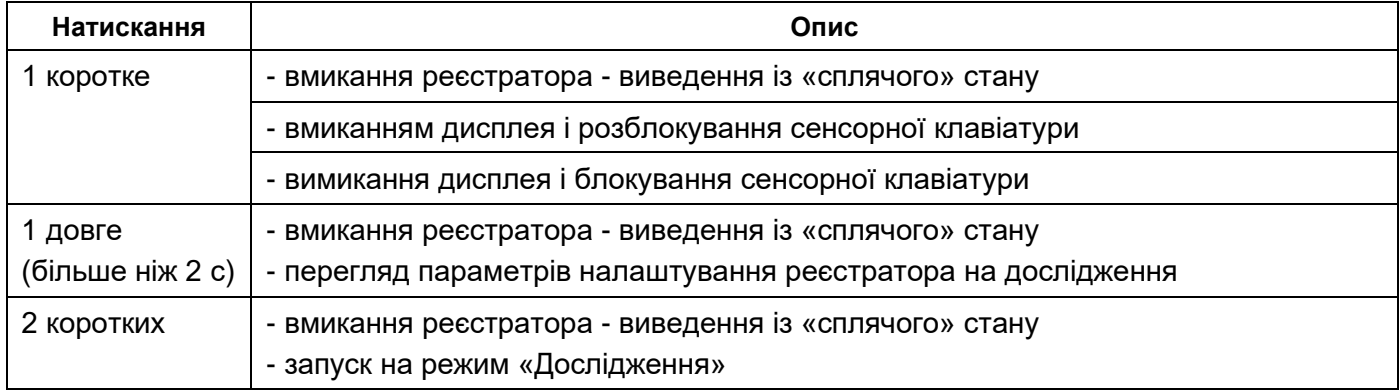

### **Режим «Дослідження»**

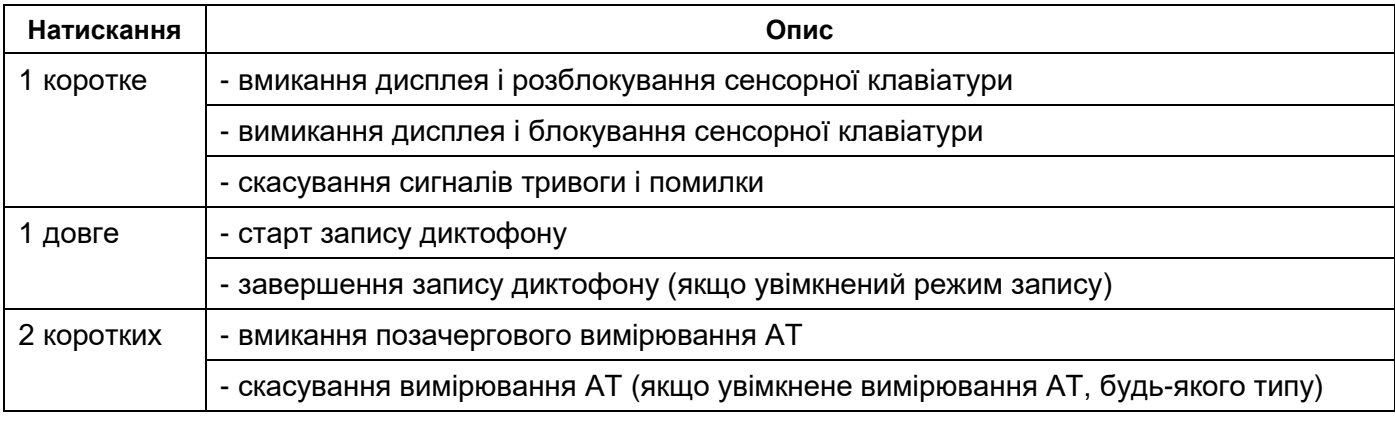

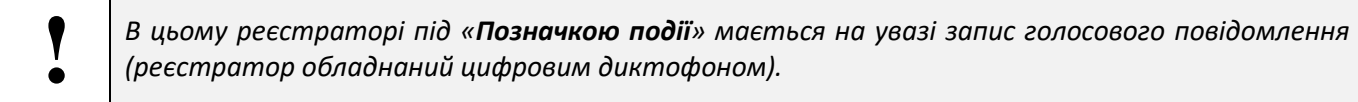

### *Сенсорна клавіатура*

Для управління розширеними функціями реєстратора використовується сенсорна клавіатура ємнісного типу.

Перевага клавіатури сенсорного типу полягає у високому ступені надійності через відсутність механічних елементів.

Для натискання на кнопку сенсорної клавіатури необхідно доторкнутися кінчиком пальця до картинки із зображенням відповідної кнопки, і утримувати його протягом необхідного інтервалу часу.

Кожне спрацювання кнопки супроводжується коротким звуковим сигналом.

Сенсорна клавіатура складається з 4-х кнопок, які можуть виконувати наступні функції:

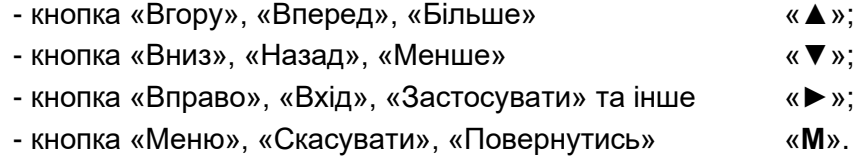

*Функціональне використання сенсорної клавіатури розглянуто в наступних розділах.*

Для захисту від помилкових спрацьовувань (випадкового дотику до кнопки або групи кнопок) передбачено блокування сенсорної клавіатури. Під блокуванням слід розуміти відсутність реакції кнопок сенсорної клавіатури до будь-якого типу торкання.

У більшості випадків блокування сенсорної клавіатури працює одночасно з дисплеєм: при увімкненні дисплея блокування сенсорної клавіатури вимикається, а при вимкненні - вмикається.

Існують винятки, коли сенсорна клавіатура блокується при увімкненому дисплеї, а саме:

- робота модуля АТ;
- робота модуля диктофону;
- оновлення внутрішнього програмного забезпечення (будь-якого модуля);
- форматування карти пам'яті;
- зв'язок з ПК по USB.

### *Дисплей*

В реєстраторі застосовується кольоровий графічний OLED дисплей розміром 1.7'' 256К кольорів з розподільчою здатністю 160x128 точок, далі за текстом - дисплей.

Кольорові OLED індикатори відрізняються від індикаторів іншого типу тим, що в основу їх роботи покладено принцип використання світлодіодів на основі органічних сполук. Такі дисплеї не вимагають додаткової лампи підсвічування, що позитивно позначається на їхніх габаритах і енергоспоживанні. При цьому OLED - індикатори мають підвищену яскравість світіння, відмінну передачу кольорів і максимальний кут огляду (до 178°).

При усіх перевагах струм споживання OLED дисплея досить великий, в кілька разів перевищує струм споживання усіх інших модулів і вузлів реєстратора, що не дозволяє його використовувати в постійному увімкненому стані. Наприклад, 1 година роботи дисплея скорочує час роботи реєстратора в режимі «Дослідження» на 5÷7 годин.

Для отримання компромісу між рівнем яскравості і зовнішньою освітленістю (зниження споживання) в реєстраторі застосовується датчик освітлення.

При увімкненому датчику освітлення яскравість підсвічування дисплея автоматично змінюється, в залежності від зміни зовнішнього освітлення.

Вмикання і вимикання датчика освітлення виконується в налаштуваннях реєстратора. Це налаштування запам'ятовується і застосовується в подальшому, до його подальшої зміни.

- Правило 1: В реєстраторі, що працює, вмикання і вимикання дисплея виконується з поодинокого короткого натискання на кнопку «**Пуск / Позначка**».
- Правило 2: Якщо протягом якогось часу не натискається жодна з 5-ти кнопок, то OLED дисплей автоматично вимикається, при цьому реєстратор продовжує працювати.

Обидва ці правила поширюються на більшість режимів роботи реєстратора, але є винятки режими (процеси).

Список винятків автоматичного вимкнення дисплея:

- стартова заставка (001.001);
- функціональна проба ЕКГ (010.001);
- функціональна проба АТ (011.001 011.005);
- функціональна проба SpO<sub>2</sub> (012.001);
- функціональна проба акселерометра (013.001);
- режим USB MSD (008.001);
- перевірка модуля АТ (028.\*, 029.\*);
- підготовка і запуск на дослідження (051.001, 051.002).

### *Світлодіодні індикатори*

Для збільшення функціональності та інформативності, особливо на режимі «**Дослідження**», коли дисплей вимкнений, як індикатори стану модулів застосовуються світлодіоди з малим струмом споживання.

Колір світіння світлодіодів – зелений, перераховані зліва направо: індикатор диктофону, індикатор модуля АТ, індикатор модуля ЕКГ, індикатор модуля SpO<sub>2</sub>.

Якщо на режимі «**Дослідження**» будь-який модуль вимкнений (АТ, диктофон або SpO<sub>2</sub>), тоді відповідний світлодіодний індикатор також не працює.

Модуль ЕКГ на режимі **«Дослідження»** завжди увімкнений, тому світлодіод завжди знаходиться в робочому стані.

Під час оновлення внутрішньої програми ЦМК усі світлодіодні індикатори увімкнені безперервно.

Світлодіодні індикатори вимкнені:

- режим «**Підготовка**», за винятком з'єднання з ПК через Bluetooth;
- режим «**Дослідження**» при увімкненому дисплеї.

### *Звуковий індикатор*

Реєстратор має звуковий індикатор.

Звуковий індикатор використовується у наступних випадках:

- вмикання вимикання реєстратора;
- підтвердження натискання на кнопки клавіатури;
- підтвердження початку та закінчення процесів;
- виведення інформаційних вікон, індикація розряду елементів живлення, виникнення помилок.

Всі звукові сигнали розподіляються за кількістю, тривалістю і тональністю.

Гучність звукових сигналів не регулюється.

Звукові сигнали можуть чинити негативний вплив на психічний стан пацієнта (користувача) - і можуть бути вимкнені (див. розділ «**Сервіс/Звуковий індикатор**»).

### *Елементи живлення*

Реєстратор працює від двох елементів живлення типорозміру АА.

Діапазон робочих напруг складає 2.2÷3.3 В.

У якості елементів живлення можуть використовуватися:

- акумулятори NiMH: 2450÷2850 мАгод. 1.25 В \* 2 елементи;
- батарейки Alkaline: 1.5 В \* 2 елементи.

На нижній стороні реєстратора розташована кришка батарейного відсіку (рис. 2).

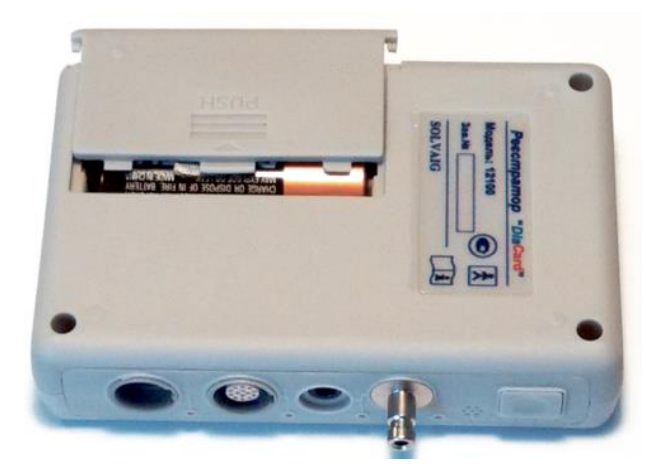

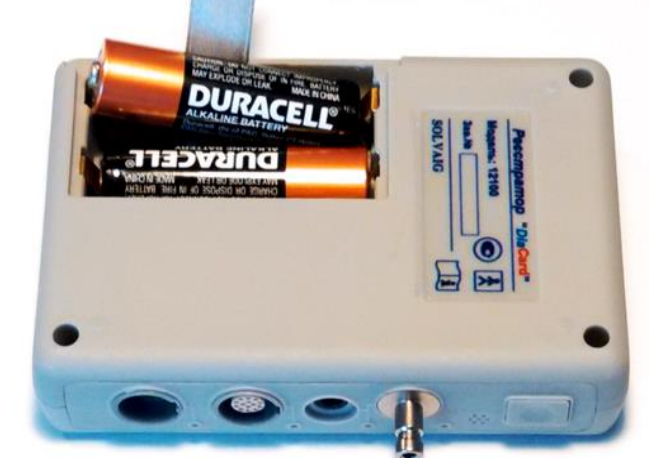

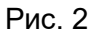

Для встановлення елементів живлення потрібно злегка натиснути на кришку у центрі (місце натискання вказано горизонтальними смужками) і потягнути кришку назовні, від реєстратора (Рис. 2). Після того, як кришка зміститься на відстань 6÷10 мм, так, щоб центральний і бічні фіксатори вийшли із зачеплення, кришку можна зняти.

При установці елементів живлення потрібно дотримуватися відповідної полярності, зазначеної на корпусі елемента і батарейного відсіку корпусу реєстратора.

При правильній установці елементів живлення повинен прозвучати поодинокий довгий звуковий сигнал середньої тривалості середньої тональності.

Якщо елементи живлення встановлені неправильно, розряджені або несправні - звукового сигналу не буде.

Утримувачі контактів «+» конструктивно виконані так, що при неправильній установці елементів живлення (перевернутій полярності) створюється розрив ланцюга живлення, захищаючи реєстратор від пошкодження. В цьому випадку необхідно вийняти елементи живлення, перевірити полярність, рівень напруги, замінити на заряджені або встановити правильно.

Для вилучення елементів живлення з реєстратора передбачена стрічка, що повинна бути під встановленими елементами живлення

Двома пальцями будь-якої руки візьміть стрічку і потягніть за стрічку вгору від реєстратора, перпендикулярно нижній кришці, до моменту, коли одна сторона крайнього елемента живлення повністю вийде з зачеплення з будь-яким контактом. Витягніть крайній елемент живлення, далі повторіть процедуру для другого елементу живлення.

Встановлювати рекомендовано у зворотному порядку: спочатку елемент близький до центру, а потім крайній.

При встановленні елементів живлення необхідно стежити, щоб стрічка знаходилась під елементами живлення, не зминалася і не перекручувалася. Недотримання цих рекомендацій може збільшити висоту встановленого елемента і завадити встановити кришку батарейного відсіку, а в деяких випадках призвести до пошкодження кришки батарейного відсіку.

Робочі діапазони напруг акумуляторів і батарейок суттєво відрізняються. Для правильного розрахунку шкали ступеню заряду встановлених елементів живлення ЦМК потрібно показати, який тип елементів живлення встановлено.

Після встановлення елементів живлення в реєстраторі або виведення реєстратора зі стану «сну», на дисплеї виводиться повідомлення з питанням про тип встановлених елементів живлення (001.001).

За допомогою кнопок сенсорної клавіатури необхідно обрати (вказати) тип елементів живлення, які встановлені в реєстраторі. За замовчуванням обрано пункт «Акумулятори». Переміщення за списком виконується за допомогою кнопок «**▲**» або «**▼**», вибір - кнопкою «**►**».

Час відображення вікна «**Элементы питания**» складає 10 секунд. Якщо протягом цього часу тип елементів живлення не буде обрано, то автоматично буде обрано той тип, який вказаний у активному рядку.

Після вибору типу встановлених елементів виводиться стартова заставка (001.002). Час відображення – до 10 с. В налаштуваннях реєстратора передбачена можливість відключення стартової заставки.

В робочому стані на дисплеї в більшості вікон в нижній частині дисплею справа, відображається індикатор заряду елементів живлення.

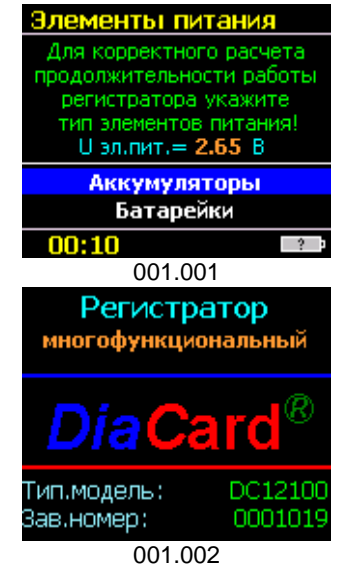

Увесь діапазон індикатора заряду поділений на 11 піддіапазонів

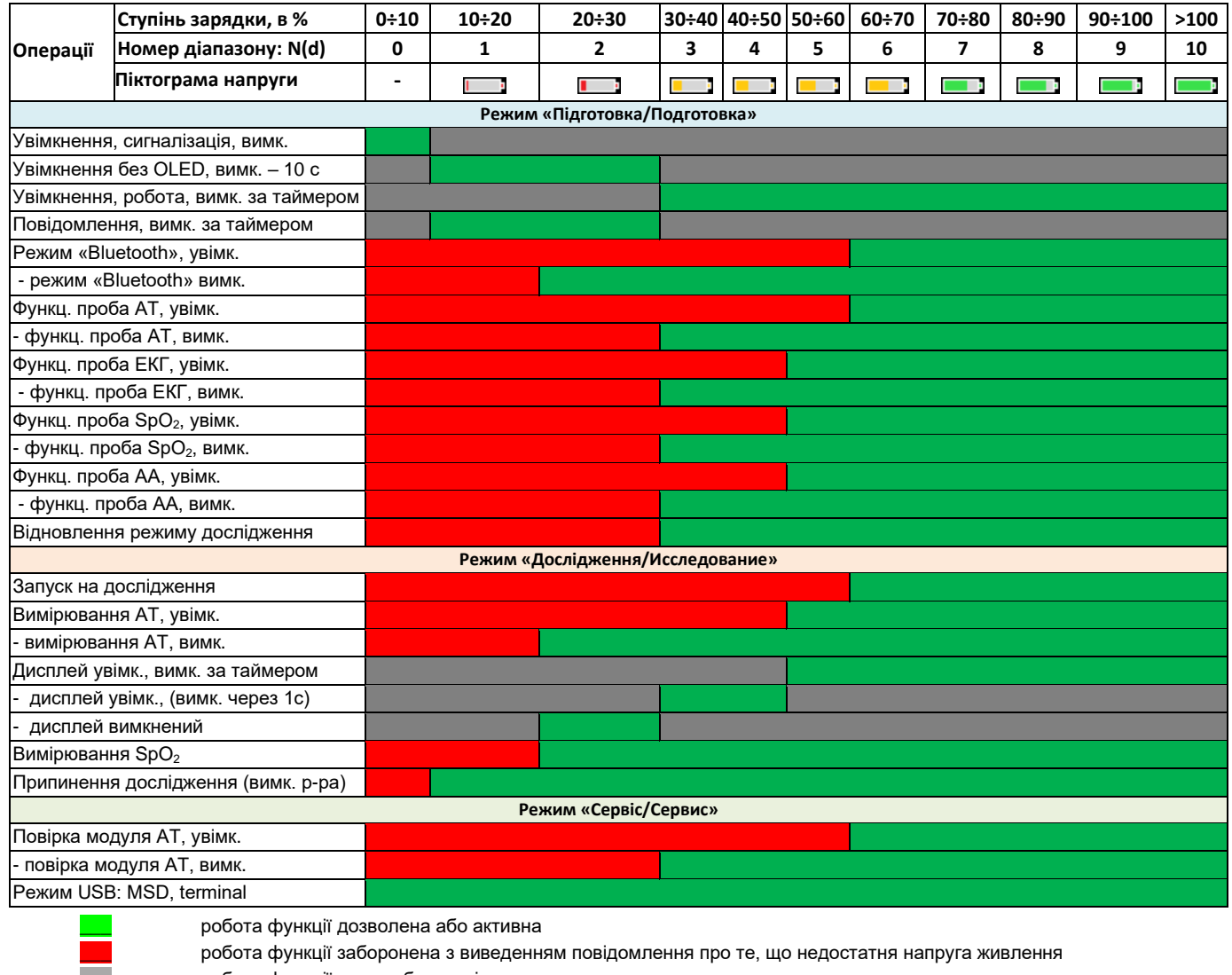

\_\_\_ робота функції поза робочим діапазоном напруги

Піктограма індикатора відповідає напрузі у відповідності з типом обраних елементів живлення.

#### *Режим «Підготовка»*

Якщо після встановлення елементів живлення вхідна напруга менше 1.1 В, то реєстратор не вмикається і ніяк зовнішньо не реагує.

Якщо вхідна напруга знаходиться в діапазоні 1.1÷2.0 В, то звучить один довгий сигнал і реєстратор одразу переходить в режим «сну».

Якщо напруга на елементах живлення знаходиться в діапазоні від 0 до 30% (залежно від типу елементів живлення, вказаних «за замовчуванням»), то активується стартова процедура, при цьому OLED дисплей вимкнений. Запускається 10-ти секундний таймер відключення реєстратора: з секундним інтервалом звучать 9 коротких звукових сигналів і 10-й останній – довгий, після чого реєстратор переходить в режим «сну».

У випадку, коли напруга на елементах живлення вище 30% (для акумуляторів це значення >2.25 В, а для батареєк це >2.30 В), реєстратор вмикається. На дисплей виводиться повідомлення з реєстратор вмикається. На дисплей виводиться пропозицією обрати елементи живлення, 001.001.

У випадку, коли напруга на елементах живлення складає 2.25<Ubat.<2.60 В, порівняння і прийняття рішень за напругою працює наступним чином:

- під час вибору типу елементів живлення «Аккумуляторы» реєстратор переходить в основне меню;
- під час вибору типу елементів живлення «Батарейки» виникає умова за якої ступінь зарядки <0% - запускається 10-ти секундний таймер відключення реєстратора (переходу в режим «сну»), при цьому на дисплей виводиться відповідне повідомлення, 002.001.

Для запуску більшості режимів виконується перевірка рівня заряду елементів живлення (див. таблицю піддіапазонів індикатора заряду).

Якщо реєстратор знаходиться в увімкненому стані в режимі підготовки запуску на дослідження, то при зниженні напруги на елементах живлення нижче 30%, виконується переривання режиму, збереження усіх параметрів і вихід до головного меню. Супроводжується двома звуковими сигналами середньої тривалості різної тональності: високої та середньої, на дисплей виводиться повідомлення 002.002, час виведення – 3 секунди або до натискання на будь-яку кнопку.

Якщо реєстратор знаходиться в увімкненому стані, а напруга на елементах живлення знизиться до діапазону від 10% до 30%, то вхід в будь-який режим або вмикання Bluetooth модуля - ЗАБОРОНЕНІ. Звучить довгий звуковий сигнал, на дисплей виводиться повідомлення 002.003, час виведення – 3 секунди або до натискання на будь-яку кнопку.

Якщо реєстратор не знаходиться в стані з'єднання з ПК, для налаштування на дослідження або тестування, не запущений на дослідження, и не натискається жодна з кнопок, то в цілях економії заряду елементів живлення вмикається таймер автоматичного вимкнення реєстратора - переходу в режим «сну». Час вимкнення може бути заданий від 5 до 60 хвилин, за замовчуванням – 10 хвилин.

За 10 секунд до вимкнення реєстратор сигналізує про це короткими звуковими сигналами середньої тональності з інтервалом в 1 секунду. Останній 10-й звуковий сигнал – довгий, після чого реєстратор

переходить в режим «сну». Якщо на цьому інтервалі часу буде натиснута кнопка «**Пуск/Позначка**», то сигналізація вимкнення припиняється, а таймер вимкнення встановлюється в початковий стан.

Струм споживання реєстратора в режимі «сну» складає не більше 3 мА.

Для виведення реєстратора з режиму «сну» необхідно один раз натиснути на кнопку «**Пуск/Позначка**»**.**

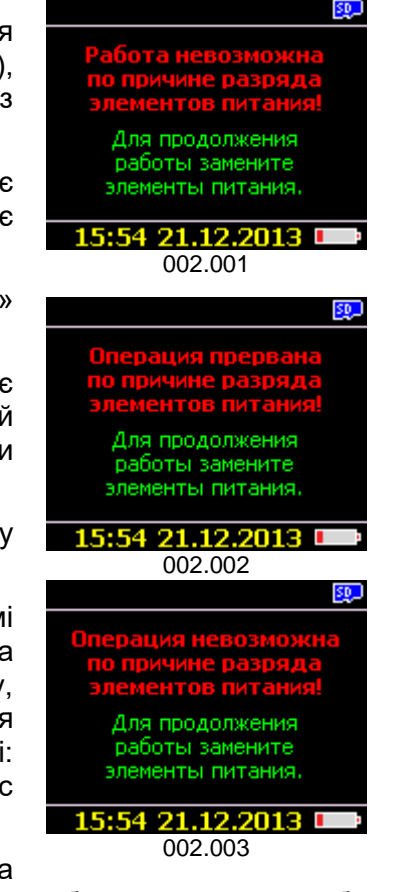

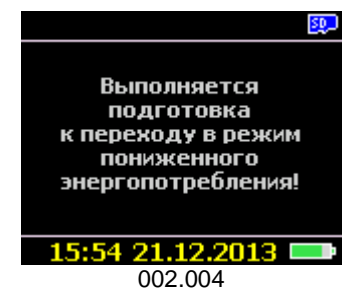

Вихід реєстратора з режиму «сну» однотипний з процедурою після встановлення елементів живлення.

При довготривалих перервах між дослідженнями (більше ніж 24 години), елементи живлення необхідно із реєстратора виймати.

**!** *При тривалому безконтрольному знаходженні елементів живлення в реєстраторі, імовірний варіант їх руйнування і витікання електроліту. На всі пошкодження реєстратора, що виникли в результаті попадання електроліту всередину, дія гарантійних зобов'язань НЕ ПОШИРЮЄТЬСЯ!*

При підключенні реєстратора до ПК за допомогою кабелю USB, реєстратор не переходить до режиму сну, дисплей постійно увімкнений, яскравість - мінімальна.

При відключенні реєстратора від ПК відновлюється робота таймера відключення дисплея і реєстратора. Перемикання виконується автоматично без будь-яких дій з боку користувача.

#### *Режим «Дослідження»*

Під час проведення дослідження, починаючи від моменту запуску і закінчуючи повним розрядом елементів живлення, інтелектуальна система контролю живлення постійно стежить за його раціональним витрачанням, оптимізуючи і продовжуючи тим самим роботу реєстратора.

Під час дослідження значення напруги на елементах живлення записується на карту пам'яті разом з іншими даними проведеного дослідження і доступне для перегляду на ПК у вигляді графіка розряду.

### *Годинник-календар*

**!**

Для реалізації максимальної функціональності при автономному запуску на режим «Дослідження» без підключення до ПК, в реєстраторі застосовується спеціальна мікросхема «годинник/календар» з комбінованим живленням: від основного джерела живлення і від резервного. У якості резервного джерела живлення застосовано літієву батарею (встановлена усередині реєстратора), що розрахована на роботу протягом не менше 3 років.

*Заміна елемента живлення годинника (літієвої батарейки) виконується тільки в спеціалізованих сервісних центрах.*

При кожному увімкненні реєстратора (установці елементів живлення), запускається системний годинник реального часу ЦМК, що синхронізується з автономним годинником

Під час дослідження використовується системний годинник.

При кожному увімкненні реєстратора виконується перевірка коректності встановлення дати і часу автономного годинника/календаря.

Коректним вважається будь-яке значення годин, за винятком  $00:00:00 \div 00:00:09$ .

Коректним вважається діапазон дати: від дати випуску реєстратора і до 2035 року.

При розряді внутрішнього елемента живлення дата і час автономного годинника скидається, в результаті чого при старті система отримує значення 00: 00: 0Х і 01.01.2000.

При виявленні помилки у даті або в часі, виводиться повідомлення про необхідність заміни елемента живлення годинника.

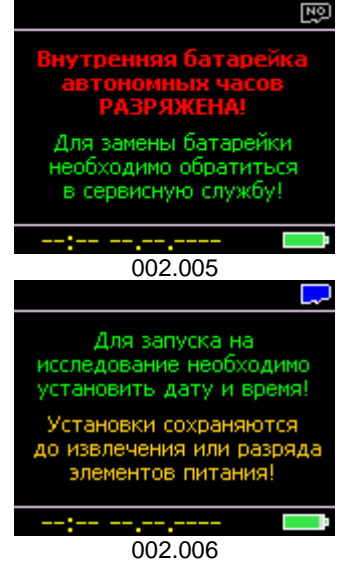

На дисплей індикатора виводиться повідомлення, яке супроводжується поодиноким звуковим сигналом, тривалістю 1 с. Час відображення вікон 002.005 і 002.006 – 3 секунди кожне, або до натискання на будь-яку кнопку сенсорної клавіатури.

Повідомлення не є критичним і не порушує роботу реєстратора, за винятком деяких незручностей - при кожній установці елементів живлення необхідно встановлювати дату і час.

У випадку, якщо дату й час не встановлено, то в режимі «**Підготовка**» в нижньому *toolbar* позиції час і дата відображаються у вигляді прокреслень.

Дозволений режим «**Сервис**» (004.005).

Дата і час можуть бути відкориговані:

#### **вручну:** через інтерфейс реєстратора меню «**Сервис / Календарь**»;

**автоматично:** при програмуванні реєстратора з ПК через інтерфейс Bluetooth при виконанні запису «**Картки пацієнта**» нового дослідження на знімну карту пам'яті (дата і час беруться з відповідних полів і перезаписуються в годинник реєстратора, як справжні). Режим автоматичної корекції дати і часу

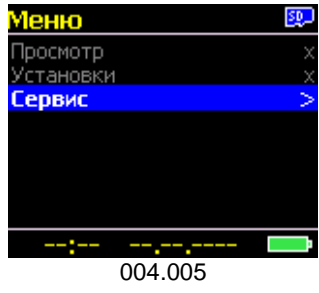

можна відключити з меню «**Сервис / Календарь / Синхронизация с ПК**».

Мікросхема годинника має спеціальну пам'ять, яка використовується для зберігання деяких параметрів налаштування реєстратора, а також для відомостей про поточне дослідження, які використовуються для відновлення роботи реєстратора при заміні елементів живлення, а також при інших збоях у роботі реєстратора.

**!**

*Якщо елемент живлення годинника розряджений, то процедура «Відновлення» дослідження НЕМОЖЛИВА!*

### *Карта пам'яті*

В реєстраторі використовується знімна карта флеш пам'яті типорозміру micro SD/SDHC об'ємом 2÷32 ГБ.

Основні переваги застосування знімної карти флеш пам'яті:

- − дані зберігаються нескінченно довго без використання будь-якого джерела живлення;
- − малі габарити і взаємозамінність, за наявності декількох карт пам'яті, дозволяють проводити серію досліджень без зчитування кожного окремо на комп'ютер, на який встановлена система обробки та аналізу.

Перед встановленням карти пам'яті в реєстратор вона повинна бути попередньо відформатована на ПК: FAT/FAT32 (залежить від об'єму пам'яті).

*Категорично заборонено використовувати карти пам'яті, без попереднього форматування на ПК, які до цього використовувалися в будь-яких інших електронних пристроях.*

Операційна система реєстратора і файлова система карти пам'яті дозволяє виконувати запис будь-якої кількості файлів досліджень на одну карту пам'яті, без видалення попередніх. Кількість записів обмежена програмно значенням 999 файлів або об'ємом використовуваної карти пам'яті (через відсутність вільного місця).

Під час проведення дослідження, дані надходять від усіх увімкнених модулів, обробляються ЦМК, пакуються і записуються на карту пам'яті в файл. Нумерація файлів на карті пам'яті виконується від 1 і вище. Кожному наступному файлу присвоюється номер від більшого фактичного, виявленого на карті пам'яті.

Карта пам'яті, за габаритами і вагою, становить собою мініатюрний електронний пристрій, що вимагає акуратного і дбайливого ставлення.

**<sup>!</sup>**

Не допускається докладання надмірних зусиль, особливо на вигин, тривалий вплив температур вище + 50°С, а також контакт з будь-якими рідинами.

При роботі з картою пам'яті необхідно розрізняти верхню і нижню її сторони.

Як правило, на верхній (лицьовій) стороні карти пам'яті нанесено маркування: тип карти, логотип виробника і об'єм пам'яті.

Нижня сторона - чиста, без будь-яких написів фарбою, може мати лазерне маркування виробника; з вузького краю розташовані електричні контакти.

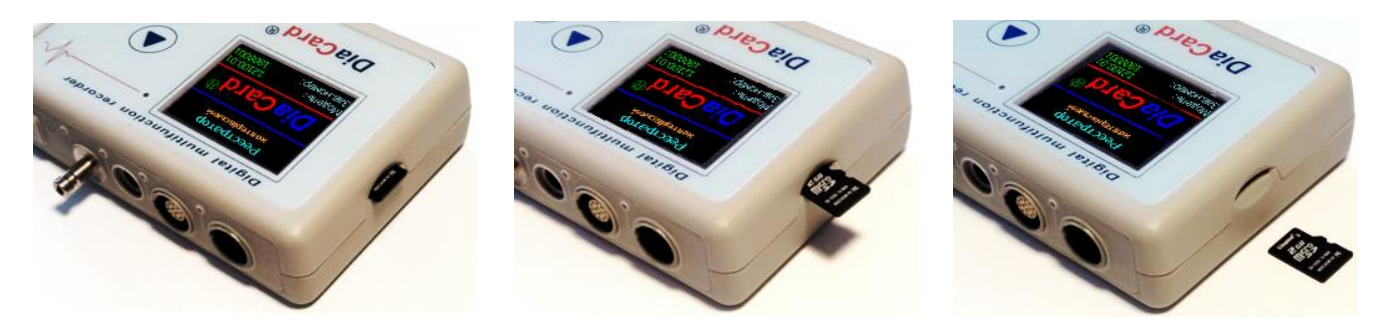

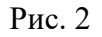

Для встановлення карти пам'яті в реєстратор рекомендується наступна послідовність дій:

- − утримуючи реєстратор в лівій руці, двома пальцями правої руки (великим і вказівним) притримуючи за торці з боку роз'ємів, вийняти реєстратор з чохла;
- − вийняти карту пам'яті з контейнера для зберігання;
- взяти реєстратор в ліву руку роз'ємами до себе;
- на бічній поверхні реєстратора в області гнізда для карти пам'яті передбачено поглиблення, що спрощує установку і виймання карти пам'яті;
- − розташувати карту пам'яті вузької стороною до реєстратора (як показано на рисунках) в поглиблення і, не докладаючи надмірних зусиль, встановити карту в реєстратор, до клацання (до упору), допомагаючи кінчиком пальця, після чого прибрати палець;
- − роз'єм карти пам'яті (картоприймач) обладнаний захоплюючим механізмом, що надійно утримує карту пам'яті всередині, запобігаючи від випадіння. При правильній установці (повне захоплення) карта пам'яті не повинна виступати на межі бічної частини реєстратора.

Якщо в реєстраторі встановлені елементи живлення і реєстратор не знаходиться в режимі «сну», то після встановлення карти пам'яті повинен пролунати короткий звуковий сигнал, а при увімкненому дисплеї - змінитися піктограма наявності карти пам'яті.

Механізм картоприймача працює за принципом подвійного натискання «Push/Push». Перше натискання на карту пам'яті, при її установці, фіксує її всередині картоприймача, а друге натискання - виштовхує карту пам'яті назовні на 4 ÷ 5 мм з корпусу реєстратора, що достатньо для захоплення карти пам'яті і вилучення її з реєстратора.

Наявність карти пам'яті в реєстраторі (встановлення / виймання) контролюється за допомогою спеціальної функції і відображається на дисплеї реєстратора.

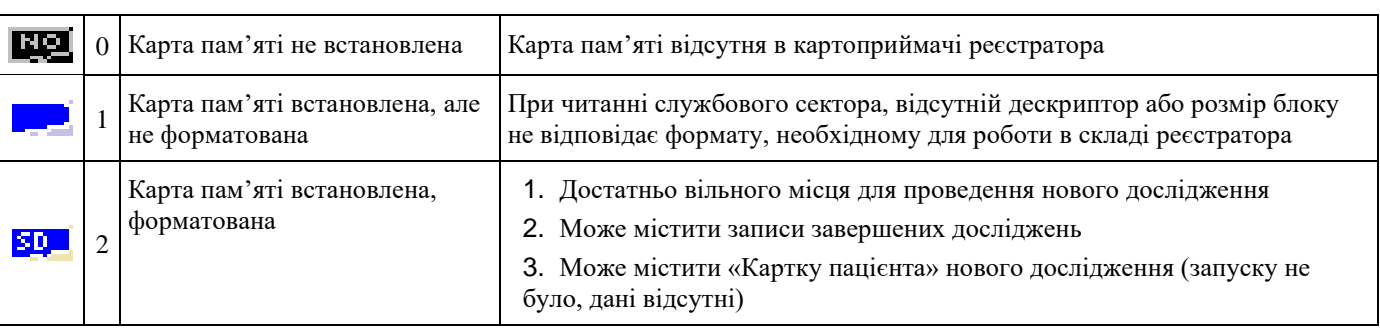

#### *Статуси карти пам'яті:*

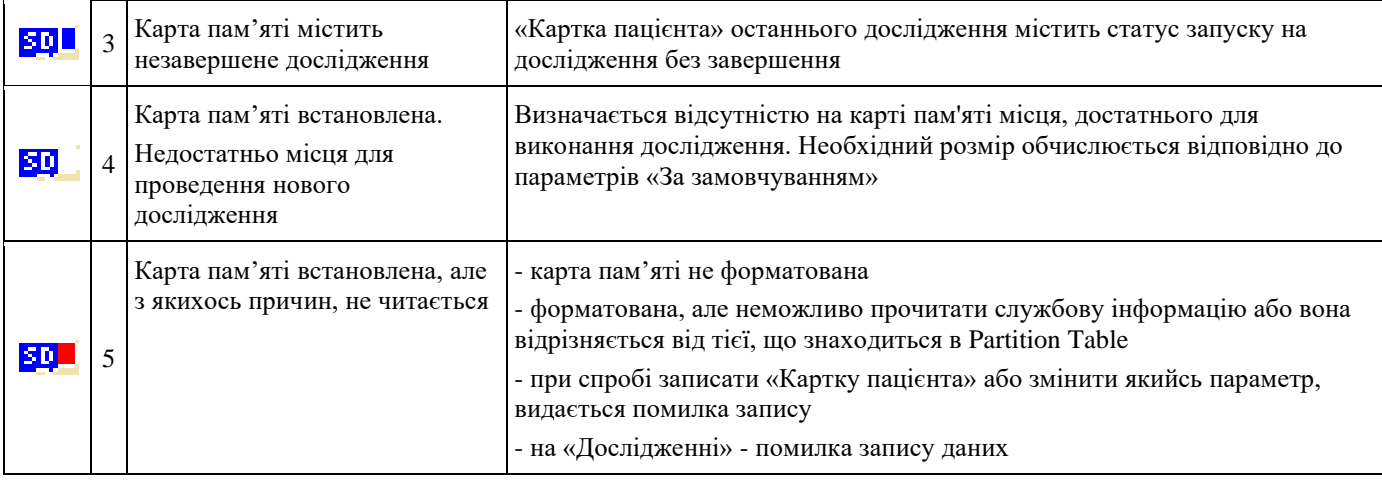

**!**

*Категорично заборонено виймати карту пам'яті з реєстратора під час форматування, очищення і також під час всього дослідження, тому що в більшості випадків це призводить до втрати даних проведеного дослідження (пошкодження файлу або руйнування файлової системи), а іноді і до пошкодження карти пам'яті!*

В перервах по між дослідженнями допускається залишати карту пам'яті в реєстраторі.

Карта пам'яті може бути встановлена в будь-який момент, але почати підготовку та програмування реєстратора до проведення нового дослідження без карти пам'яті НЕМОЖЛИВО.

При установці карти пам'яті в реєстратор, виконується автоматичне детектування (003.001): визначення типу файлової системи, розрахунок вільного і зайнятого місця. У разі виконання всіх вимог, виводиться відповідне повідомлення.

Для проведення стандартного дослідження тривалістю 24 години необхідно орієнтовно

450 МБ вільного місця для моделі 12100.11 і 660 МБ – для моделі 12100.13 (режим 12 ЕКГ+1 РеСп). Таким чином, на карту розміром 2 ГБ можна записати до 3-х досліджень тривалістю 24 години, а для проведення дослідження тривалістю 7 діб потрібна карта пам'яті об'ємом не менше 4 ГБ.

Якщо, при вмиканні реєстратора, карту пам'яті не знайдено - дозволений тільки режим **«Сервис»** (Сервіс) (004.001). Режими **«Просмотр»** (Перегляд) і **«Установки»** - не активні, через те, що при відкритті будь-якого з цих режимів на карті пам'яті повинна бути створена «Картка пацієнта» нового дослідження.

Якщо на карті пам'яті недостатньо вільного місця для проведення нового

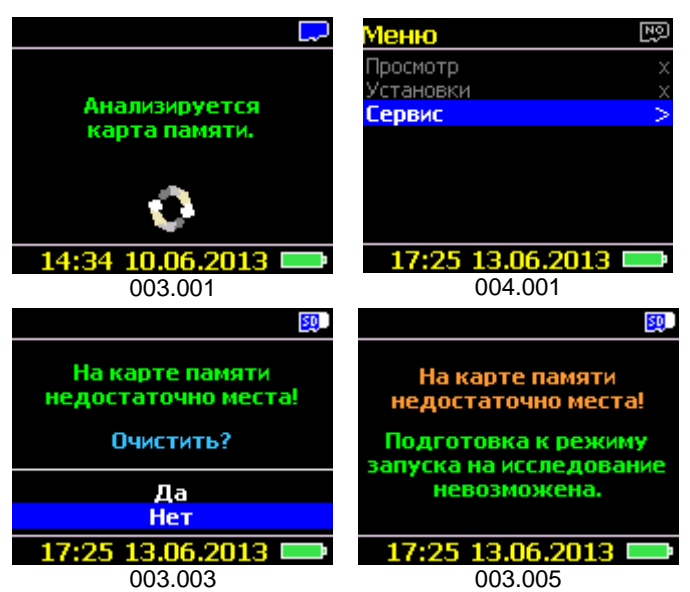

дослідження, то на дисплей виводиться повідомлення (003.003) з пропозицією очистити карту пам'яті. За замовчуванням обрано пункт **«Нет»** (Ні). Зміна поточної позиції активного рядка виконується за допомогою кнопок «▲» або «▼» (без циклу). Вибір - введення підтвердження виконується кнопкою «►».

Якщо протягом 30 секунд не буде натиснута жодна кнопка, то поточне вікно закривається і виводиться інформаційне повідомлення (003.005) обмеження режиму підготовки і запуску на дослідження. Час виведення – 3 секунди або до натискання на будь-яку кнопку, після чого реєстратор переходить в основне меню (004.002) - дозволений режим «**Меню/Сервис»**, в якому доступна функція очищення карти пам'яті.

Якщо у вікні очищення карти пам'яті обрано пункт **«Да»** (Так), то запускається функція очищення карти пам'яті. Ця операція аналогічна функції, що передбачена в розділі меню **«Сервис/ Служебный/ Карта памяти/ Очистка»** (Сервіс / Службовий / Карта пам'яті / Очищення).

Після очищення, перш ніж продовжувати роботу, карту пам'яті вийняти з реєстратора і встановити повторно, після чого на карті пам'яті буде автоматично створено картку пацієнта нового дослідження.

Якщо карта пам'яті не форматована або формат не відповідає FAT або FAT32, то виводиться відповідне повідомлення (003.006), після чого реєстратор переходить в основне меню (004.003) - дозволений режим **«Меню/Сервис»**, в якому доступна функція форматування карти пам'яті.

Якщо карта пам'яті несправна: неможливо прочитати службову інформацію або службова інформація відрізняється від тієї, що знаходиться в розділі *Partition Table*, то виводиться інформаційне повідомлення (003.007), після чого реєстратор переходить в основне меню (004.004) - дозволений режим **«Меню/Сервис»**.

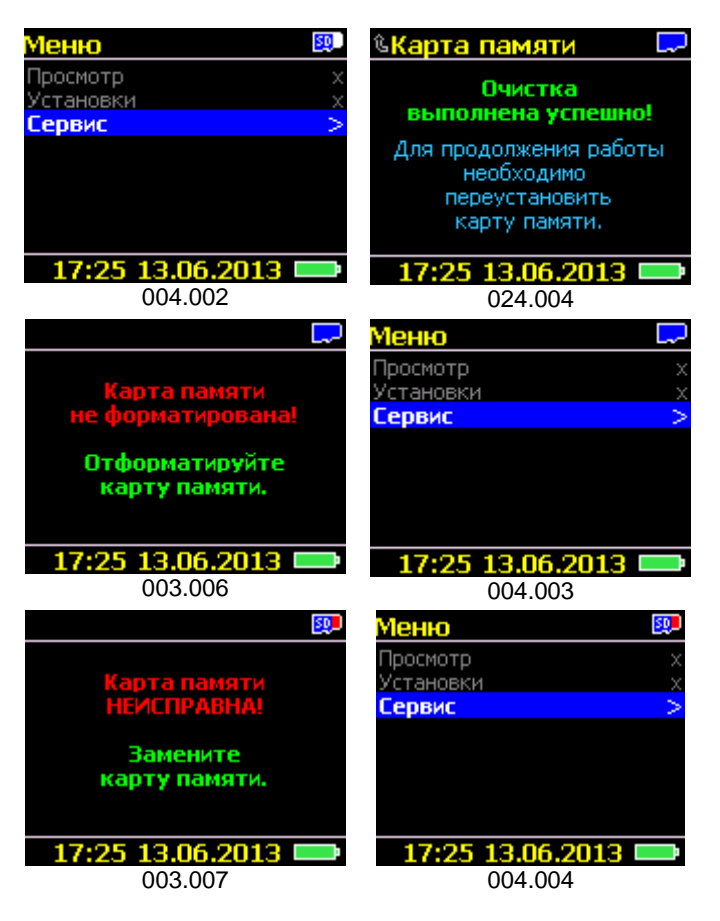

Для усунення цієї причини потрібна заміна карти пам'яті.

Якщо на карті пам'яті присутнє дослідження зі статусом «**незавершене**» і час закінчення дослідження ще не минув, то запускається процедура **«Відновлення»** дослідження.

Якщо з моменту призупинення режиму **«Исследование»** (Дослідження) до моменту початку процедури **«Восстановление»** (Відновлення) пройшло менше ніж 10 хвилин, то режим відновлення запускається автоматично. Реєстратор продовжує дослідження з усіма параметрами, які прописані в «Картці пацієнта», за умови достатнього рівня напруги на елементах живлення.

Якщо з моменту призупинення до моменту відновлення пройшло більше 10 хвилин, то на дисплей виводиться повідомлення, 055.002.

Зміна поточної позиції виконується за допомогою кнопок «▲» або «▼» (без циклу).

Вибір - введення підтвердження виконується кнопкою «►».

Якщо протягом 30 секунд не буде натиснута жодна кнопка, то функція відновлення буде запущена автоматично (051.003).

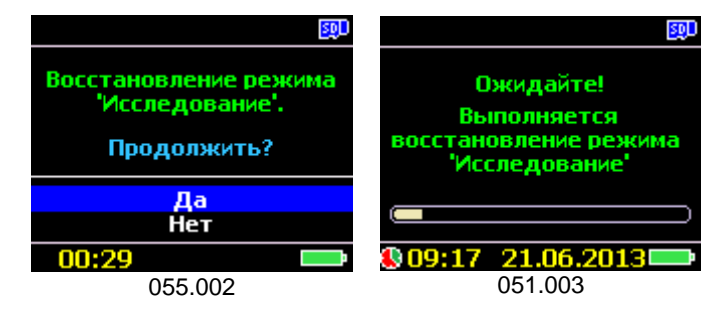

**!**

*У разі розряду або виходу з ладу елемента живлення внутрішнього годинника (літієвої батарейки), функція автоматичного відновлення дослідження НЕМОЖЛИВА!*

Якщо в автономному годиннику неправильна дата і / або час, то перед тим, як приступити до налаштування реєстратора до проведення дослідження, необхідно відкоригувати дату і час дозволений тільки режим «**Меню/Сервис**» (004.005).

Якщо всі умови виконані, то дозволені всі операції з реєстратором, 004.006.

При входженні в розділ меню **«Просмотр»** (Перегляд) або **«Установки»** на карті пам'яті автоматично створюється файл нового<br>дослідження з «Карткою пацієнта» з дослідження з «Карткою пацієнта» з параметрами «За замовчуванням».

У випадку необхідності, більшість параметрів «За замовчуванням» можуть бути відредаговані користувачем. Редагування параметрів виконується як в реєстраторі, через

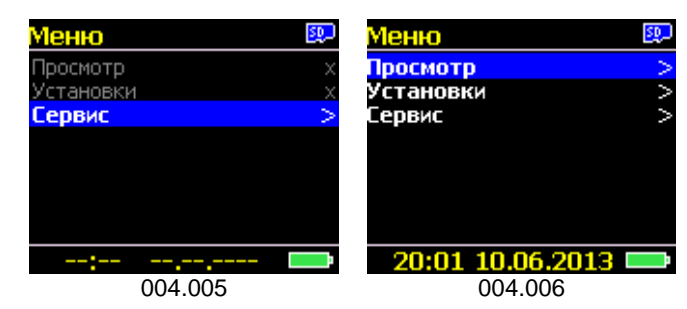

інтерфейс «клавіатура - дисплей», так і з ПК (потрібне підключення реєстратора до ПК через бездротовий Bluetooth інтерфейс і спеціальне програмне забезпечення, встановлене на ПК).

### **Параметри дослідження «За замовчуванням»**

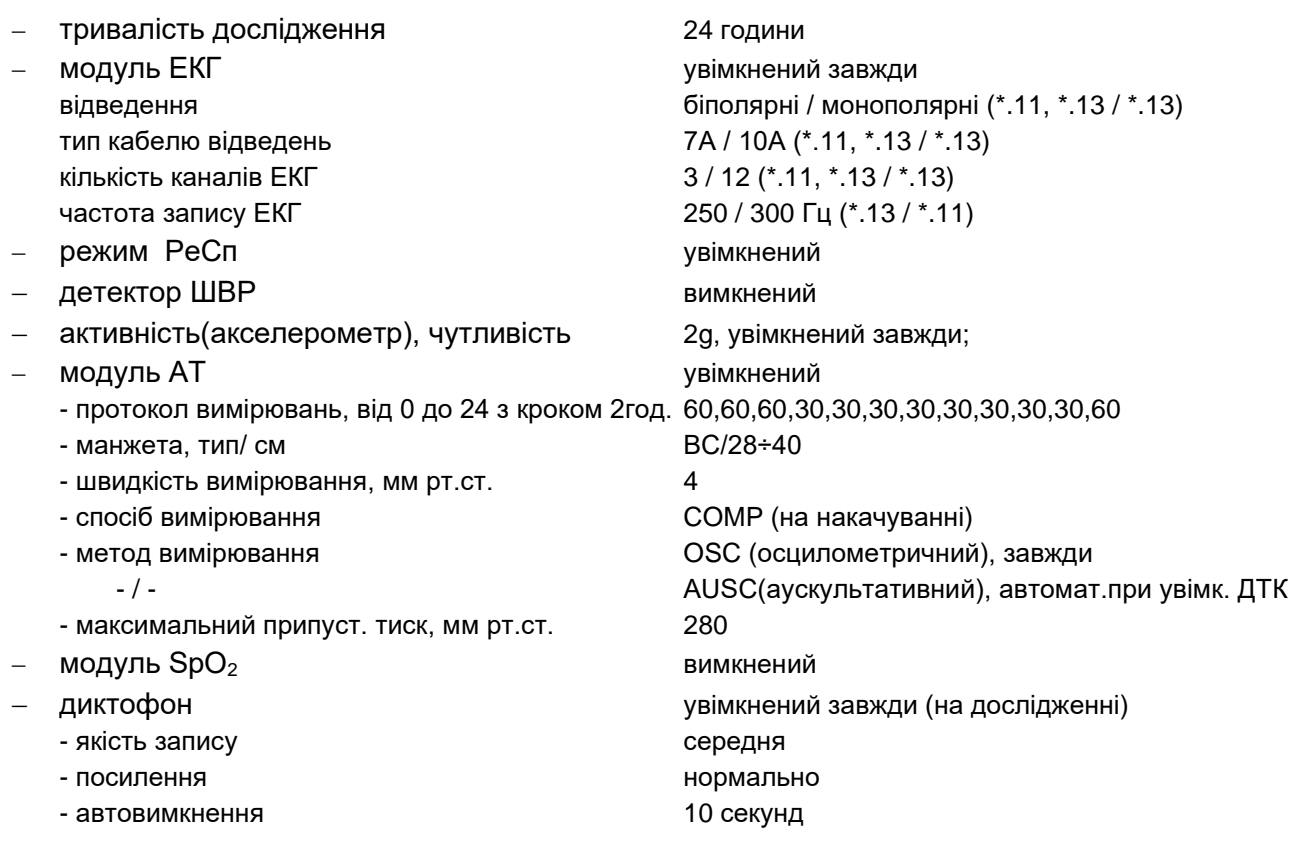

### *Мова інтерфейсу*

Мова інтерфейсу реєстратора - двомовна: російська або англійська - вибирається з меню «**Сервис / Язык интерфейса**» (Сервіс / Мова інтерфейсу).

### *Зв'язок з ПК (Bluetooth)*

Реєстратор обладнаний модулем бездротового зв'язку стандарту Bluetooth, який використовується для підготовки реєстратора до проведення дослідження з ПК.

Bluetooth-модуль реєстратора «За замовчуванням» завжди вимкнений.

Вмикання Bluetooth модуля можливо тільки у стані очікування (005.001) - екран з аналоговим годинником, при наявності в реєстраторі карти пам'яті з вільним місцем для проведення дослідження, з налаштуваннями «За замовчуванням» і рівнем напруги на елементі живлення > 6 го піддіапазону.

Для вмикання Bluetooth модуля необхідно увімкнути дисплей, дочекатися, поки реєстратор вийде в меню очікування, після чого натиснути на кнопку «▶» і утримувати її в натиснутому стані не менше 2-х секунд.

Підтвердженням вмикання Bluetooth модуля є поодинокий короткий звуковий сигнал. У верхній частині дисплея відображається значок *Bluetooth* сірого кольору.

Є два увімкнених стани Bluetooth модуля:

- увімкнений ( без з'єднання з іншим пристроєм), 007.001;
- увімкнений і встановлено з'єднання з іншим сумісним пристроєм, 007.002.

Після вмикання Bluetooth модуль залишається в режимі очікування з'єднання протягом наступних 2-х хвилин. Ініціатором встановлення з'єднання завжди є інший пристрій.

Після встановлення з'єднання між реєстратором і ПК, значок Bluetooth модуля на дисплеї реєстратора змінить колір з сірого на блакитний.

Підтвердженням встановлення з'єднання є два коротких звукових сигнали.

Якщо, протягом 2-х хвилин після вмикання Bluetooth модуля з'єднання з ПК не буде встановлено, то Bluetooth модуль реєстратора автоматично вимикається (007.003).

В стані, коли реєстратор знаходиться в режимі очікування підключення до ПК або встановленого з'єднання з ПК, всі операції з реєстратором ЗАБОРОНЕНІ, крім операції вимкнення Bluetooth модуля.

З метою економії заряду елементів живлення, через 5 секунд після встановлення з'єднання з ПК, дисплей вимикається, при цьому Bluetooth модуль залишається увімкненим протягом усього часу з'єднання з ПК.

Після розриву з'єднання з ПК, таймер вимкнення реєстратора активується знову.

При вимкненому дисплеї, для індикації підключення реєстратора до ПК використовуються усі світлодіодні індикатори, які по черзі включаються, імітуючи ефект «лінії, що біжить», зліва направо.

Для вимкнення Bluetooth модуля необхідно увімкнути дисплей, після чого натиснути на кнопку «►» і утримувати її в натиснутому стані не менше 2-х секунд. Підтвердженням вимкнення є два коротких поодиноких звукових сигнали і зникнення з верхнього *toolbar* дисплея позначки Bluetooth.

Якщо реєстратор перебуває в стані зв'язку з ПК, то вимкнення Bluetooth модуля виконується через проміжне вікно із запитаннями «**Да/Нет**» (Так/Ні), 007.004. За замовчуванням обрано пункт **«Нет»** (Ні). Зміна поточної позиції активного рядка виконується за допомогою кнопок

005.001 \* 500 **Bluetooth модуль ВКЛЮЧЕН!** 15:59 12.07.2013 007.001 Установлено соединение с ПК! 16:05 12.07.2013 | 007.002 SD. 16:02 12:07.2013 007.003 Выключить? Да **He**r 18:04 13.06.2013 007.004

«▲» або «▼» (без циклу). Вибір – введення підтвердження, виконується кнопкою «**►**». Якщо протягом 5 секунд не натиснути жодної клавіші, то поточне вікно закривається. Підтвердженням розриву з'єднання з ПК (007.003) є два коротких звукових сигнали.

**!**

*Для запуску реєстратора на дослідження не потрібно вимикати Bluetooth модуль, досить розірвати з'єднання з ПК!*

### *Модуль ЕКГ*

Модуль ЕКГ – автономний вузол, призначений для реєстрації, посилення і перетворення електрокардіосигналу (ЕКС), сигналу РеСп (імпедансу грудної клітини, при проходженні вимірювального струму високої частоти) з електродів, встановлених на тіло людини (пацієнта) під час проведення холтерівського моніторування.

Модуль ЕКГ завжди вимкнений і вмикається тільки на час проведення функціональної проби ЕКГ та на дослідженні.

### *Модуль АТ*

Модуль АТ – автономний вузол, призначений для неінвазивного вимірювання артеріального тиску двома методами:

- осцилометричним за пульсаціями тиску повітря у компресійній манжеті (основний);

- аускультативним за тонами Короткова, з використанням спеціального датчика тонів Короткова (ДТК), який розміщується під компресійною манжетою, (додатковий) – активується автоматично при підключенні ДТК до реєстратора.

Основною особливістю модуля АТ є запис графіків пульсацій тиску в манжеті і тонів Короткова по кожному вимірюванню, з можливістю подальшого перегляду і редагування на ПК, за умови, що було виконано накачування до значення тиску, вище систолічного.

Модуль АТ постійно вимкнений і включається тільки на час вимірювання АТ.

Модуль АТ дозволяє проводити вимірювання на пацієнтах широкої вікової групи: дітях, підлітках і дорослих.

Для виконання вимірювань з урахуванням вікових груп необхідно вибрати необхідний типорозмір компресійної манжети. Всі інші специфічні параметри будуть запропоновані автоматично. Деякі з параметрів доступні для подальшого редагування.

Модуль АТ розрахований на роботу з 4-ма типорозмірами манжет: ДС, ВМ, ВС і ВБ (більш докладно про типи манжет і параметри вимірювань АТ див. у розділі «**Установки/ АТ / Манжета, типорозмір/см**»).

Модуль АТ обладнаний системою зворотного регулювання тиску та електронно-механічним клапаном лінійного стравлювання, що дозволяє задавати і контролювати постійну швидкість зміни тиску в системі, як на етапі накачування, так і під час стравлювання.

Залежно від вікової групи пацієнта і профілю його тиску (гіпотонічний, нормальний або гіпертонічний) надається можливість задавати швидкість зміни тиску в манжеті під час вимірювання: 2, 3, 4, 5 або 6 мм рт.ст. / с - задається 1 раз на весь період поточного дослідження.

Якщо, під час виконання вимірювання АТ, виникла ситуація, що завадила обчислити результат, то за можливості класифікувати причину, їй присвоюється код помилки, який в більшості випадків дозволяє проаналізувати і усунути її.

Всі причини, які можуть призвести до неможливості виконати вимірювання, умовно можна розділити на дві групи:

- помилка користувача: *неправильне накладення манжети і/або датчика тонів Короткова, використання манжети не того типорозміру, неналежне виконання вимог під час виконання вимірювань АТ*;
- помилка системи: *несправність електронних і механічних компонентів системи, в тому числі порушення цілісності пневмосистеми, як зовнішньої її частини, так і внутрішньої*.

### **Коди помилок під час вимірювання АТ**

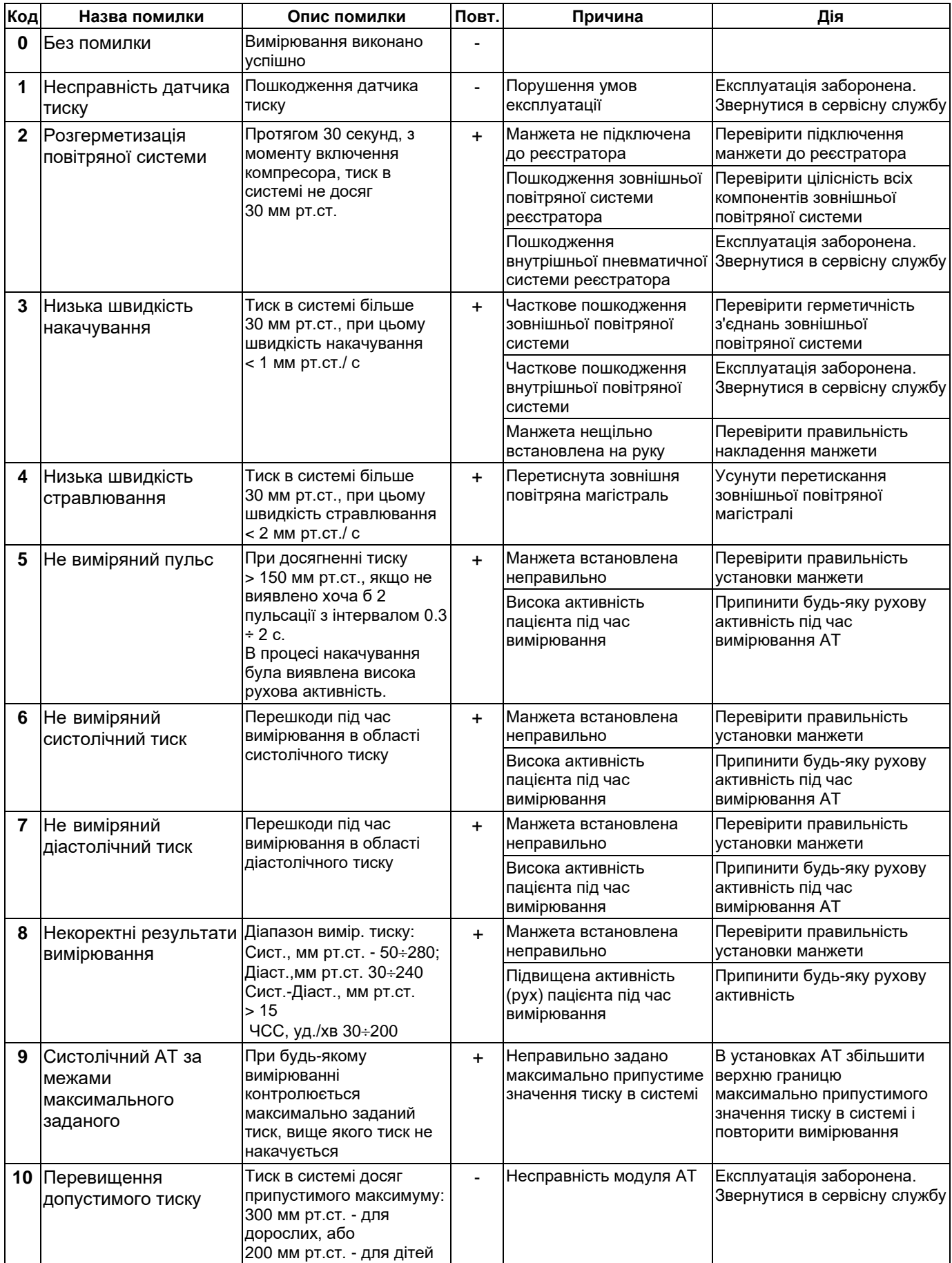

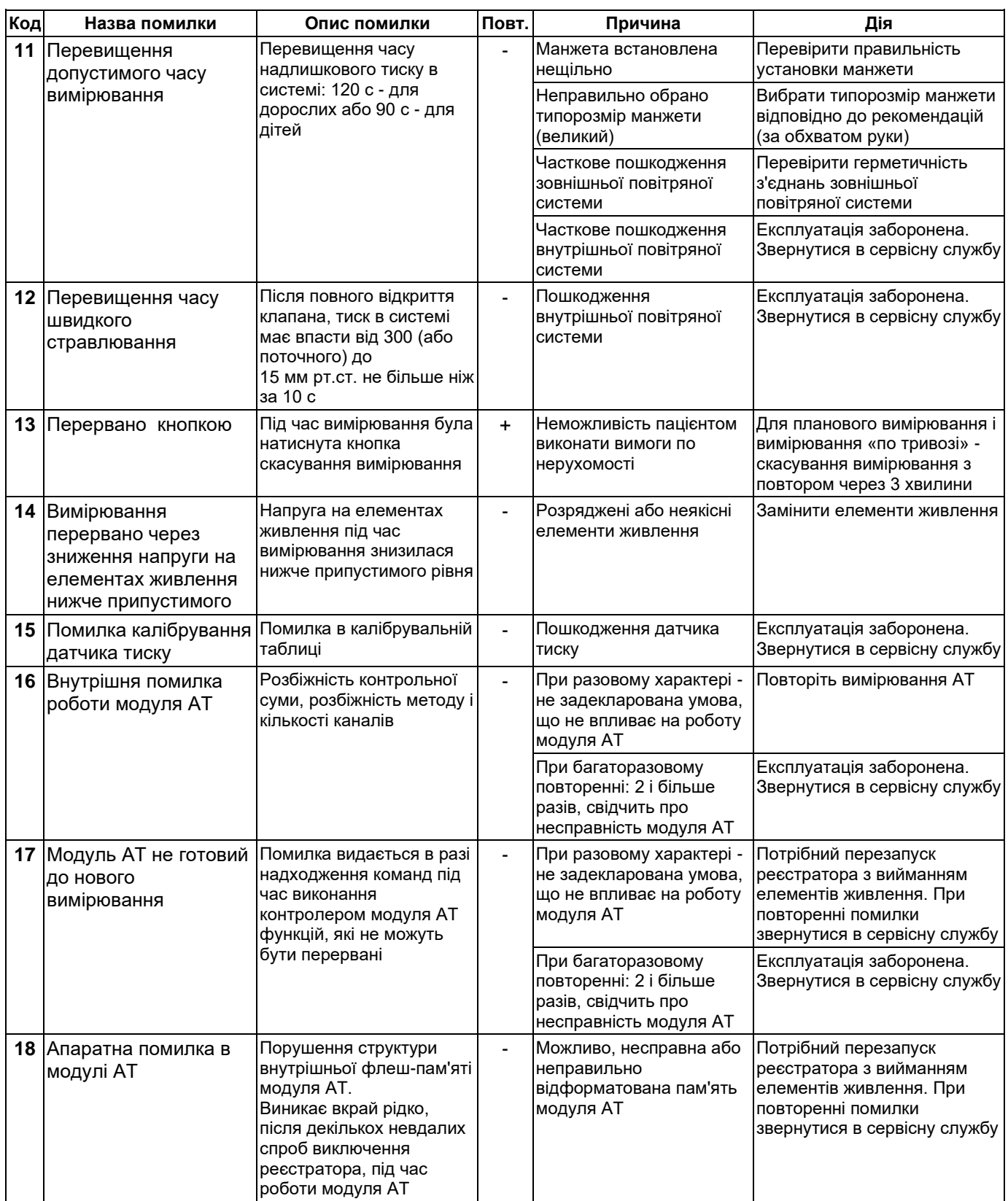

Вимірювання АТ може бути виконано:

- за розкладом (за протоколом, що заданий користувачем);

- за ініціативою користувача (кнопкою «**Пуск/Позначка**»).

Між будь-яким вимірюванням артеріального тиску встановлюється «захисний інтервал», рівний 3 хвилини (з моменту закінчення попереднього вимірювання), протягом якого будь-які вимірювання артеріального тиску заборонені.

Якщо планове вимірювання потрапляє на «захисний інтервал», то таке вимірювання зсувається на час, протягом якого діє «захисний інтервал».

Всі планові вимірювання артеріального тиску, виконані з помилкою, підлягають повтору через 3 хвилини.

**!**

*Повторні вимірювання, виконані з помилкою, є остаточними і НЕ ПОВТОРЮЮТЬСЯ. Усі результати повторного вимірювання (як є) записуються на карту пам'яті.*

На дослідженні результати вимірювань і графіки (за кожним вимірюванням) зберігаються на карту пам'яті, і можуть бути переглянуті і відредаговані після зчитування результатів дослідження на ПК, в тому числі і з помилками.

Для забезпечення вимог з безпеки, модуль АТ має два незалежних мікроконтролери: основний і захисний.

Основний мікроконтролер забезпечує:

- управління роботою компресора для створення надлишкового тиску повітря в системі;
- управління роботою стравлюючого клапана;
- вимірювання тиску в системі;
- реєстрацію сигналу датчика тонів Короткова (ДТК);
- виконання математичних обчислень;
- обмін інформацією з ЦМК;
- повірку, калібрування.

Захисний мікроконтролер забезпечує:

- вимірювання тиску в системі (незалежно від основного);
- контроль максимального тиску в системі (дорослі / діти);
- контроль максимального часу надлишкового тиску в системі (дорослі / діти);
- аварійне відключення компресора, стравлюючого клапана, перезапуск основного мікроконтролеру.

У разі, коли будь-який з контрольованих параметрів перевищить задані границі, захисний мікроконтролер вимкне компресор, відкриє клапан швидкого стравлювання і виконає повне скидання (перезапуск) основного мікроконтролеру модуля АТ.

Модуль АТ не є самостійним незалежним. У його завдання входить лише вимірювання артеріального тиску. Всі інші завдання, пов'язані з роботою модуля АТ, виконує ЦМК.

### *Модуль SpO<sup>2</sup>*

Модуль SpO2 (пульсоксіметричний) - автономний вузол, призначений для реєстрації та обчислення насичення крові пацієнта киснем (оксигенації).

Модуль SpO2 є незалежним: самостійно контролює наявність підключеного датчика, чи встановлений датчик на пацієнта, рівень зовнішнього засвічення, реєструє рівень пульсації крові (пульсову хвилю), ступінь і швидкість наповнення судин, виконує обчислення сатурації крові киснем і ЧСС.

Роботою модуля SpO2 управляє ЦМК: увімкнення / вимикання живлення, прийом даних від модуля SpO2, виведення результатів на дисплей, передача на ПК і / або запис на карту пам'яті.

#### *Модуль акселерометра*

Модуль акселерометра - це спеціальний датчик, що фіксує положення реєстратора в просторі по відношенню до центру Землі у 3-х ортогональних площинах X-Y-Z, через зміну прискорення вільного падіння, g.

При установці і закріпленні реєстратора на тілі пацієнта, з деякими застереженнями й уточненнями, можна визначити положення тіла пацієнта в просторі, а знаючи масу тіла розрахувати яку роботу він здійснює і скільки при цьому витрачається енергії.

### *Модуль диктофону*

Модуль диктофону - це автономний вузол, призначений для запису коротких голосових повідомлень під час проведення дослідження.

Для розшифрування холтерівського дослідження пацієнт повинен вести «Щоденник» документ, в якому відзначається час сну, неспання, фізичної активності, самовідчуття, час приймання їжі, обсяг рідин і дози фармакологічних препаратів.

Беручи до уваги той факт, що холтерівські дослідження є тривалими і виконуються протягом 24 годин і більше, то ведення паперового документа викликає у багатьох реальні труднощі, дискомфорт, а іноді і панічний стан, що можуть додатково вносити психологічну складову в методику дослідження, істотно впливати на його результати. Якщо додати до цього ще необхідність мати при собі аркуш паперу, ручку або олівець, годинник, необхідність дивитися, що і куди писати (в яке поле, графу), отримуємо ряд умов, коли пацієнт в більшості випадків фізично не має можливості повноцінно вести такий щоденник.

Застосування цифрового диктофону, вбудованого в реєстратор, усуває всі вищеназвані чинники. Пацієнту надається можливість будь-якої миті просто натиснути на кнопку і сказати те, що він хоче або вважає важливим.

Диктофон завжди вимкнений, і може бути увімкнений на запис тільки на режимі «**Дослідження**», і тільки з ініціативи пацієнта.

Для запису голосового повідомлення необхідно натиснути і утримувати впродовж 1 секунди кнопку «**Пуск/Позначка**». Після довгого звукового сигналу можна починати говорити.

Для завершення запису необхідно натиснути на кнопку «**Пуск/Позначка**» і утримувати її впродовж 1 секунди. Два коротких сигнали повідомляють про завершення запису, після чого запис переноситься з пам'яті модуля диктофону на карту пам'яті.

Для спрощення управління диктофоном передбачено автоматичне завершення запису по закінченню заданого інтервалу часу (від 10 до 30 секунд), який задається в налаштуваннях реєстратора.

Кожний аудіо запис має порядковий номер, тривалість, дату і час запису, що дозволяє використовувати його в якості «мітки подій».

Модуль диктофону забезпечений системою шумозаглушення і автоматичного регулювання рівня сигналу, що дозволяє чути записане повідомлення, як в абсолютно тихому приміщенні, так і в помірно зашумленому.

Для використання диктофону в специфічних умовах, в налаштуваннях реєстратора є функції додаткового ручного управління: налаштування якості запису і посилення.

Рішення про запис голосового повідомлення приймає виключно користувач.

Аудіозаписи голосових повідомлень вважаються такими ж результатами дослідження, як і дані ЕКГ, РеСп, АТ, активності або SpO<sub>2</sub>, і зберігаються на карту пам'яті в єдиному файлі дослідження. При зчитуванні, аудіо записи комплектно з іншими даними копіюються в «Архів», після чого можуть буті прослухані, оброблені, скопійовані на зовнішній носій або видалені.

**!**

*Аудіозапис не може бути виконаний під час роботи модуля АТ, тому що електродвигун повітряного компресора і електромагнітний клапан створюють неприпустимі звукові та електромагнітні завади на мікрофон модуля диктофону.*

### **Інтерфейс реєстратора**

### **Режим - «Старт, увімкнення»**

- Контроль напруги і вибір типу елементів живлення
- Заставка (відключається в налаштуваннях)
- Перевірка коректності дати і часу
- Перевірка карти пам'яті
- Зчитування статусів і налаштувань

Вибір режиму «**Підготовка»** або **«Відновлення»** залежить від статусів, що зберігаються в пам'яті налаштувань і результатів аналізу останнього дослідження, що зберігається на карті пам'яті.

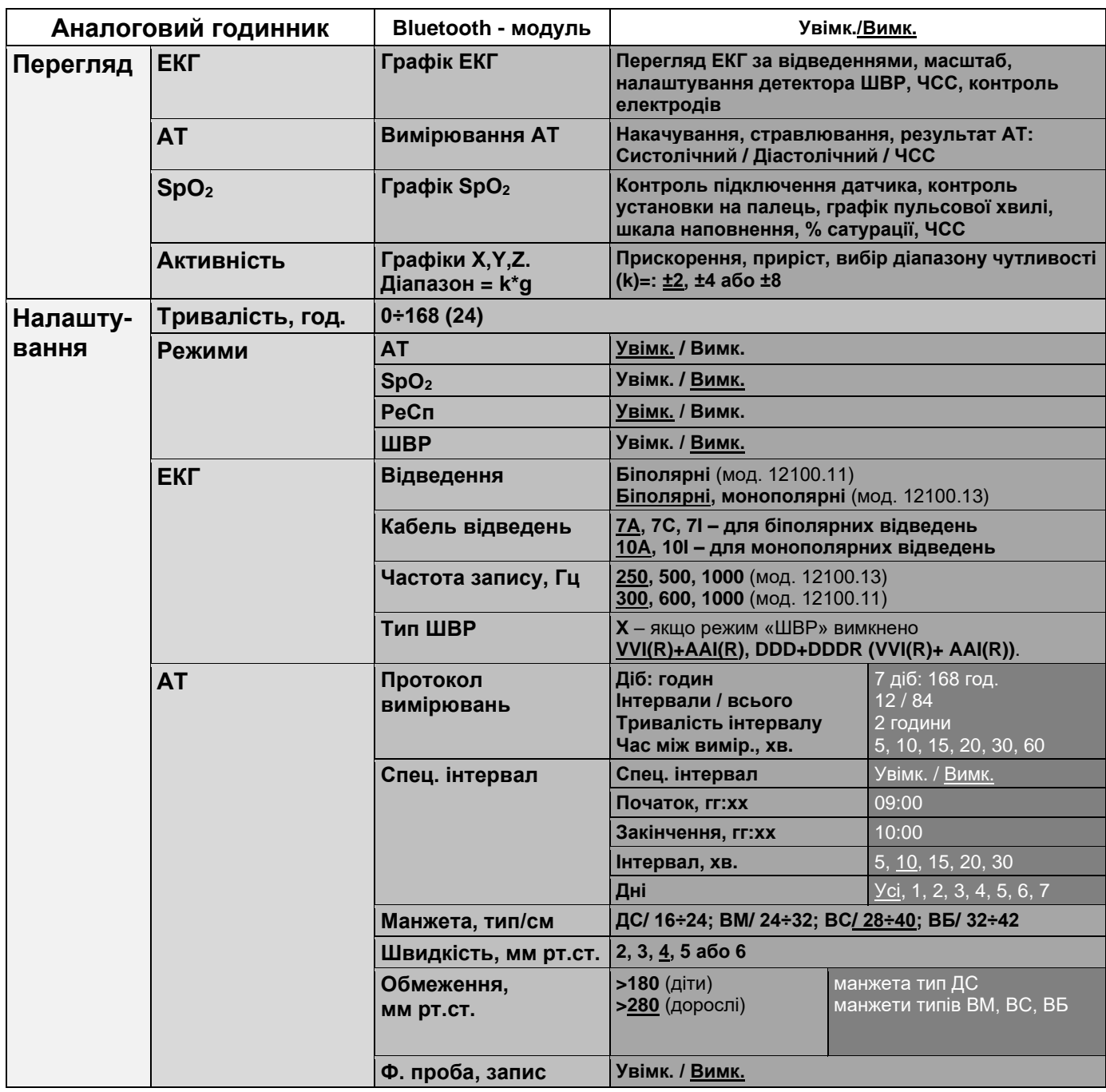

### **Режим - «Підготовка/ Налаштування/ Тестування»**

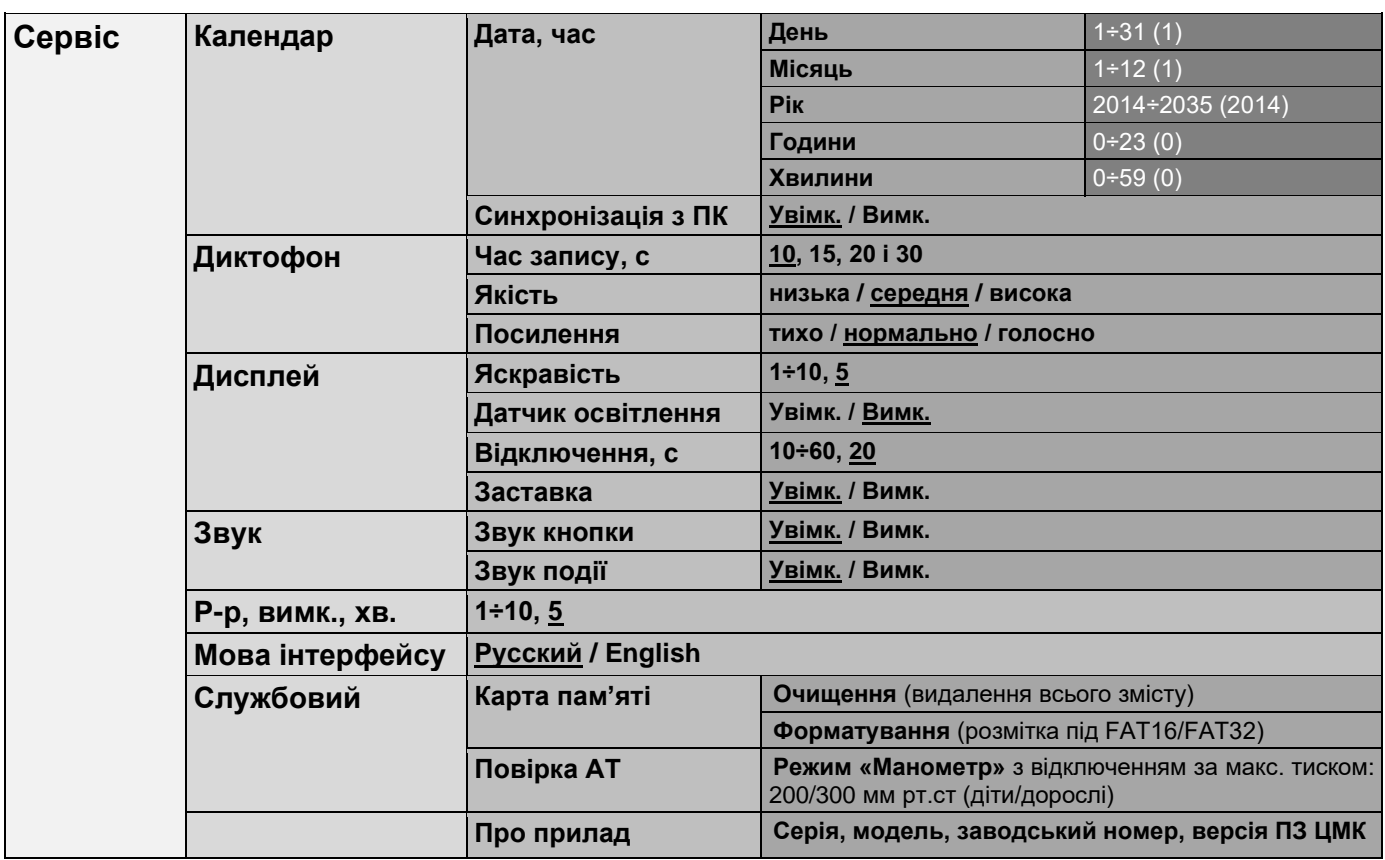

### **Режим - «Дослідження»**

- ➢ Ініціалізація процедури підготовки до запуску на дослідження
- ➢ Перевірка дати
- ➢ Перевірка рівня напруги на елементах живлення
- ➢ Перевірка наявності підготовленої до дослідження карти пам'яті
- ➢ Підготовка розкладу і режимів роботи для модуля АТ (якщо увімкнений)
- ➢ Робота з дисплеєм в режимі перегляду поточних параметрів
- ➢ Вимірювання АТ
	- Планове
	- Повторне (планове) у разі помилки планового
	- Позапланове (за кнопкою)
- ➢ Запис голосового повідомлення
- ➢ Звукова і світлова індикація режимів роботи
- ➢ Зміна елементів живлення
- ➢ Відновлення роботи реєстратора після зміни елементів живлення і збоїв
- ➢ Планове завершення дослідження
- ➢ Передчасне завершення дослідження
- ➢ Аварійне завершення дослідження
- ➢ Загальні рекомендації для коректного проведення дослідження

### **Режим – «ПК»**

- ➢ Режим Bluetooth (SPP)
- ➢ Режим Bluetooth (Terminal)
- ➢ Режим USB (MSD)

### **Режими на дисплеї (опис)**

У цьому і наступних розділах описано роботу інтерфейсу з використанням дисплею і клавіатури.

#### *Режим «Підготовка» запуску дослідження*

У режимі очікування реєстратор може перебувати до тих пір, поки не буде вимкнений (перехід в режим «сон»), не буде запущений на дослідження чи не буде підключений до ПК за допомогою спеціального кабелю або через бездротовий Bluetooth інтерфейс.

У режимі підготовки запуску на дослідження при одноразовому натисканні на кнопку «**М**», незалежно в якому підрозділі «**Меню**» знаходився реєстратор, виконується призупинення поточних процесів і вихід в меню на 1 рівень вище зі збереженням змінених параметрів, за винятком режимів USB (MSD), Bluetooth (встановлено з'єднання), і оновлення програмного забезпечення. При тривалому утриманні кнопки «**М**» виконується призупинення поточних процесів і вихід до головного меню зі збереженням змінених параметрів.

При натисканні та утриманні кнопки **«Пуск/Позначка»** більше 1 секунди на дисплей виводиться вікно **«Параметры исслед.»**  (Параметри дослідження) (006.001). Час виведення вікна 10 секунд або до натискання на будь-яку кнопку сенсорної клавіатури.

Параметри запуску на дослідження можуть бути переглянуті тільки, якщо встановлена карта пам'яті, і створена «**Картка пацієнта**» нового дослідження.

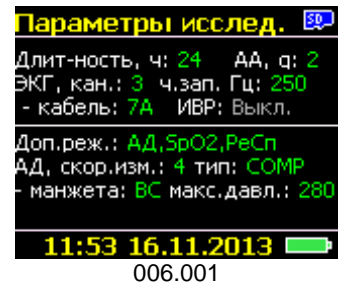

Для зміни параметрів дослідження і перевірки якості одержуваних від різних модулів даних, надається два варіанти: з реєстратора через інтерфейс дисплей клавіатура, або з ПК, через бездротовий Bluetooth - інтерфейс.

Параметри дослідження можна поділити на наступні типи:

- загальні: тривалість
- базові: ЕКГ, акселерометр
- режими: АТ, Ре $C_n$ , SpO<sub>2</sub>, ШВР
- додаткові: налаштування модулів і функцій.

Параметри налаштувань диктофону в вікні **«Параметры исслед.»** не виводяться, тому що не є медичними, і не впливають на якість проведеного дослідження.

Реєстратор може бути підготовлений і запущений на дослідження максимально швидко. Мінімальний час підготовки реєстратора до запуску на дослідження складає не більше 2-х хвилин (без урахування часу на встановлення датчиків, електродів та інші регламентні операції).

У більшості випадків параметри, що задаються «За замовчуванням», не вимагають додаткової корекції.

Більша частина параметрів «За замовчуванням» зберігається в спеціальній пам'яті, може бути відредагована користувачем і збережена для подальшого використання.

За усіх інших варіантів: немає карти пам'яті, карта не форматована, пошкоджена або переповнена, вікно **«Параметры исслед.»** не виводиться - показується вікно повідомлення із зазначенням причини.

Якщо причин, що забороняють перегляд параметрів і запуск на дослідження, декілька, то виводиться тільки повідомлення із зазначенням 1 причини (згідно ієрархії аналізу умов запуску).

В реєстраторі реалізовано режим USB (MSD – mass storage device). Під час підключення реєстратора до ПК за допомогою спеціального USBкабелю, незалежно від того, в якому режимі знаходиться реєстратор: «спить», в режимі очікування (підготовки до дослідження), встановлено з'єднання з ПК (через Bluetooth - модуль) або на дослідженні автоматично ініціюється процедура переходу в режим MSD. В цьому режимі внутрішнє джерело живлення реєстратора вимикається, і реєстратор переходить на живлення від ПК через USB- з'єднання.

У верхній частині дисплея (008.001) відображається підключення

реєстратора до USB-порту. Позначка підключення може бути двох кольорів: сірою **- на**-коли немає обміну по порту, чи зеленою  $\mathbb{R}$  - коли присутня активність.

В режимі USB (MSD) реєстратор визначається ПК в якості зовнішнього знімного дискового пристрою. Диском є карта пам'яті, встановлена в реєстраторі. З картою пам'яті дозволені будь-які операції: запис, копіювання, видалення файлів, а також форматування.

Вихід реєстратора із режиму USB (MSD) виконується автоматично, відключенням кабелю USB від реєстратора або від ПК.

Після відключення реєстратор завжди переходить в основне меню режиму підготовки і очікування запуску на дослідження.

### *Меню реєстратора*

Меню режиму «**Підготовка**» складається з трьох основних розділів:

- ➢ **Просмотр** проведення функціональних проб модулів: ЕКГ, АТ, SpO2, акселерометра, налаштування чутливості ШВР (**Перегляд**)
- ➢ **Установки** зміна параметрів «За замовчуванням» роботи модулів
- ➢ **Сервис** налаштування реєстратора, відомості про прилад (**Сервіс**)

Під час входу в будь-який розділ зі списком, перший верхній рядок списку завжди є поточним (виділяється смугою синього кольору), 004.006.

Переміщення за списком вверх / вниз виконується за допомогою кнопок «**▲**» або «**▼**» (за циклом).

Вхід у поточний розділ виконується кнопкою «**►**»**.**

Повернення на попередній рівень виконується одиночним натисканням на кнопку «**М**».

Вихід в основне меню виконується натисканням і утриманням кнопки «**М**»**.**

### *Розділ «Перегляд»*

Цей розділ призначений для проведення «Функціональних проб» ЕКГ, АТ, SpO<sub>2</sub> і акселерометра (009.001), для підтвердження їх працездатності, а також перевірки цілісності проводів відведень, якості накладання датчиків і електродів.

Переміщення за списком, вхід і вихід - описані в попередньому розділі і є однаковими для усіх наступних списків, підрозділів і вікон.

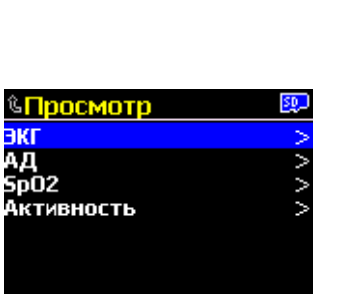

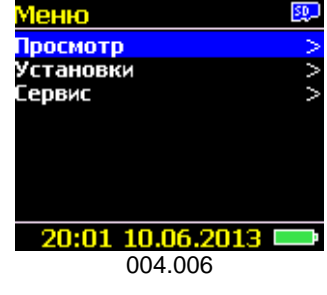

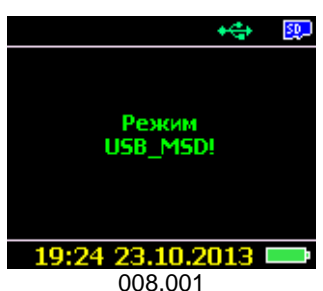

18:19 30.04.2014 ■ 009.001

### **ЕКГ**

Режим «ЕКГ» (ЭКГ) (010.001) призначений для візуального контролю роботи модуля ЕКГ, якості накладення електродів ЕКГ в обраних відведеннях (див. розділ «**Установки/ ЕКГ / Відведення**»), а також налаштування параметрів детектора ШВР.

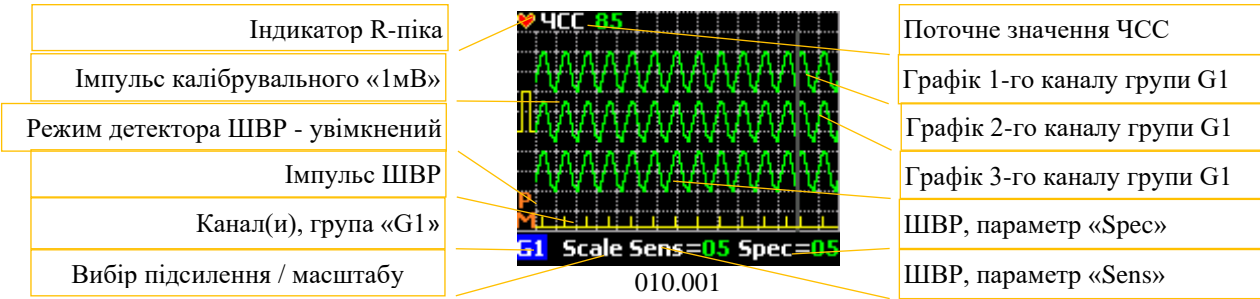

Графік(і) ЕКГ виводиться вертикальною лінією, що переміщується зліва направо, затираючи при цьому попередній графік.

Це вікно має задній фон (підкладку), що імітує міліметрову сітку.

1 кубик = 10 точок = 5 умовних мм (скорочено - у.мм)

1.0 мВ = 2 кубика = 10 у.мм, при коефіцієнті посилення /масштабу КУ/КM=1.0

Варіанти коефіцієнтів посилення / масштабу (КУ/КМ):

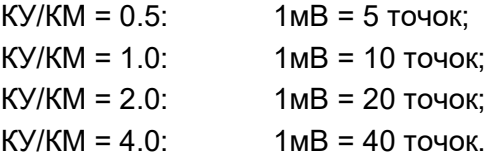

Швидкість виведення графіка ЕКГ на дисплей постійна і складає 50 у.мм / с (1.5 с - 1 екран).

Зліва від графіка відображається імпульс калібрувального «1мВ». Розмір калібрувального імпульсу змінюється (по вертикалі) в залежності від обраного КУ/КМ.

Графік ЕКГ, що виводиться на дисплей, калібрується щодо міліметрової сітки дисплея і калібрувального «1мВ».

У нижній частині вікна відображається список функцій (регулювань), що можуть бути використані для управління графіком(ами) ЕКГ і детектором ШВР.

Перехід між функціями виконується кнопкою «**►**» (за циклом).

#### **G1 ► Scale ► Sens ► Spec ► G1 ►**

При зміні функції, а також при зміні параметрів всередині функції графік ЕКГ завжди починає малюватися спочатку.

У верхній лівій частині дисплея може виводитися поточне значення ЧСС (залежить від типу модуля ЕКГ, що використовується). Параметр розраховується в реальному часі, як середнє значення ЧСС (потрібно не менше ніж 8 секунд перегляду без перемикання між функціями). На початку показу ЕКГ значення ЧСС відсутні, тому до моменту, коли ці значення буде визначено, замість значень виводяться прокреслення. Діапазон значень ЧСС складає 30 ÷ 180 ударів за хвилину. Всі інші значення відображаються у вигляді прокреслень.

Під час входу в режим «**Просмотр /ЭКГ**» (Перегляд /ЕКГ**)** на дисплей одразу виводяться графіки ЕКГ перших 3-х каналів: маркер групи –«**G1**»**,** КУ/КМ = 1.0.

**51** - позиція вибору групи або каналів, в центрі - назва обраного каналу або групи.

Передбачено перегляд відведень, як в групах по 3, так і кожного окремо.

В режимі: 3-х незалежних біполярних відведень для перегляду представлені наступні відведення: **- G1** (1ch+2ch+3ch) **– 1ch – 2ch – 3ch -**.

В режимі: 12 відведень для перегляду представлені наступні відведення: **- G1** (I+II+III) **- G2** (aVR+aVL+aVF) **- G3** (V1+V2+V3) **- G4** (V4+V5+V6) **- I - II - III - aVR - aVL - aVF - V1 - V2 - V3 - V4 - V5 - V6 -** .

Перемикання між групами і каналами виконується за допомогою кнопок «▲» або «▼» (за циклом).

Колір графіка ЕКГ інформує про якість накладення електрода (ів), що бере участь в розрахунку цього відведення:

**зелений** - хороший червоний - обрив.

*В межах одного вікна колір графіка, що малюється, НЕ ЗМІНЮЄТЬСЯ!*

**Scale** - налаштування КУ/КМ.

**!**

Під час входу в режим **«Просмотр/ ЭКГ»** (Перегляд / ЕКГ), КУ/КМ = 1.0 (за замовчуванням) зберігається в налаштуваннях дослідження.

Поточний КУ/КМ відображається через калібрувальний імпульс «1 мВ» (зліва постійно).

КУ/КМ поширюється на всі канали (відведення), що переглядаються.

Для зміни параметра «КУ/КМ» необхідно перейти з позиції вибору відведень в позицію **Scale** (зробити її активною)**.**

Зміни параметра «КУ/КМ» виконуються за допомогою кнопок «▲» - більше або «▼» - менше (з переходом за циклом), 010.002 - 010.005.

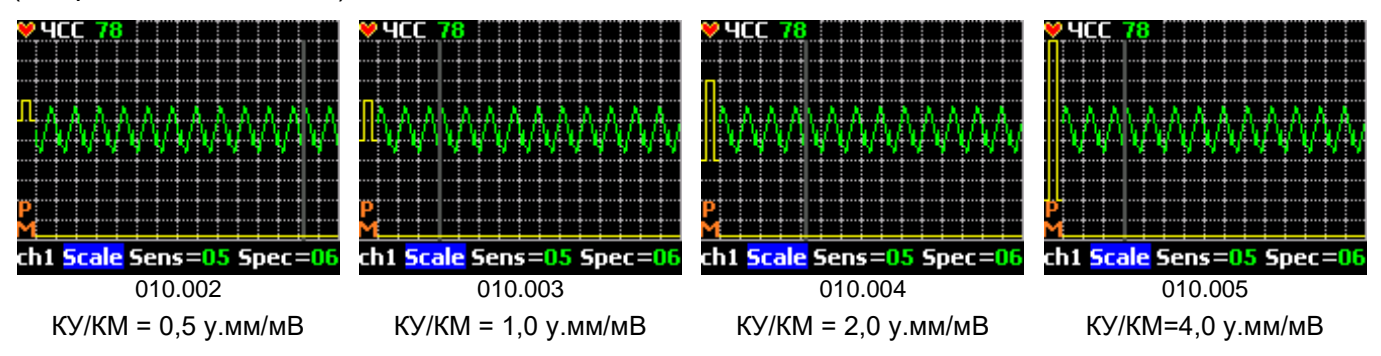

- індикатор увімкнення редактора детектора ШВР.

Якщо режим детектування ШВР увімкнений, то індикатор детектора ШВР змінює колір з сірого на помаранчевий , а функції (позиції) параметрів **Sens** і **Spec** стають активними.

У нижній частині зони графіка ЕКГ, синхронно з графіком ЕКГ, виводиться лінія жовтого кольору, на якій в момент детектування імпульсів, при правильному налаштуванні детектора, повинні з'являтися вертикальні мітки.

**Sens** – налаштування чутливості детектора ШВР (010.006).

Діапазон регулювання: 1-10, за замовчуванням - 5.

Змінюючи параметр чутливості необхідно добитися сталого детектування - до появи в нижній частині вікна виведення ЕКГ на горизонтальній лінії жовтого кольору вертикальних міток, що відповідають початковому моменту імпульсу ШВР.

Зміни параметра **Sens** виконуються за допомогою кнопок «**▲**» більше або «▼» - менше (без переходу за циклом).

При мінімальному значенні параметра **Sens** імпульси ШВР можуть пропускатися, а при максимальному значенні можливі випадки помилкового детектування.

Scale <mark>Sens=05</mark> Spec= 010.006

У випадках, коли за допомогою параметра **Sens** не вдається досягти стійкого детектування імпульсів ШВР, налаштування детектора виконують за допомогою параметра **Speс**.

**Speс** - налаштування специфічності (вибірковості) детектора ШВР (010.007).

Діапазон регулювання: 1-10, за замовчуванням - 5.

Змінюючи параметр **Speс**, досягаємо стійкого детектування.

Зміни параметра **Spec** виконуються за допомогою кнопок «**▲**» - більше або «**▼**» - менше (без переходу за циклом).

Під час виходу з режиму «**Просмотр/ ЭКГ**» (Перегляд/ ЕКГ) параметри **Sens** і **Speс** зберігаються в картці пацієнта і застосовуються лише до поточного дослідження.

Повернення на попередній рівень меню виконується автоматично за відсутності натискань на будь-яку кнопку сенсорної клавіатури протягом 3-х хвилин (обмеження часу перегляду) або стандартно кнопкою «**М**».

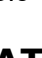

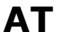

Режим «АТ» (АД) (009.002) призначений для виконання контрольного вимірювання артеріального тиску, з налаштувань і параметрів, заданих в розділі «**Установки / АД**»

Протягом усього вимірювання АТ (від 40 до 120 с), пацієнт повинен зберігати нерухомість. Рука, на яку накладено манжету, повинна бути напівзігнута в лікті і злегка притиснута до корпусу (рекомендується притримувати іншою рукою за кисть, не докладаючи фізичних зусиль) або вільно опущена, кисть розціплена.

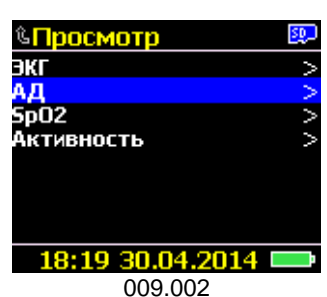

010.007

Scale Sens=<mark>05 Spec</mark>

Вимірювання запускається автоматично під час входу в цей режим.

Накачування починається з затримкою (5÷8 секунд), протягом якої модуль АТ виконує внутрішнє тестування, калібрування датчика тиску і скидання залишкового тиску в системі.

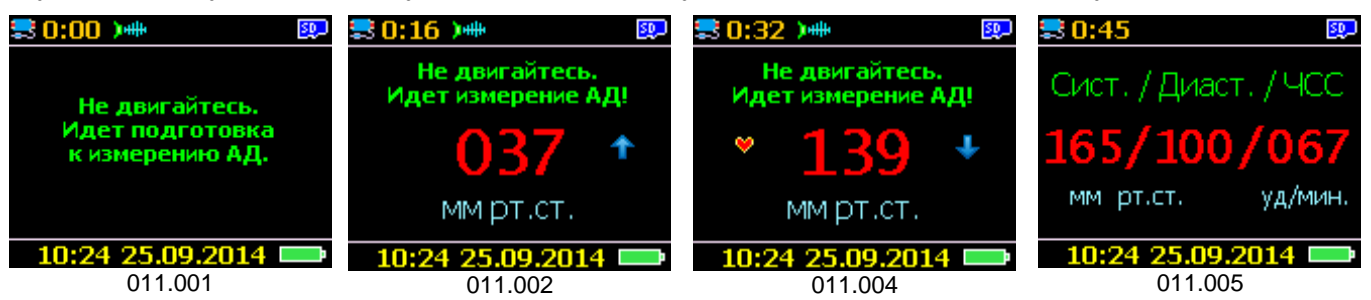

На дисплей виводиться різноманітна інформація, що має пряме відношення до процесу поточного вимірювання АТ (011.001÷011.005).

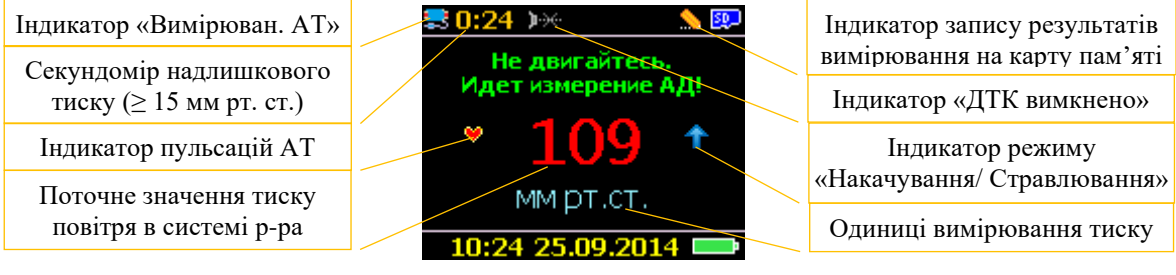

011.003

Вимірювання АТ може бути перервано в будь-який момент подвійним натисканням кнопки «**Пуск/Позначка**»**.**

Після повної декомпресії (тиск в манжеті < 15 мм рт.ст.) звучить 2 коротких звукових сигнали.

При коректному завершенні вимірювання АТ на дисплей виводиться результат вимірювання, 011.005.

При некоректному завершенні вимірювання АТ на дисплей виводиться код помилки вимірювання, 011.006 (коди помилок надані в розділі «**Модуль АТ**»).

Час відображення будь-якої інформації - 3 секунди або до натискання на будь-яку кнопку сенсорної клавіатури.

Повернення на попередній рівень виконується автоматично по закінченню вимірювання і відображенню результатів або кнопкою «**М**».

### **SpO<sup>2</sup>**

Режим «SpO2» (009.003) призначений для візуального контролю роботи модуля SpO<sub>2</sub> (пульсоксиметра).

У цьому режимі контролюється підключення датчика до реєстратора, установка датчика на пацієнта (контроль пальця), його працездатність, швидкість наповнення кровоносних судин під час кожної фази викиду крові серцем, ступінь сатурації (насичення) крові киснем, ЧСС (розраховується за пульсовою хвилею) і графік пульсової хвилі.

У цьому вікні параметри НЕ РЕДАГУЮТЬСЯ!

Час промальовування (розгортка) екрану складає 3 секунди.

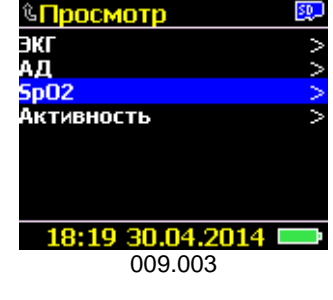

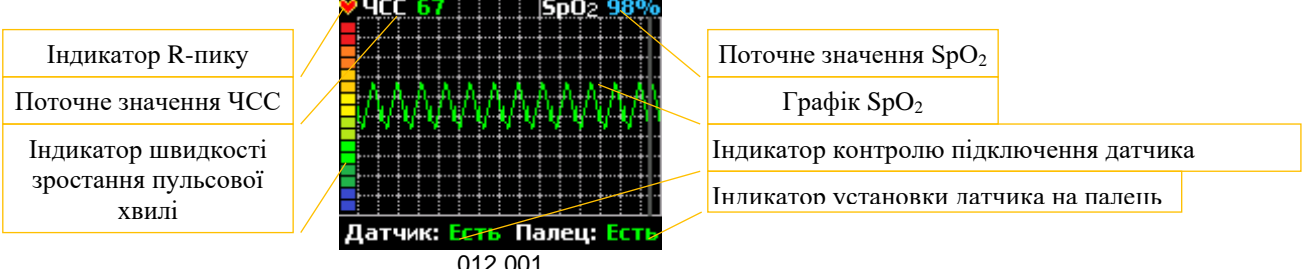

Повернення на попередній рівень виконується автоматично при відсутності натискань на будь-яку кнопку сенсорної клавіатури протягом 3-х хвилин (обмеження часу перегляду) або стандартно - кнопкою «**М**».

### **Активність**

Режим «Активність» (009.004) призначений для візуального контролю роботи акселерометра і вибору діапазону чутливості.

Діапазон чутливості датчика: ±2, ±4 або ±8 g.

Навігація за списком коефіцієнтів чутливості (013.001) виконується за допомогою кнопок «▲» або «▼» (без переходу за циклом).

Обраний діапазон зберігається як параметр «За замовчуванням», спочатку ±2g.

Робота акселерометра представлена у вигляді двох вертикальних шкал по кожній з трьох осей X-Y-Z, функції: положення і активність.

- **П** статичне положення по відповідній осі;
- **А** динамічний показник активності за відповідною віссю.

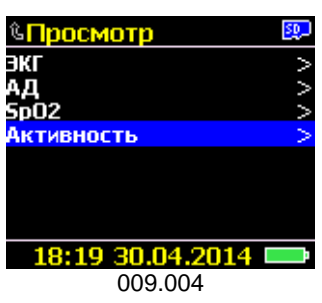

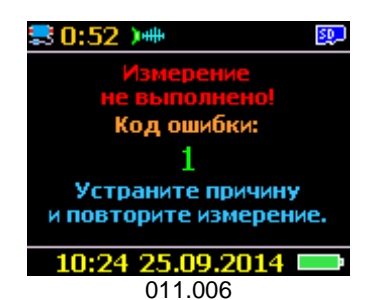

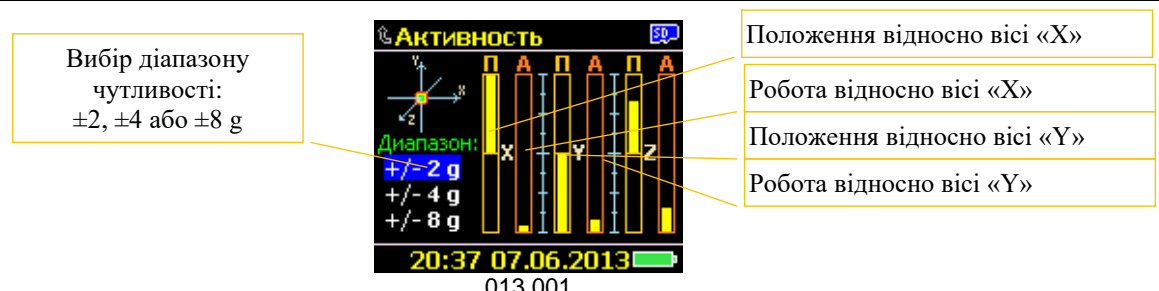

Повернення на попередній рівень виконується автоматично при відсутності натискань на будь-яку кнопку сенсорної клавіатури протягом 3-х хвилин (обмеження часу перегляду) або стандартно - кнопкою «**М**».

### *Розділ «Установки»*

Розділ «Установки» призначений для налаштування параметрів дослідження, режимів, увімкнення і вимкнення модулів і функцій, з<br>урахуванням особливостей дослідження, збереження оновлених урахуванням особливостей дослідження, збереження оновлених налаштувань як параметрів «За замовчуванням» (004.007).

У більшості випадків параметри, збережені як «За замовчуванням» при підготовці реєстратора до дослідження, задовольняють поточним запитам і не потребують редагування.

Всі параметри розподіляються на два типи (умовно):

#### **Спискові**

- числові або текстові варіанти параметрів, представлені у вигляді списку, до 5 значень (згідно з переліком);
- редагується з поточного рядка кнопкою «►» почерговим перебором з переходом за циклом.

#### **Діапазонні**

- числові значення (тільки), з фіксованим інкрементом, що мають 6 і більше значень;
- вхід в режим редагування виконується з поточного рядка кнопкою «▶» (змінюється колір рядка);
- зміни параметра виконуються кнопками «▲» або «▼» без переходу або з переходом за циклом (вказується при описі кожного параметра);
- для великих списків, більше 10 параметрів, передбачено швидке перемотування параметрів (утримання кнопки «▲» або «▼» в натиснутому стані більше 3-х секунд);
- вихід з режиму «Редагування» зі збереженням поточного значення відредагованого параметра виконується кнопкою «►» або «**М**» (повертається колір рядка).

### **Тривалість**

Параметр призначений для встановлення тривалості дослідження, протягом якого буде виконуватися моніторування: реєстрація даних від різних модулів із збереженням на карту пам'яті (014.001 и 014.002).

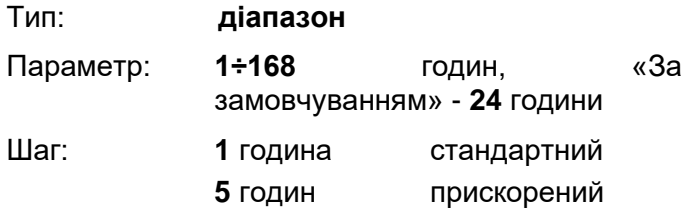

Властивості без переходу за циклом

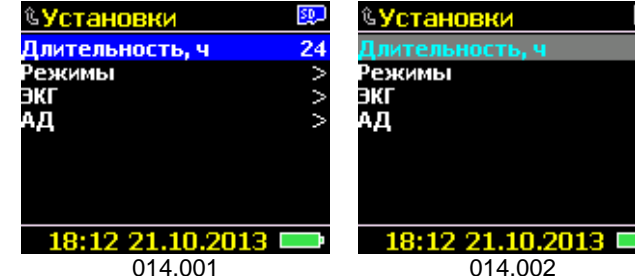

Після закінчення заданого інтервалу часу, реєстратор автоматично завершить моніторування і припинить запис.

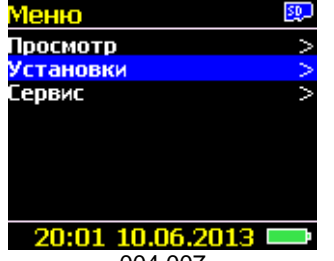

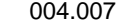

Параметр «**Длительность**» (Тривалість) обмежує тільки максимальний час роботи реєстратора. За необхідності, дослідження може бути перервано (припинене) користувачем у будь-який момент часу.

«*Як перервати дослідження?»*- див. в розділі «**Дослідження/ Завершення дослідження**».

#### **Режими**

На дослідженні модуль ЕКГ та акселерометр увімкнені завжди (вимкнення не передбачено). Всі інші модулі і функції можуть вмикатися і вимикатися (за необхідності з урахуванням вимог і специфіки дослідження).

Цей розділ призначений для вибору режимів роботи модулів і функцій: АТ, SpO<sub>2</sub>, РеСп і ШВР, 014.003.

<u> ©Установки</u> Длительность, ч Режимы FKI AД 18:12 21.10.2013 ■ 014.003

Всі параметри спискові.

**АД Вкл./Выкл.** вмикання модуля АТ, за замовчуванням – **Вкл.**

**SpO<sup>2</sup> Вкл./Выкл.** вмикання модуля пульсоксиметра, за замовчуванням – **Выкл.**

**РеСп Вкл./Выкл.** вмикання каналу АЦП в модулі ЕКГ, для реєстрації змін импедансного опору грудної клітини, за замовчуванням – **Вкл.**

**ИВР Вкл./Выкл.** вмикання функції виділення (детектування) імпульсів ШВР в модулі ЕКГ, за замовчуванням – **Выкл.**

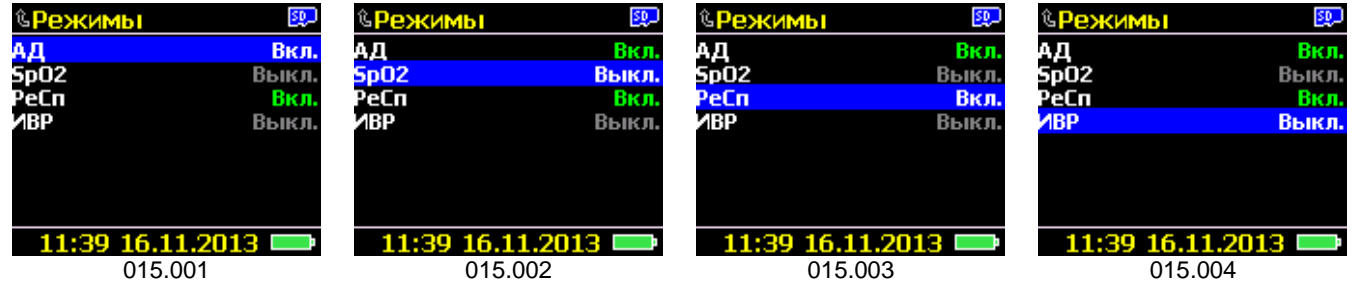

Редагування виконується з поточного рядка за допомогою кнопки «►», без входу в режим редагування.

Повернення на попередній рівень виконується автоматично за відсутності натискань на будьяку кнопку сенсорної клавіатури протягом 30 секунд або стандартно – кнопкою «**М**».

#### **ЕКГ**

Розділ призначений для вибору типу відведень, типу кабелю, вибору частоти дискретизації (АЦП сигналу ЕКГ) і типу ШВР, 014.004.

#### **Відведення**

Параметр призначений для вибору типу відведень, що визначає схему(и) накладання електродів, 016.002.

Тип: **список**

Перелік: **біполярні** – 3 незалежних відведення, за замовчуванням;

### **монополярні** – 12 відведень

Редагування виконується з поточного рядка за допомогою кнопки «►», без входу в режим редагування.

**Біполярна схема** – використовується пара незалежних електродів, що дозволяє вибирати будь-яке відведення для кожного каналу (пари). При порушенні контакту в одному каналі виключається вплив на інші (016.001).

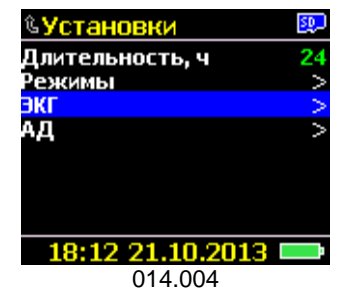

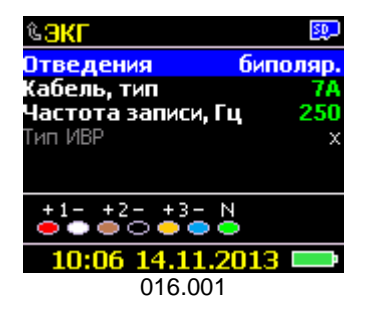

**Монополярна схема** – кожен електрод бере участь в різних комбінаціях з іншими електродами. Під час такого варіанту накладення вдається зареєструвати більшу кількість відведень за меншої кількості електродів, але при цьому повністю відсутня можливість комбінувати відведення, а при порушенні контакту на одному електроді це впливає на всі відведення, в схемі яких використовується цей електрод (016.002).

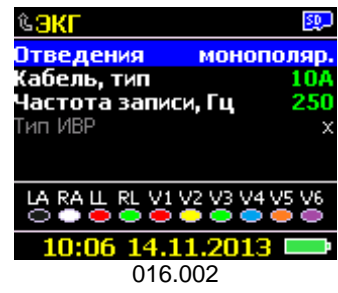

#### **Кабель відведень**

Параметр призначений для вибору типу кабелю, що використовується для реєстрації ЕКГ, в залежності від вибору типу відведення.

Тип: **список**

Перелік: **7A, 7I, 7C** – (для біполярних відведень), за замовчуванням – **7A**

Перелік: **10A, 10I** - (для монополярних відведень), за замовчуванням – **10A**

Властивості вхід у режим редагування з переходом за циклом

За типом вибраного кабелю виконується автоматичний вибір кількості каналів і кольорове маркування електродів.

У таблиці наведені типи та кольорове маркування кабелів відведень, що можуть використовуватися для холтерівського моніторування спільно з цим реєстратором.

При виборі певного типу кабелю в нижній інформаційній частини вікна (дисплея), змінюється колірне маркування і назви електродів, що повинні бути правильно встановлені на пацієнта (016.006÷016.008, 016.013 и 016.014).

Стандарт **AHA** - **A;** стандарт **IEC** - **I**, стандарт виробника **CSI** - **С**.

Кольорове маркування кабелів ЕКГ для біполярних відведень: 3 незалежних.

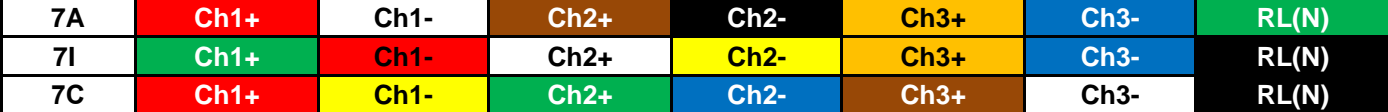

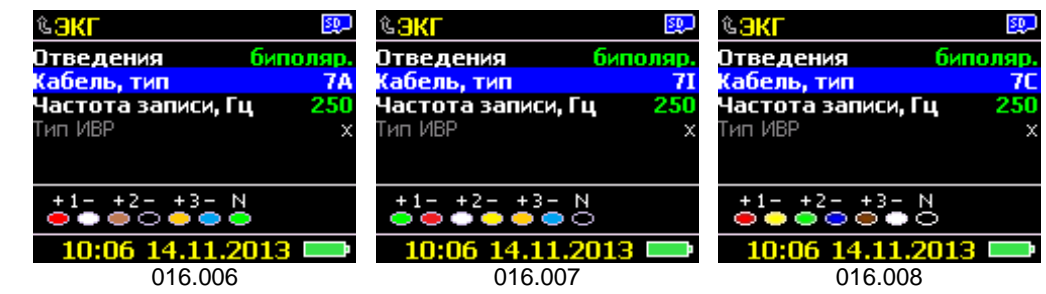

Кольорове маркування кабелів ЕКГ для монополярних відведень: 12 стандартних.

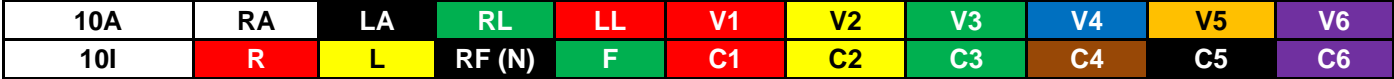

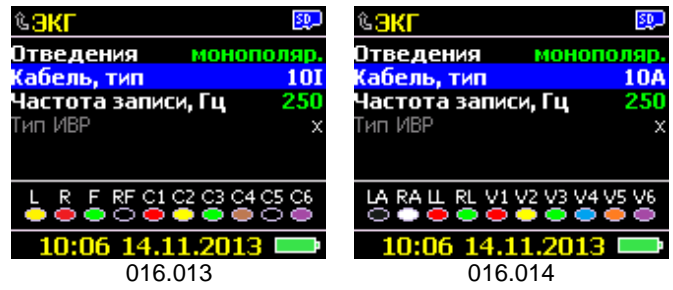

*Для підключення кабелю ЕКГ до реєстратора застосовувати інструментальний роз'єм типу PAG M14 (LEMO). Схема розпайки надається «на вимогу».*

У режимі роботи модуля ЕКГ виконується контроль якості накладення (вимірювання опору) в кожному дроті-електроді.

Якість накладення електродів класифікується як:

- *хороша* опір в ланцюзі пацієнт-електрод <5 кОм;
- *відрив* опір в ланцюзі пацієнт-електрод > 5 кОм.

#### **Частота запису**

**!**

Для коректної обробки сигналу (фільтрації і виділення ШВР) первинне перетворення аналогових сигналів в цифрові дані виконується з частотою 2000 Гц і вище. Для усіх інших операцій, висока частота дискретизації даних є надмірною, і призводить тільки до збільшення споживання заряду елементів живлення і використання великих обсягів пам'яті.

Для подальшої обробки та візуалізації даних на ПК цілком достатня частота дискретизації сигналу 250 ÷ 300 Гц.

Параметр **«Частота записи»** (призначений для вибору частоти, до якої буде знижений сигнал ЕКГ, що записується на карту пам'яті (016.017 и 016.018).

Тип: **список**

Перелік: **250 (300\*)**, **500 (600\*)**, **1000**, за замовчуванням – **250 (300\*) Гц**

\* для моделі 12100.11

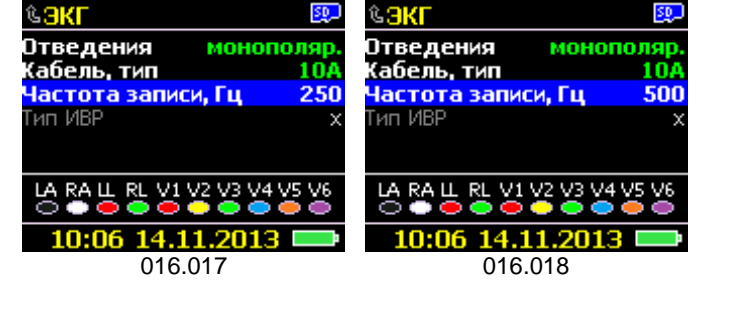

Налаштування виконується з поточного рядка за допомогою кнопки «►», без входу в режим редагування.

#### **Тип ШВР**

Параметр «**Тип ИВР**» (Тип ШВР) призначений для вибору типу ШВР.

Параметр «**Тип ИВР**» активний, якщо увімкнений режим «**ИВР**» (ШВР) (див. розділ меню «**Установки/ Режимы/ ИВР**»), 015.005, за замовчуванням «Выкл» (Вимк.).

Цей реєстратор обладнаний апаратно-програмною функцією детектування роботи штучного водія ритму (ШВР).

В практиці існує достатньо багато різновидів ШВР, які застосовуються в тих чи інших випадках порушень ритму і/або провідності.

Враховуючи відмінності між різними типами ШВР, для правильної роботи детектора ШВР, необхідно знати, який тип ШВР імплантовано в пацієнта.

Адаптивність алгоритму для детектування ШВР, застосованого в реєстраторі, дозволила звузити увесь перелік ШВР до двох основних типів.

Тип: **список**  Перелік: **VVI(R)+AAI(R), DDD+DDDR,** за замовчуванням – **VVI(R)+ AAI(R)**. **VVI(R)+AAI(R)** - однокамерна шлуночкова стимуляція. **DDD+DDDR** - двокамерна передсердно-шлуночкова стимуляція

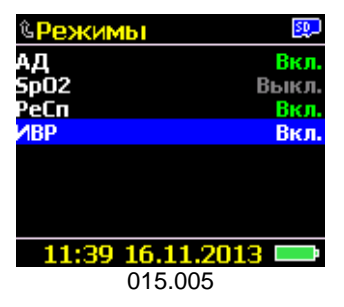

биполяр

250 DD(R)

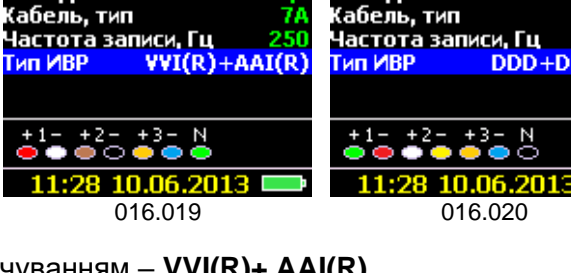

биполяр

езкі Отведения

Отведения

**Tun VBI** 

**!**

*Правильний вибір типу ШВР(ИВР) впливає на алгоритм детектування імпульсів ШВР.*

Редагування виконується з поточного рядка кнопкою «**►**», без входу в режим редагування (016.019, 016.020).

Повернення на попередній рівень виконується стандартно – кнопкою «**М**», або автоматично за відсутності натискань на будь-яку кнопку сенсорної клавіатури протягом 30 секунд.

### **АТ**

Розділ призначений для виконання налаштувань, необхідних для правильної роботи модуля АТ(АД), 014.005:

- вибору і редагування протоколу вимірювання АТ;
- увімкнення та редагування спеціального інтервалу;
- вибору типорозміру манжети;
- вибору швидкості вимірювання;
- установки максимально припустимого тиску у манжеті;
- управління режимом запису даних результатів вимірювання артеріального тиску на режимі «Функціональна проба АТ» В реєстраторі реалізовано два методи вимірювання АТ:
- осцилометричний (основний);
- аускультативний (за тонами Короткова додатковий).

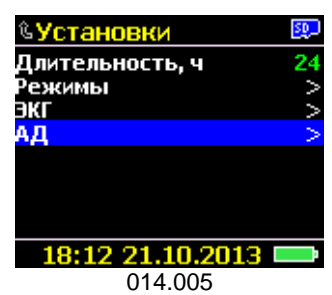

Обидва методи засновані на принципі реєстрації фізичних процесів, що виникають в кровоносній артерії, на яку впливає зовнішній тиск.

Вплив на артерію (перетискання) виконується за допомогою оклюзійної манжети, яка обгорнута навколо верхньої частини лівої або правої руки (вище ліктьового згину на 2-3 см). Тиск в манжеті може змінюватись від відносного "0" (дорівнює атмосферному) до 300 мм рт.ст., що відповідає 37.7 кПа. Виміряний артеріальний тиск знаходиться в діапазоні від 30 до 280 мм рт.ст., таким чином, зовнішній тиск, що створюється в манжеті, перекриває повний діапазон.

Осцилометричний метод заснований на реєстрації пульсацій, які викликані впливом на манжету артерії, через яку проходить кров під час скорочення серця.

Метод тонів Короткова заснований на реєстрації акустичних шумів, що виникають під час проходження крові по артерії, на яку впливає зовнішній тиск, що створюється манжетою. Під манжету встановлюється спеціальний датчик тонів Короткова (ДТК).

Аускультативний метод активується автоматично при підключенні ДТК до реєстратора.

*Вимірювання АТ не може бути виконано тільки методом тонів Короткова.*

Вимірювання АТ може бути виконано за такими критеріями:

- за розкладом, згідно заданого протоколу вимірювань «Протоколу вимірювань» (Протокола измерений);
- кнопкою «Пуск/Позначка», за ініціативою пацієнта.

#### **Протокол вимірювань**

**!**

Це вікно призначено для встановлення інтервалів (частоти) між вимірюваннями АТ, в залежності від часу доби (017.001).

Артеріальний тиск за своєю природою інерційний і не змінюється миттєво, тому вимірювання АТ доцільно виконувати через визначені інтервали часу.

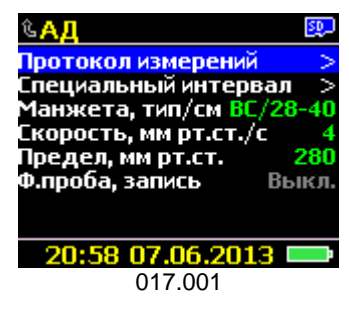

Середній час вимірювання АТ складає від 40 до 90 секунд.

Частота вимірювання АТ залежить від активності пацієнта з урахуванням часу доби. Чим вище активність пацієнта - тим частіше потрібно вимірювати тиск.

Вхід в режим редагування виконується кнопкою «**►**».

Мінімальний інтервал між вимірюваннями не може бути менше 3-х хвилин. З урахуванням максимально дозволеного часу на вимірювання (120 секунд – для дорослих) мінімальний інтервал часу між вимірюваннями складає 5 хвилин. Максимальний (рекомендований) інтервал часу між вимірюваннями - не більше 60 хвилин.

Тип: таблиця на 7 діб з графічним редактором на кожну добу.

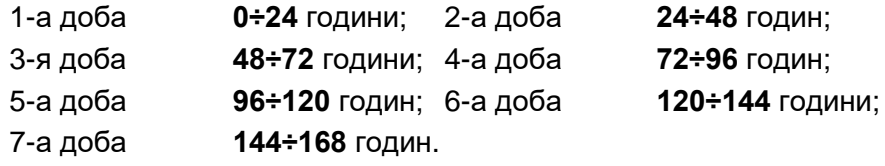

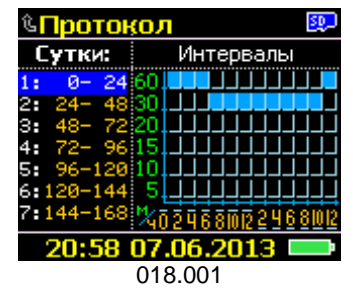

Інтервали програмування: **12** інтервалів за добу, по **2** години **/ 84**  інтервали за **7** діб.

Переміщення за списком «**Сутки**» (Доба) виконується за допомогою кнопок «**▲**» або «**▼**», без переходу за циклом (018.001).

Інтервали між вимірюваннями: **5, 10, 15, 20, 30** або **60** хвилин.

Протоколи вимірювань, «за замовчуванням» однакові для всіх 7-ми діб (за необхідності можуть бути відредаговані), зберігаються в «Картці пацієнта» поточного дослідження.

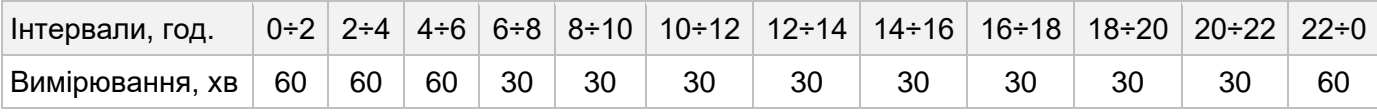

Редактор інтервалів представлено у графічному вигляді.

- По горизонталі 1 доба (24 години), шкала пропорційна з кроком 2 години
- По вертикалі інтервали часу між вимірюваннями (5, 10, 15, 20, 30 і 60 хв.), шкала не пропорційна, складена зі списку параметрів, впорядкованих від меншої тривалості до більшої

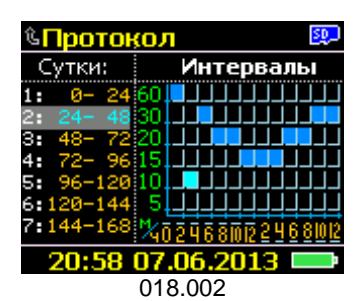

Поточна позиція представлена у вигляді прямокутника більш яскравого кольору, що миготить

**!**

Вхід в режим редагування протоколу «**Интервалы**» (Інтервали) поточної (обраної) доби виконується кнопкою «**►**» (018.002).

Поточна позиція, що редагується, миготить (відображається більш світлим кольором).

Зміна інтервалу часу між вимірюваннями виконується за допомогою кнопок «▲» або «▼», без переходу за циклом.

Зміна 2-годинного інтервалу, що редагується, виконується кнопкою « **►**», з переходом за циклом.

Вихід з режиму редагування інтервалів виконується автоматично за відсутності натискань на будь-яку кнопку сенсорної клавіатури протягом 30 секунд або стандартно - кнопкою «**М**».

Повернення на попередній рівень меню виконується автоматично за відсутності натискань на будь-яку кнопку сенсорної клавіатури протягом 30 секунд або стандартно - кнопкою «**М**».

*Зміни, що внесені користувачем, зберігаються тільки в «Картці пацієнта» поточного дослідження. Збереження нового протоколу АТ як параметра «За замовчуванням» НЕ ПЕРЕДБАЧЕНО! На ПК передбачена можливість збереження користувацьких протоколів, в т.ч. і як «за замовчуванням».*

#### **Спеціальний інтервал**

Розділ «**Спеціальний інтервал**» призначений для встановлення інтервалу часу, на якому інтервал між вимірами АТ, відрізняється від інтервалу, встановленого в «**Протоколе измерений**» (Протоколі вимірювань) (017.002). На дисплеї реєстратора відображається як «**Спец. интервал**».

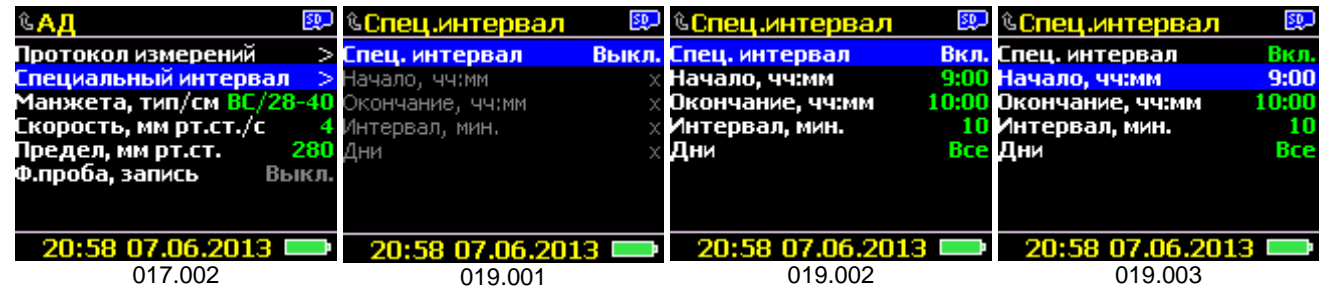

Необхідність застосування «**Спец. интервала**» викликана специфікою зміни артеріального тиску під час проведення фізіотерапевтичних маніпуляцій, а також при підборі лікарських форм

При створенні «**Картки пацієнта**» нового дослідження «**Спец. интервал**» вимкнений, тобто не застосовується, при цьому всі налаштування, пов'язані з цим параметром не доступні для редагування (019.001).

Переміщення за списком виконується за допомогою кнопок «▲/▼». Зміна параметра і вхід в режим редагування виконується з поточної позиції кнопкою «**►**».

Повернення на попередній рівень меню виконується стандартно - кнопкою «**М**», або автоматично за відсутності натискань на будь-яку кнопку сенсорної клавіатури протягом 30 секунд.

За замовчуванням тривалість «**Спец. интервала**» становить 1 годину, а саме: початок - 9:00, закінчення - 10:00 (019.002). Мінімальна, доступна редагуванню тривалість становить 30 хвилин, максимальна – 6 годин (автоматично контролюється при введенні часу початку і / або закінчення). Крок зміни – 30 хвилин.

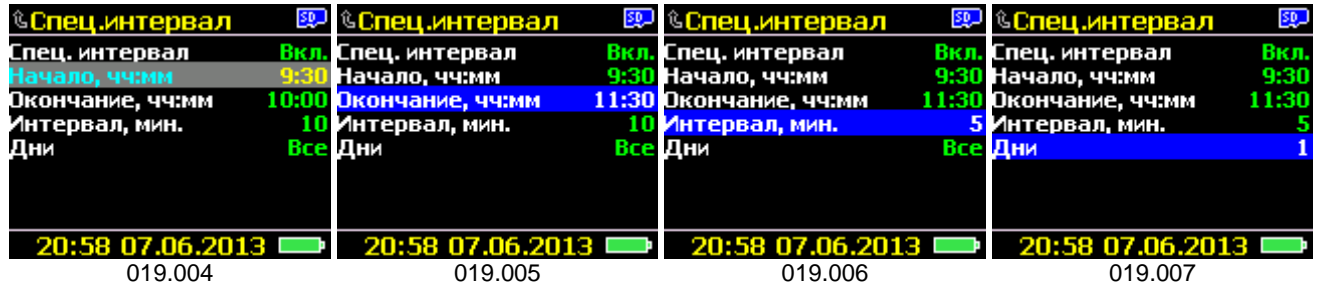

Параметр «**Интервал**» (Інтервал) (019.006) призначений для завдання інтервалу часу між вимірами: **5, 10, 15, 20** або **30** хвилин, за замовчуванням – **10** хвилин.

Параметр «**Дни**» (Дні) дозволяє конкретизувати дію «**Спец. интервала**»: на всі дослідження або на якийсь конкретний день в порядковій послідовності (**1, 2, 3, 4, 5, 6** або **7** - при тривалості до 168 ч), за замовчуванням -«**Все**» (Усі) дні.

#### **Манжета, типорозмір/см**

Параметр призначений для вибору типорозміру (за внутрішнім об'ємом камери та обхвату руки).

#### Тип: **список**

Перелік: **ДС/ 1624, ВМ/ 2432, ВС/ 2840, ВБ/ 3242;** за замовчуванням – **ВС/ 2840**.

Типорозмір манжети напряму залежить від віку і ваги пацієнта.

Під час вибору певного типорозміру манжети (017.002-017.005) автоматично встановлюється метод вимірювання (на накачуванні або на стравлюванні), швидкість вимірювання і максимально припустимий тиск в манжеті.

Для манжет типорозмірів ВМ, ВС і ВБ вимірювання АТ виконується на накачуванні.

Для манжети типорозміру ДС вимірювання виконується на стравлюванні.

#### **ДС/ 1624** *дитяча середня*

- спосіб вимірювання на стравлюванні;
- швидкість вимірювання 4 мм рт.ст. редагується в обидві сторони;
- попередньо встановлене обмеження максимального тиску 180 мм рт.ст. – редагується тільки вниз до 140.

#### **ВМ/ 2432** *доросла мала*

- спосіб вимірювання на накачуванні;
- швидкість вимірювання 4 мм рт.ст. редагується в обидві сторони;
- попередньо встановлене обмеження максимального тиску 280 мм рт.ст. – редагується тільки вниз до 140.

#### **ВС/ 2840** *доросла середня*

- спосіб вимірювання на накачуванні;
- швидкість вимірювання 4 мм рт.ст. редагується в обидві сторони;
- попередньо встановлене обмеження максимального тиску 280 мм рт.ст. – редагується тільки вниз до 140.

#### **ВБ/ 3242** *доросла велика*

- спосіб вимірювання тільки на накачуванні;
- швидкість вимірювання 4 мм рт.ст. редагується в обидві сторони;
- попередньо встановлене обмеження максимального тиску 280 мм рт.ст. – редагується вниз до 140.

Вхід в режим редагування виконується з поточної позиції кнопкою «**►**».

Зміна типорозміру манжети виконується за допомогою кнопок «▲» або «▼», без переходу за циклом.

Вихід з режиму редагування параметра або вибір параметра виконується кнопкою «**►**».

#### **Швидкість, мм рт.ст./с**

Параметр призначений для установки швидкості зміни тиску під час реєстрації пульсацій АТ (Скорость, мм рт.ст./с) – має пряму залежність від віку і профілю АТ пацієнта, 017.007.

Тип: **список**

Перелік: **2, 3, 4, 5, 6** мм рт.ст./с, за замовчуванням – 4.

Вхід в режим редагування виконується з поточної позиції кнопкою «**►**».

Зміна параметра швидкості зміни тиску в момент вимірювання виконується за допомогою кнопок «▲» або «▼», без переходу за циклом.

Вихід з режиму редагування параметра або вибір параметра виконується кнопкою «**►**».

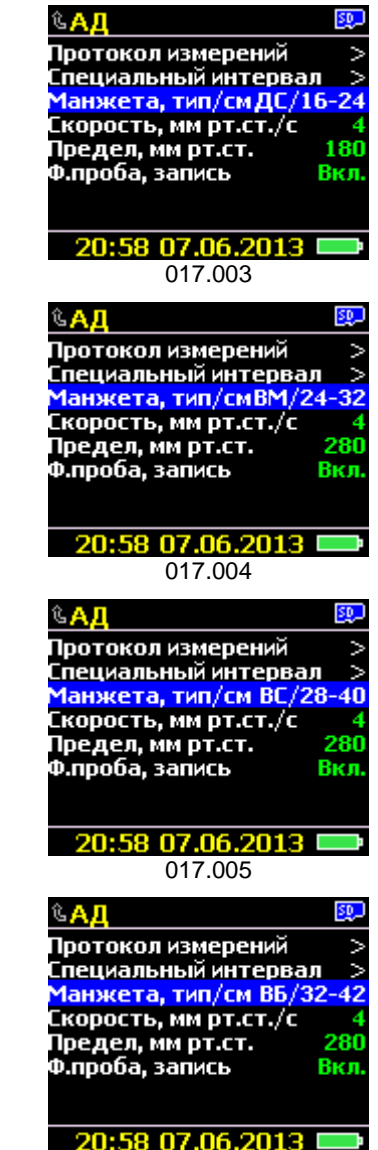

017.006

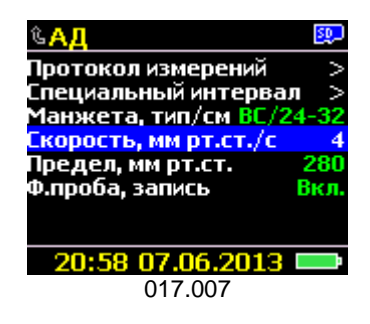

#### **Обмеження, мм рт.ст.**

Параметр призначений для установки максимального тиску в манжеті (Предел, мм рт.ст.), після якого вимірювання АТ автоматично припиняється, з відкриттям повітряного клапана для прискореної декомпресії (скиданням тиску) з повітряної системи реєстратора, 017.008.

#### Тип: **список**

Перелік: **140÷280** мм рт.ст., з кроком 10 мм рт.ст., за замовчуванням – в залежності від типорозміру обраної манжети (див. в п. «**Манжета, типорозмір /см**»).

Вхід в режим редагування виконується з поточної позиції кнопкою «**►**».

Зміна параметра обмеження тиску під час накачування виконується за допомогою кнопок «▲» або «▼», без переходу за циклом.

Вихід з режиму редагування параметра або вибір параметра виконується кнопкою «**►**».

Повернення на попередній рівень меню виконується стандартно - кнопкою «**М**» або автоматично за відсутності натискань на будь-яку кнопку сенсорної клавіатури протягом 30 секунд.

#### **Ф. проба, запис**

Параметр призначений для управління функцією збереження усіх початкових даних вимірювання АТ в режимі функціональної проби, що виконується на реєстраторі (017.009) без передачі на ПК.

Ця функція використовується у науково-дослідних цілях під час проведення скринінгових вимірювань АТ на групах, без запуску реєстратора на дослідження.

Тип: **список** Перелік: **Вкл./ Выкл.** (Увімк./Вимк.), за замовчуванням – Выкл.

Вибір параметра виконується кнопкою «**►**».

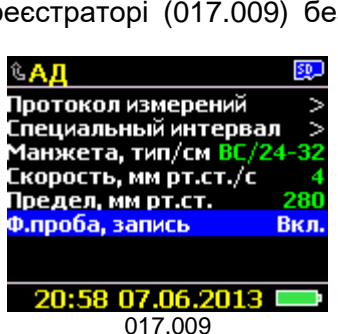

Якщо цей параметр знаходиться у стані «**Увімк.**» (Вкл.), тоді під

час виконання вимірювання АТ, усі параметри і дані (тиску і тонів Короткова), зберігаються на карту пам'яті, до каталогу [\\FP\\_BP](file://///FP_BP) (кожне вимірювання в окремий пронумерований файл з розширенням ). У подальшому ці записи можуть бути переглянуті та оброблені за допомогою спеціального програмного забезпечення **BPViewTest** (в стандартний комплект постачання не входить).

Повернення на попередній рівень меню виконується стандартно - кнопкою «**М**» або автоматично за відсутності натискань на будь-яку кнопку сенсорної клавіатури протягом 30 секунд.

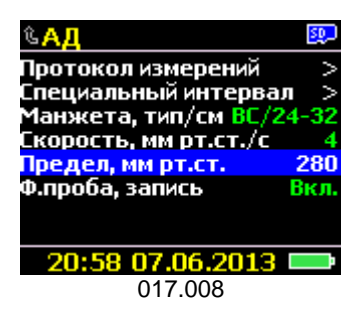

### *Розділ «Сервіс»*

Цей розділ призначений для налаштувань параметрів реєстратора, сервісних функцій, а також модулів, що не мають прямого відношення до медичних параметрів дослідження (004.008).

Всі параметри, задані в цьому розділі, зберігаються в спеціальній пам'яті.

Переміщення за списком (021.001) виконується за допомогою кнопок «▲» або «▼», без переходу за циклом.

Вхід у будь-який розділ або в режим редагування виконується з поточної позиції кнопкою «►».

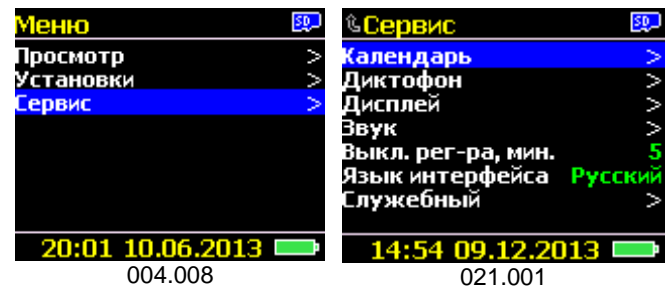

Вибір параметра виконується за допомогою кнопок «▲ / ▼». Застосування - кнопкою «►».

Повернення на попередній рівень виконується стандартно - кнопкою **«М»**, або автоматично за відсутності натискань на будь-яку кнопку сенсорної клавіатури протягом 30 секунд.

### **Календар**

Розділ призначений для встановлення (коригування):

- дати, часу (023.001, 023.002);

- автоматичної синхронізації календаря реєстратора з календарем ПК, при підключенні реєстратора до ПК (022.003).

#### **Дата, час**

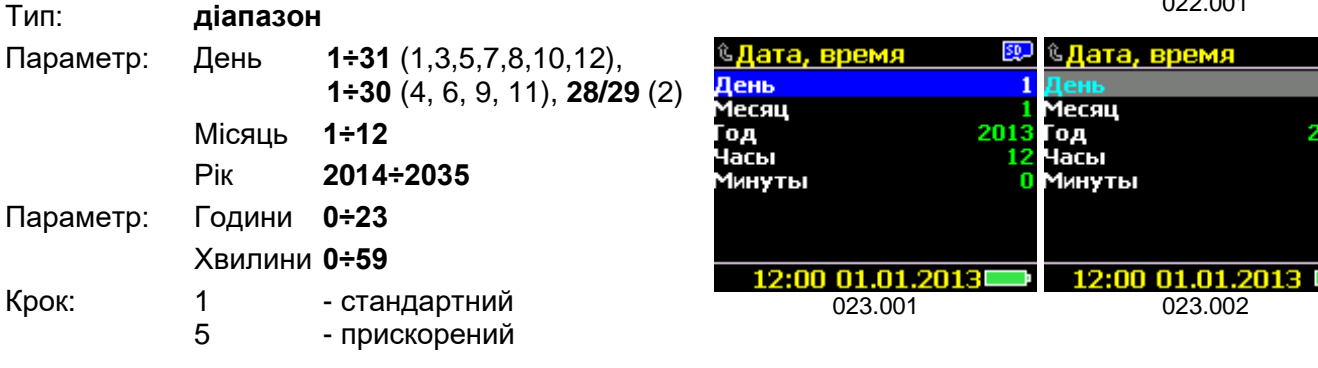

#### **Синхронізація з ПК**

Параметр призначений для автоматичного корегування дати і часу під час запису «**Картки пацієнта**» з ПК з використанням Bluetooth інтерфейсу (022.003).

Тип: **список**

Перелік: **Вкл./Выкл.** (Увімк./ Вимк.), за замовчуванням – **Вкл.**

Вибір параметра виконується кнопкою «**►**».

Повернення на попередній рівень виконується кнопкою «**М**», або автоматично за відсутності натискань на будь-яку кнопку сенсорної клавіатури протягом 30 секунд.

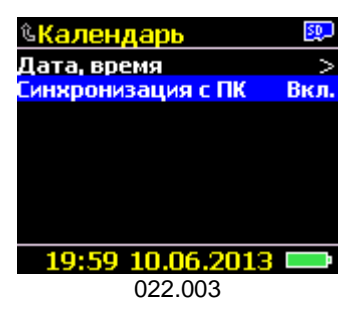

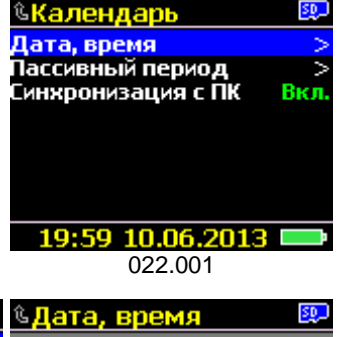

201

### **Диктофон**

Розділ призначений для встановлення технічних параметрів модуля диктофону (021.002, 025.001-025.003).

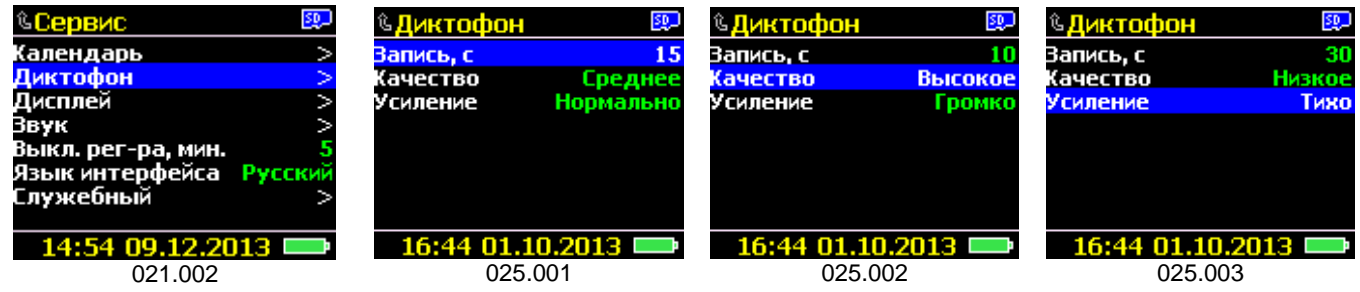

Доступні наступні параметри налаштування диктофону:

**Запис, с 10, 15, 20** або **30**; за замовчуванням – **10** секунд;

- автоматичне обмеження тривалості запису голосового повідомлення.

- **Якість висока**, **середня** або **низька**, за замовчуванням **середня** («Качество» «высокое», «среднее» або «низкою»);
	- вибір якості запису сигналу.
- **Посилення тихо**, **нормально** або **гучно**; за замовчуванням **нормально** («Усиление» «тихо», «нормально» або «громко»);

- вибір діапазону посилення мікрофону.

Переміщення за списком виконується за допомогою кнопок «▲ / ▼», без переходу за циклом. Вибір параметра - кнопкою «►».

Повернення на попередній рівень виконується кнопкою «**М**», або автоматично за відсутності натискань на будь-яку кнопку сенсорної клавіатури протягом 30 секунд.

### **Дисплей**

Розділ призначений для налаштування параметрів роботи дисплея, під індивідуальні вимоги та умови (021.003, 026.001-026.004).

Дисплей реєстратора в увімкненому стані споживає більш ніж 50% всієї енергії, що витрачається реєстратором, тому, для збільшення часу<br>роботи реєстратора, рекомендується максимально зменшити реєстратора, рекомендується максимально зменшити яскравість світіння і час роботи дисплея.

Використовуючи функцію автоматичного регулювання підсвічування в залежності від інтенсивності зовнішнього освітлення можна подовжити роботу реєстратора в середньому від 2 до 10 годин.

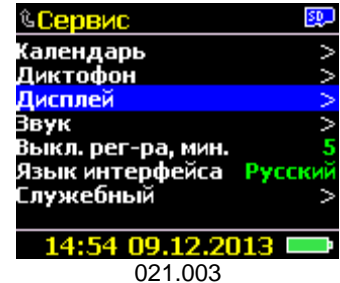

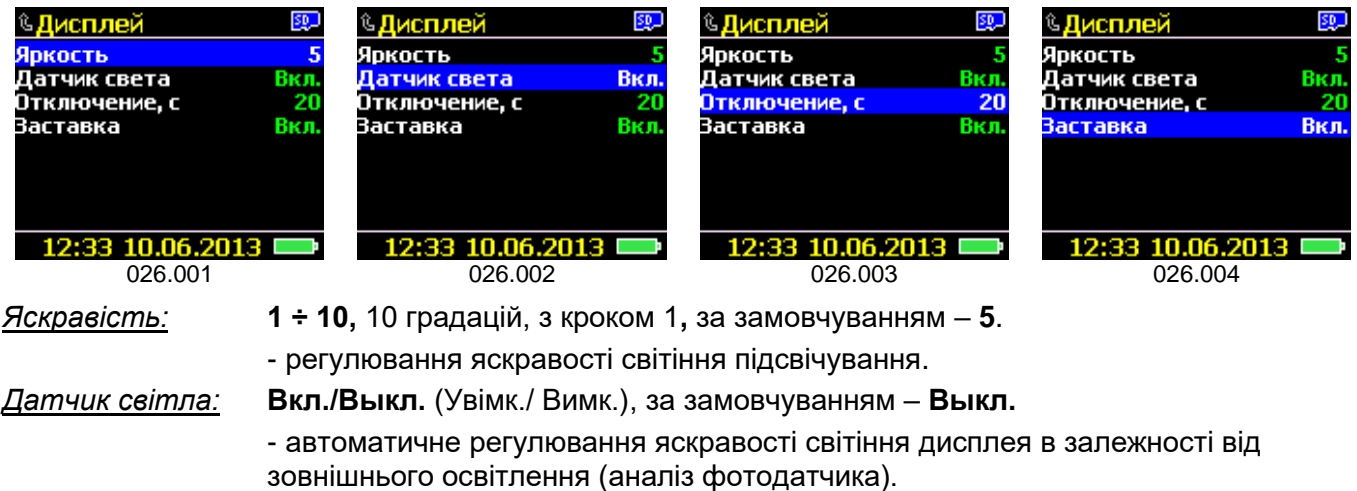

*Вимикання:* **5, 10, 15, 20, 30** або **60 с;** за замовчуванням – **20** секунд.

- регулювання часу світіння підсвічування, не поширюється на режим «**Просмотр / ЭКГ, АД, SpO2, Активность**». При підключенні реєстратора до ПК через USB, підсвічування дисплея не вимикається.

Переміщення за списком виконується за допомогою кнопок «▲ / ▼», без переходу за циклом. Вибір параметра - кнопкою «►».

Після вимкнення підсвічування реєстратор зберігає позицію в тому розділі «**Меню**», в якому знаходився в момент вимкнення підсвічування (див. параметр **«Сервис / Выкл. рег-ра, мин.»**).

*Заставка:* **Вкл./Выкл.** (Увімк./ Вимк.), за замовчуванням – **Выкл.**

- відображення анімаційної заставки при старті реєстратора (при відключеній заставці - прискорюється режим старту і автоматичного відновлення режиму «**Дослідження**»).

Зміна параметра виконується кнопкою «**►**», без входу в режим редагування.

Повернення на попередній рівень виконується кнопкою «**М**», або автоматично за відсутності натискань на будь-яку кнопку сенсорної клавіатури протягом 30 секунд.

### **Звуковий індикатор**

Розділ «**Звук**» призначений для налаштувань параметрів роботи звукового індикатора реєстратора (021.004), використовується для індикації роботи з інтерфейсом, а також подій, пов'язаних з поточними процесами або режимами, в яких знаходиться

реєстратор в певний момент часу, а саме:

- робота з кнопкою «Пуск/Позначка» і сенсорною клавіатурою;
- роботи з картою пам'яті, Bluetooth модулем, запуск на дослідження, початки і закінчення вимірювань АТ, запис аудіоповідомлень, порушення контакту в електродах, відсутність датчика SpO<sub>2</sub>, підключення USB - кабелю, оновлення внутрішнього ПЗ реєстратора та ін.

| ©Сервис                 |  |
|-------------------------|--|
| Календарь               |  |
| Диктофон                |  |
| <u>Дисплей</u>          |  |
| Звук                    |  |
| Выкл. рег-ра, мин.      |  |
| Язык интерфейса Русский |  |
| Служебный               |  |
|                         |  |
| 14:54 09.12.2013        |  |

<sup>021.004</sup>

індикація стану елементів живлення: установка, заборона виконання процесів, в залежності від ступеню заряду, сповіщення про зниження напруги на елементах живлення нижче припустимого.

*Звук кнопки:* **Вкл./Выкл.** (Увімк./ Вимк.), за замовчуванням – **Вкл.**

- звукова індикація натискання на кнопку «Пуск/Позначка» або будь-яку кнопку сенсорної клавіатури.

*Звук события (події):* **Вкл./Выкл.** (Увімк./ Вимк.), за замовчуванням – **Вкл.**

- звукова індикація подій авторегулювання яскравості світіння дисплея в залежності від зовнішнього освітлення (аналіз фотодатчика).

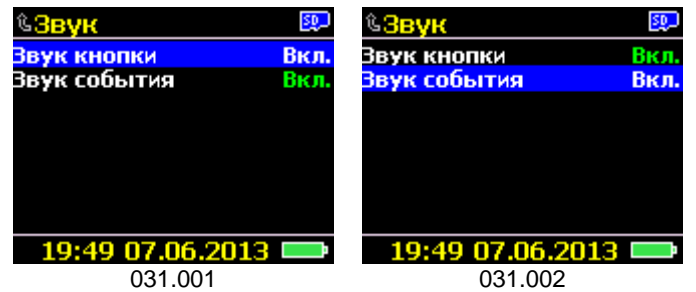

Переміщення за списком виконується за допомогою кнопок «▲ / ▼», без переходу за циклом.

Зміна параметра виконується кнопкою «►», без входу в режим редагування.

Повернення на попередній рівень виконується кнопкою «**М**», або автоматично за відсутності натискань на будь-яку кнопку сенсорної клавіатури протягом 30 секунд.

### **Вимкнення реєстратора**

Функція призначена для встановлення часу переведення реєстратора в «сплячий» режим з мінімальним споживанням (021.005).

Тип: **список** 1 **÷ 10** хвилин, з кроком 1, за замовчуванням – 5 хвилин.

Перехід в «сплячий» режим виконується після закінчення часу простою, за відсутності натискань на будь-яку кнопку клавіатури, в режимі «Підготовка», а також після завершення дослідження.

Вхід в режим редагування виконується кнопкою «**►**».

Вибір параметра виконується за допомогою кнопок «**▲/▼**».

Застосування параметра – кнопкою «**►**».

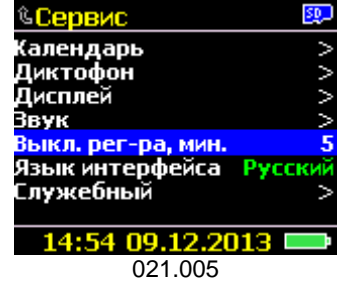

### **Мова інтерфейсу**

Розділ призначений для вибору мови інтерфейсу (021.006).

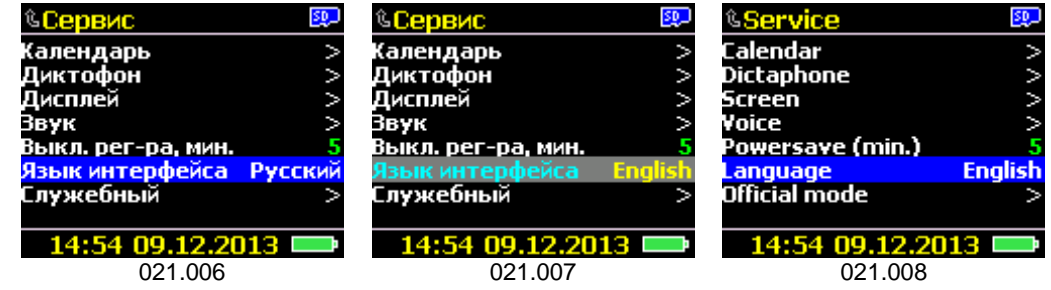

Тип: **список**

Перелік: **Російська / Англійська**, за замовчуванням – **Російська**.

Вхід в режим редагування виконується кнопкою «►». Вибір параметра виконується за допомогою кнопок «▲ / ▼». Застосування параметра - кнопкою «►».

### **Службовий**

Розділ містить підрозділи, призначені для метрологічної повірки, а також службову інформацію (021.009, 027.001÷027.003).

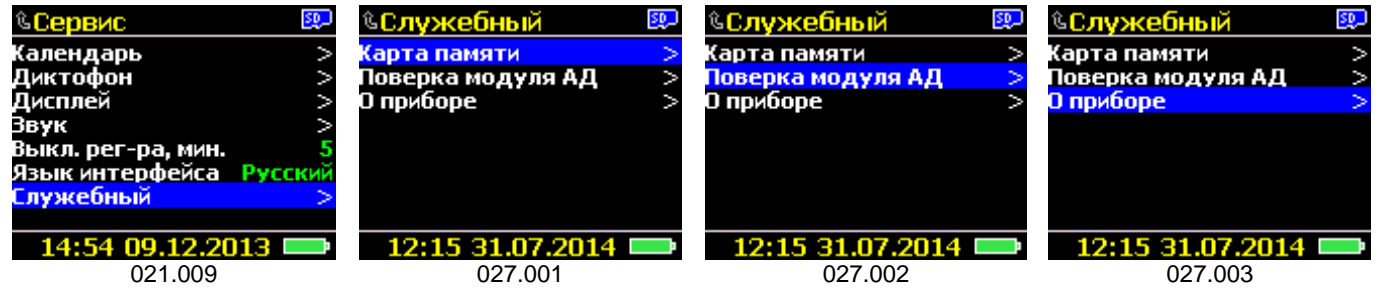

Переміщення за списком виконується за допомогою кнопок «▲ / ▼», без переходу за циклом. Вибір параметра (режиму) - кнопкою «►».

Повернення на попередній рівень виконується стандартно – кнопкою «**М**», або автоматично за відсутності натискань на будь-яку кнопку сенсорної клавіатури протягом 30 секунд.

#### **Карта пам'яті**

Розділ (027.001) призначений для отримання відомостей про карту пам'яті, проведення операцій з очищення та форматування.

#### *Очищення*

Операція очищення вмісту карти пам'яті, без форматування (видаляється лише інформація про вміст, самі файли не видаляються).

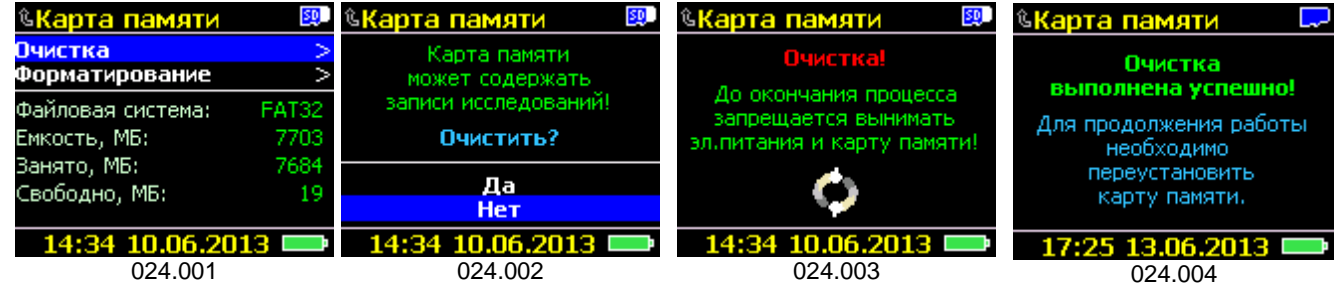

Вибір операції виконується з поточної позиції **«Очистка»** (Очищення) кнопкою «►» (024.001), із запитом підтвердження.

При вході в проміжне вікно (024.002) рядок підтвердження завжди встановлюється на позицію **«Нет»** (Ні). Переміщення за списком за допомогою кнопок «▲ / ▼», без переходу за циклом. Застосування параметра - кнопкою «►».

При коректному завершенні роботи з очистки виводиться повідомлення (024.004). Після чого необхідно вийняти карту пам'яті та встановити назад в реєстратор. Ця процедура потрібна для аналізу карти пам'яті і створення файлу нового дослідження з картою пацієнта.

Якщо операцію очищення (видалення файлів, що містяться на карті пам'яті, яка встановлена в реєстратор) з якоїсь причини не виконано (024.005), то звучить поодинокий сигнал низької тональності середньої тривалості, на дисплей виводиться відповідне повідомлення. Час виведення – 5 секунд або до натискання на будь-яку кнопку сенсорної клавіатури.

Вихід з вікна виконується кнопкою «**М**», або після закінчення 30 секунд.

#### *Форматування*

Операція фізичного форматування карти пам'яті під файлову систему FAT32 з розміткою на логічні сектори.

Вибір операції виконується з поточної позиції **«Форматирование»** (Форматування) кнопкою «►» (024.006), із запитом підтвердження.

При вході в проміжне вікно (024.007) рядок підтвердження завжди встановлюється на позицію **«Нет»** (Ні). Переміщення за списком за допомогою кнопок «▲/▼», без переходу за циклом. Застосувати – кнопкою «►».

В залежності від об'єму карти пам'яті, процес форматування може займати значний час (від декількох секунд до 1-2 хвилин). Під час форматування виводиться вікно повідомлення з індикатором процесу.

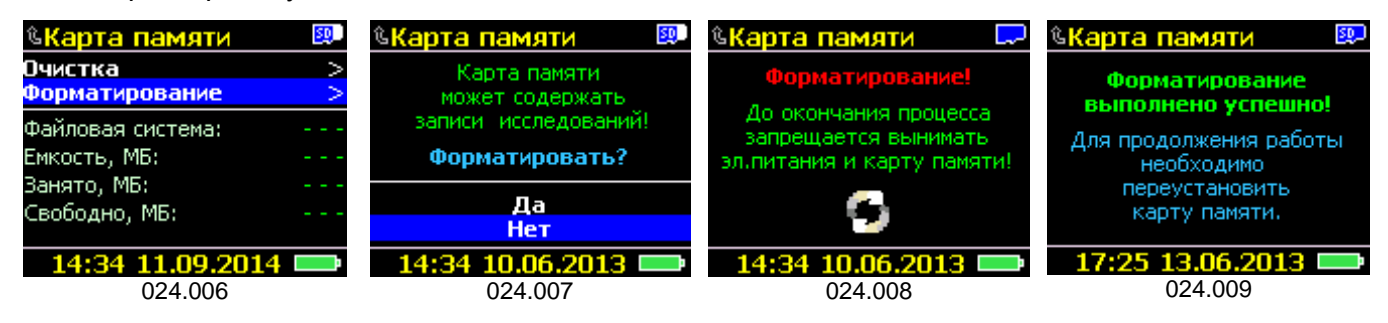

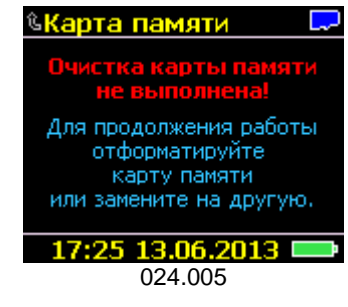

Під час форматування категорично забороняється переривати процес, виймати карту пам'яті або елементи живлення з реєстратора. Це може призвести до повного або часткового пошкодження карти пам'яті. Необхідно дочекатися повного завершення процесу.

Після закінчення форматування виводиться відповідне інформаційне вікно (024.009).

У випадку, коли карта пам'яті пошкоджена, то після закінчення часу очікування, на екрані з'являється повідомлення (024.010), з пропозицією замінити карту пам'яті на іншу, робочу.

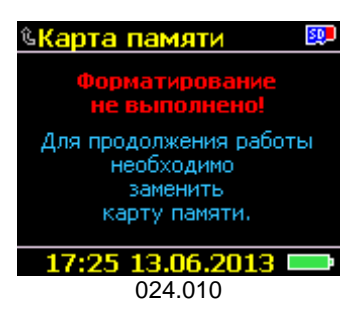

Вихід з вікна форматування карти пам'яті виконується тільки по завершенню процесу.

Повернення на попередній рівень виконується автоматично за відсутності натискань на будь-яку кнопку сенсорної клавіатури протягом 30 секунд або стандартно – кнопкою **«М»**.

#### **Повірка модуля АТ**

**!**

Цей режим призначений для визначення припустимої абсолютної похибки під час вимірювання тиску в повітряній системі реєстратора у діапазоні від 20 до 280 мм рт.ст.

*Вхід в режим «Повірка модуля АТ» можливий тільки з встановленою картою пам'яті.*

У режимі «**Поверка модуля АД**» (Повірка модуля АТ) функції вимкнення дисплею і реєстратора «за часом простою» НЕ АКТИВНІ. Для забезпечення збереження елементів живлення робота у режимі «**Поверка модуля АД**» обмежена: 3 хвилини – очікування, 10 хвилин – вимірювання.

Вхід у режим «**Поверка модуля АД**» необхідно виконувати з відключеною зовнішньою повітряною магістраллю випробувального стенду (робочого місця) від повітряного роз'єма реєстратора, тому що під час вмикання модуля АТ завжди виконується внутрішнє тестування основних компонентів модуля АТ і калібрування датчика тиску – встановлення нуля, відносно атмосферного тиску (028.001). Підключення повітряної магістралі випробувального стенду до повітряного роз'єму реєстратора виконується після завершення процедури запуску.

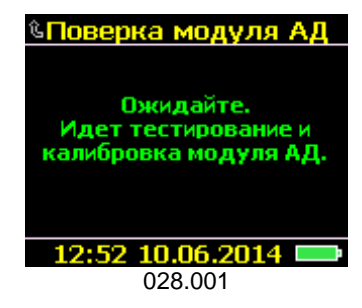

У разі отримання позитивного результату процедури тестування на дисплей виводиться вікно зі значенням «- - - **мм рт.ст.**» тиску у пневмосистемі реєстратора, кнопка «**Включить**» (Увімкнути), а в нижньому рядку – таймер відліку часу в режимі очікування (029.001).

У разі отримання негативного результату процедури тестування на дисплей виводиться відповідне повідомлення про помилку (029.002, див. «Помилки модуля АТ»), час виведення – 3 секунди, супроводжується довгим звуковим сигналом, вхід в режим «**Поверка модуля АД**» - НЕ ВИКОНУЄТЬСЯ.

Для створення надлишкового тиску в системі використовується зовнішній задатчик тиску.

Вхід в режим «**Включить**» (Увімкнути) виконується кнопкою «**►**», звучить один короткий звуковий сигнал, модуль АТ програмується такими параметрами:

- клапан стравлювання закривається;
- компресор вимкнений;

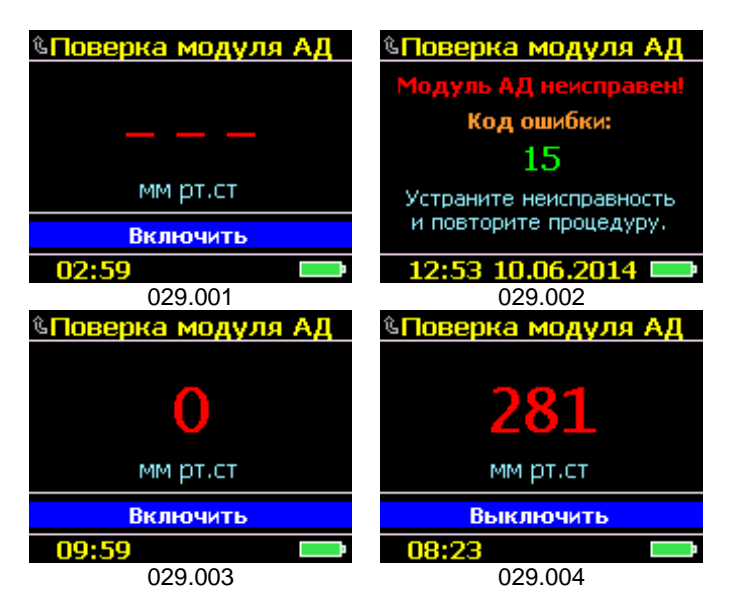

- захист за максимальним тиском УВІМКНЕНО (в залежності від типу манжети максимальний тиск відповідає): **ДС** – 200 мм рт. ст.; **ВМ**, **ВС**, **ВБ** – 300 мм рт.ст.;
- захисний інтервал за часом вимірювання (за умови, що тиск в системі більше 15 мм рт.ст. протягом 90/120 секунд) – ВИМКНЕНО.

На дисплеї відображаються: значення тиску у повітряній системі реєстратора, що вимірюється в реальному часі (029.003), запускається зворотний відлік таймера відключення і кнопка «**Выключить**» (Вимкнути) (частота оновлення значень 0.25 с).

Для призупинення вимірювання тиску необхідно обрати на дисплеї функцію «**Выключить**» (Вимкнути) - кнопкою «**►**» (029.004), звучать 2 коротких сигнали. Усі процеси, що виконуються реєстратором, припиняються, клапан стравлювання повітря з реєстратора відкривається.

У разі, коли тиск в системі досягне максимального значення 300 або 200 мм рт.ст. (в залежності від обраного типорозміру манжети), автоматично спрацьовує захист. Звучить 2 коротких звукових сигнали, модуль АТ виключається, клапан стравлювання реєстратора відкривається, на дисплей протягом 3-х секунд виводиться повідомлення (029.005), після чого реєстратор виходить на попередній рівень.

Сработала защита по максимально допустимому давлению воздуха в сис-ме! 300 мм рт. ст. (для взрослых) 10.06.2014 029.005

У всіх інших випадках повернення на попередній рівень виконується автоматично (за відсутності натискань на будь-яку кнопку сенсорної клавіатури протягом 3 хвилин) або стандартно – кнопкою **«М»**.

#### **Про прилад**

Вкладка «**О приборе**» (Про прилад) (034.001) містить інформацію про реєстратор:

- назва приладу;
- серія;
- модель;
- заводський номер;
- версія програми ЦМК;
- дата програмування ЦМК.

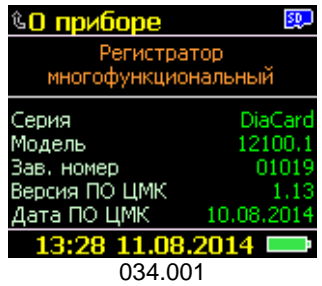

### **Режим «Дослідження»**

**!**

### *Запуск на дослідження*

Запуск на дослідження виконується з режиму **«Підготовка»**.

Для запуску на дослідження повинні бути виконані наступні умови:

- 1. Реєстратор знаходиться в активному стані.
- 2. Напруга на елементах живлення не менше допустимої (див. таблицю піддіапазонів індикатора заряду).
- 3. В реєстраторі знаходиться карта пам'яті (FAT16 для 512 МБ÷2 ГБ або FAT32 для 4÷32 ГБ) і є достатньо місця для проведення стандартного 24-годинного дослідження (параметри «за замовчуванням»).
- 4. Підключений кабель ЕКГ і контакт з електродами «хороший».
- 5. Дисплей увімкнений (з вимкненим дисплеєм запуск неможливий).
- 6. Реєстратор не знаходиться на зв'язку з ПК (вихід із режиму «Реєстратор» на ПК, розірване з'єднання з реєстратором по Bluetooth).
- 7. Запуск виконується по подвійному натисканню на кнопку «**Пуск/Позначка**» з інтервалом не більше 1 с поміж натисканнями.

*Установка електродів і підключення кабелю ЕКГ є обов'язковими умовами для запуску на дослідження. Відсутність інших датчиків не є причиною для заборони запуску.*

Якщо реєстратор знаходиться в стані очкування, при цьому дисплей вимкнений, то будь-яке натискання на кнопку «**Пуск/Позначка**» вмикає дисплей.

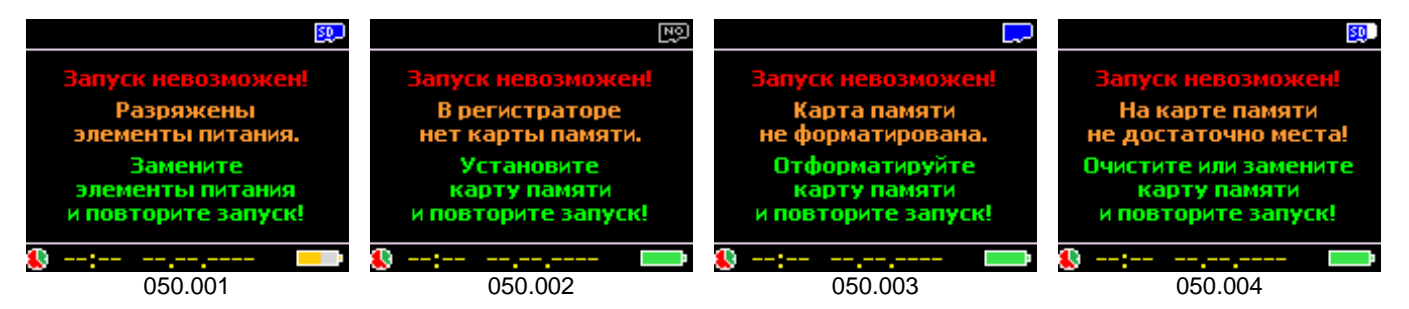

Якщо реєстратор знаходиться в «сплячому» стані, то будь-яке натискання на кнопку «**Пуск/Позначка**» виводить його з цього стану – виконується повний старт, як при встановленні елементів живлення.

Запуск на дослідження неможливий, якщо не виконується хоча б одна з вищезазначених умов - звучить довгий звуковий сигнал, а на дисплей виводиться відповідне повідомлення (050.001-050.006).

Вихід із вікна повідомлення виконується кнопкою **«М»**, або після закінчення 5 секунд, після чого реєстратор повертається в режим очікування і підготовки до дослідження.

Для продовження роботи необхідно усунути причину і повторити запуск на дослідження.

У випадку виконання усіх необхідних умов ЦМК ініціює процедуру підготовки до запуску на дослідження.

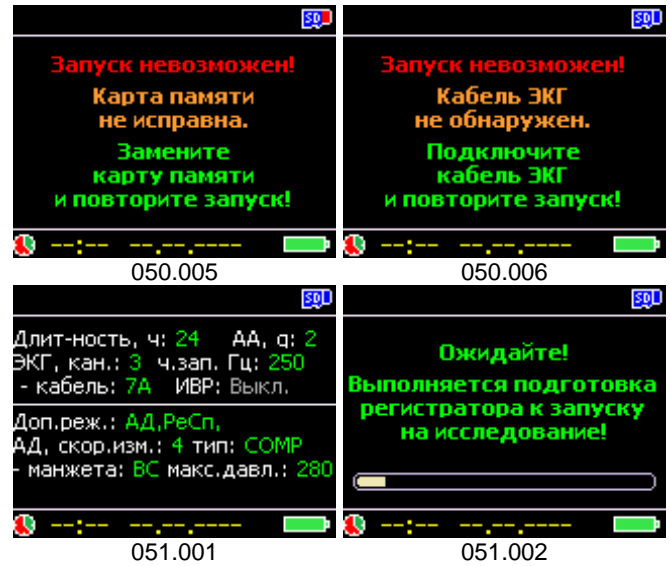

Під час запуску на дослідження сенсорна клавіатура блокується, а на дисплей послідовно виводяться інформаційні повідомлення (051.001 і 051.002).

Після завершення етапу підготовки виконується старт – початок дослідження.

Вид стандартного вікна дослідження (052.001).

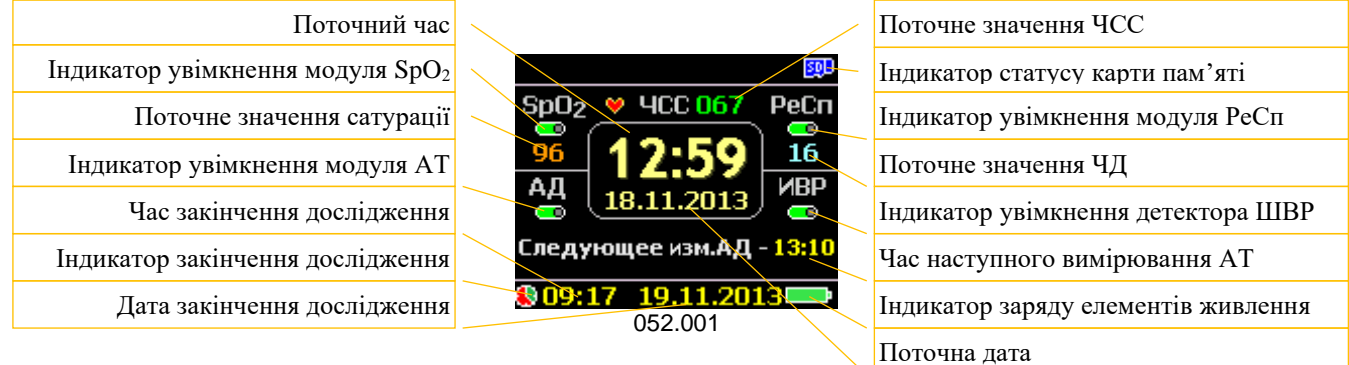

#### **Індикація вимірювань АТ**

**!**

Якщо увімкнено режим «АД» (АТ), то відразу після запуску реєстратора на дослідження виконується позапланове «контрольне» вимірювання АТ.

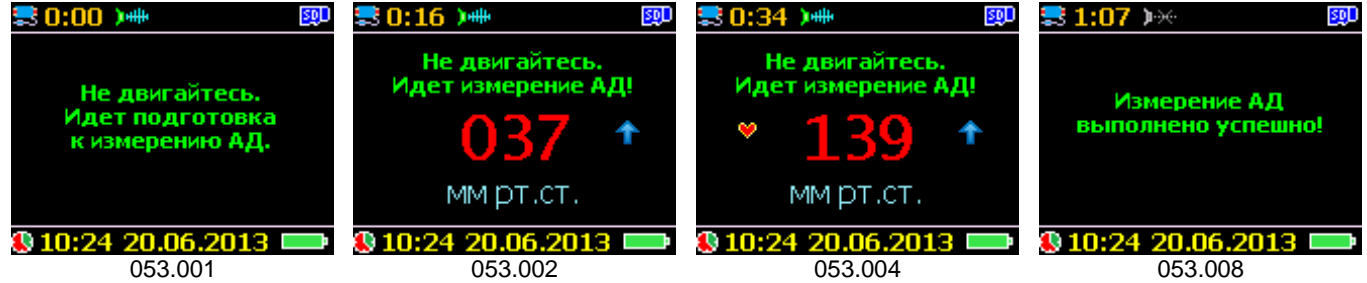

Якщо дисплей увімкнений, то на ньому відображається поточний процес вимірювання (053.001, 053.002, 053.004 і 053.008).

Будь-яке вимірювання АТ починається з 5-ти секундного відліку таймера, що супроводжується короткими поодинокими сигналами звукового індикатора. Протягом 5 секунд пацієнт повинен виконати необхідні вимоги: припинити активно рухатись, звільнити руку, на якій надіто манжету, від важкості, по можливості зігнути руку в лікті під кутом 45÷60° і підтримувати її іншою рукою знизу за кисть.

Протягом всього інтервалу вимірювання пацієнт повинен залишатись нерухомим і очікувати закінчення вимірювання.

Після закінчення вимірювання клапан стравлювання відкривається, і надлишковий тиск повітря випускається з пневматичної системи реєстратора.

*У режимі «Дослідження» результати вимірювання АТ на дисплеї не відображаються!*

Усі наступні вимірювання АТ виконуються «За розкладом», повторно (помилка вимірювання планового) або позапланово (за ініціативою користувача).

Позапланове вимірювання АТ виконується подвійним натисканням на кнопку «**Пуск/Позначка**» з інтервалом не більше 1 с між натисканнями.

Будь-яке вимірювання АТ може бути перервано в будь-який момент часу подвійним натисканням на кнопку «**Пуск/Позначка**» з інтервалом не більше 1 с між натисканнями – звучать 2 середніх сигнали високої і низької тональності, а в такт сигналам засвічуються усі світлодіоди (053.009).

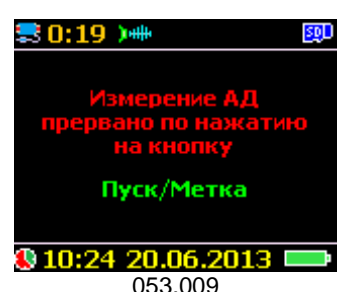

Планове вимірювання, виконане з помилкою (053.010), буде виконане повторно через 3 хвилини - захисний інтервал, протягом якого заборонено виконання будь-якого вимірювання АТ, (052.002).

Усі інші вимірювання, виконані з помилкою, (053.011) НЕ ПОВТОРЮЮТЬСЯ!

Результати всіх вимірювань, в тому числі виконані з помилкою, разом з графіками записуються на карту пам'яті і доступні для перегляду і обробки на ПК.

При спробі виконати вимірювання АТ «Кнопкою» під час дії захисного інтервалу, звучить звуковий сигнал помилки. Якщо дисплей увімкнено, на дисплей виводиться відповідне повідомлення (052.011).

Вимірювання не відбувається, якщо інтервал часу від закінчення позачергового або повторного до чергового планового вимірювання, становить менше 3 хвилин. У цьому випадку час виконання планового вимірювання АТ зміщується, щоб зберігся інтервал 3 хвилини.

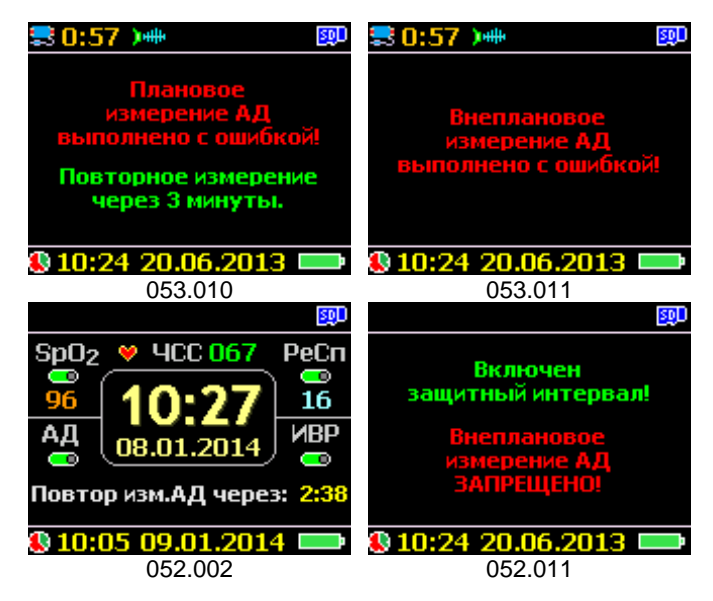

Якщо час закінчення позачергового або повторного вимірювання перекриває чергове планове вимірювання, то планове вимірювання відміняється.

Якщо дисплей вимкнений, то індикація роботи модуля АТ виконується за допомогою відповідного світлодіода і звукового індикатора. Під час накачування і стравлювання світлодіодний індикатор миготить короткими імпульсами тривалістю 0.1 секунди з періодом 0.5 секунди. Закінчення вимірювання - два коротких звукових сигнали і два коротких імпульси світлодіода. Під час закінчення вимірювання АТ з помилкою звучать 2 середніх сигнали високої і низької тональностей, а в такт сигналам засвічуються усі світлодіоди.

**!** *Метод вимірювання, тип манжет, швидкість вимірювання та інші параметри для модуля АТ програмуються до запуску на дослідження і в подальшому під час дослідження не можуть бути змінені.*

Весь час роботи модуля АТ сенсорна клавіатура ЗАБЛОКОВАНА, і розблокування неможливе.

#### **Індикація якості накладення електродів**

Якість накладення електродів ЕКГ контролюється постійно під час всього дослідження. За допомогою кнопок «Вверх, **▲**» або «Вниз, **▼**» виконується перемикання між рядком повідомлення «**Следующее изм.АД чч:мм**» (052.001) та індикацією кабелю відведень (052.003).

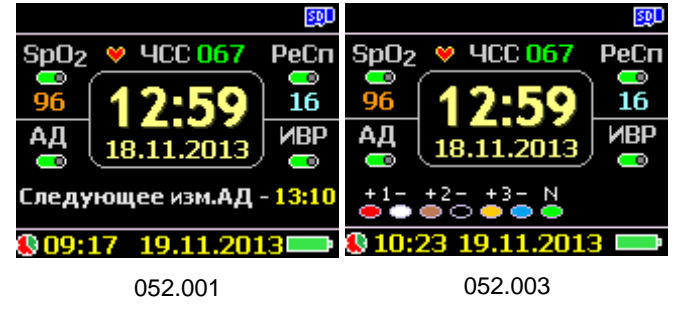

#### **Хороший контакт**

- **на дисплеї**: електрод(и) з хорошим контактом відображаються кольором, прийнятим для відповідного відведення - без миготіння (052.003).

- **світлодіод**: 1 імпульс тривалістю 0.1 секунди і частотою 0.5 Гц (тільки при вимкненому дисплеї).

#### **Обрив**

- **- на дисплеї:** електрод(и) з поганим контактом або обривом (відображаються сірими покарбованими) блимають з частотою 1 Гц, лунає 1 короткий звуковий сигнал з періодом 5 секунд (052.005).
- **- світлодіод:** 3 імпульси тривалістю 0.1 секунди з інтервалом поміж імпульсами 0.2 секунди, частота повторень 0.5 Гц (тільки при вимкненому дисплеї). Звукова індикація - як і у випадку з увімкненим дисплеєм.

Для скасування звукового сигналу необхідно відновити контакт (перевстановити електрод), а у разі неможливості відновлення -<br>скасувати и звуковий сигнал. Скасування скасувати звуковий сигнал. Скасування виконується поодиноким натисканням на кнопку **«Пуск/Позначка»** (тільки для зазначеного електроду).

Статус: хороший контакт чи обрив

записуються 1 раз в секунду разом з даними ЕКГ на карту пам'яті для подальшого використання під час обробки на ПК (для автоматичного виключення каналу з поганим або обірваним контактом).

#### **Індикація роботи SpO<sup>2</sup>**

- **на дисплеї:** піктограма стану (Увімк./ Вимк.); якщо модуль SpO<sub>2</sub> увімкнений, то під назвою параметра відображається значення сатурації, в % (світлодіод вимкнений).
- **- світлодіод:** якщо модуль SpO<sup>2</sup> увімкнений, то 1 імпульс тривалістю 0.1 секунди і частотою 0.5 Гц (тільки якщо дисплей вимкнений).

Дані, що поступають з модуля SpO<sub>2</sub>, є необов'язковими. Тому порушення, типу: не підключений датчик, не знайдено палець, низький рівень пульсацій і т.д. не є критичними, але при цьому інформація про порушення, пов'язані з роботою модуля, відображаються на дисплеї, а під час його вимкнення – на відповідному світлодіоді.

#### **Індикація роботи Диктофону**

На дослідженні в лівому верхньому куті відображається піктограма у вигляді голови, яка щось говорить.

Для запису голосового повідомлення необхідно натиснути на кнопку **«Пуск/Позначка»** і утримувати її в натиснутому стані більше ніж 1 секунду.

Підтвердженням вмикання модуля диктофону є довгий звуковий сигнал (1 секунда), під час якого на модуль диктофону подається живлення.

Якщо дисплей увімкнений, то відображається повідомлення 054.001.

Праворуч від піктограми «голови, що говорить» виводиться таймер зворотного відліку часу запису, що залишився, в секундах.

Якщо дисплей вимкнений, то індикація роботи модуля диктофону здійснюється на відповідному світлодіодному індикаторі. Під час запису світлодіод миготить короткими імпульсами тривалістю 0.1 с з частотою 1 Гц.

Запис може бути завершено по закінченню заданого в налаштуваннях інтервалу часу або передчасно за натисканням на кнопку **«Пуск/Позначка»**.

Завершенням процедури запису є два коротких звукових сигнали.

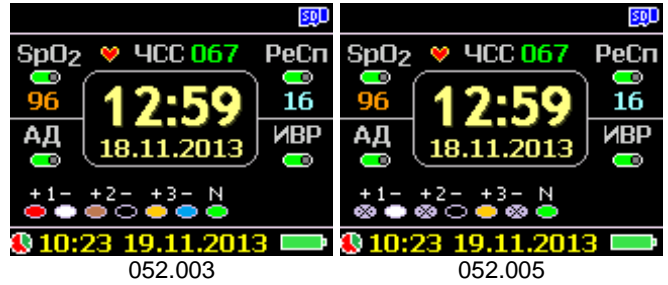

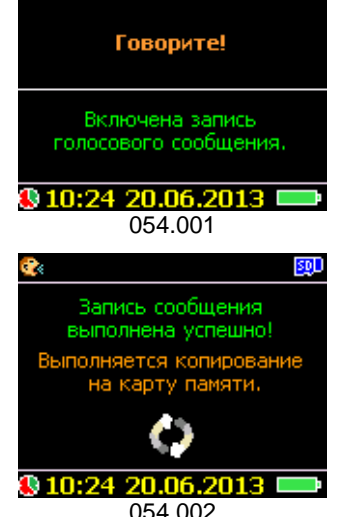

 $20:15$ 

Голосове повідомлення записується до спеціальної пам'яті модуля диктофону. По закінченні запису повідомлення копіюється на SD-карту пам'яті.

Під час перенесення голосового повідомлення:

- якщо дисплей увімкнений, то відображається повідомлення (054.002);
- якщо дисплей вимкнений, то світлодіод модуля диктофону миготить імпульсами тривалістю 0.1 с з частотою 2 Гц.

По завершенні процесу перенесення запису диктофону на карту пам'яті лунають два коротких звукових сигнали, після чого модуль диктофону вимикається – до наступного запису.

Кількість записів не обмежена, але є деяке обмеження на загальну тривалість - не більше ніж 12 годин за весь період дослідження.

*Одночасна робота модулю диктофону і модулю АТ – неможлива з причини шумового впливу компресора на мікрофон.*

При увімкненому дисплеї, під час роботи диктофону, сенсорна клавіатура ЗАБЛОКОВАНА.

#### **Функція «Відновлення»**

**!**

Комплект нових батареєк типу «Alkaline» або заряджених акумуляторів надає змогу проводити повномасштабне дослідження з усіма увімкненими модулями протягом більше ніж 24 години.

У випадках, коли в реєстраторі були встановлені розряджені акумулятори або сольові елементи живлення, то з великою вірогідністю ємності елементів живлення буде недостатньо. Така сама ситуація може виникнути і під час встановлення реєстратора на 2 і більше діб (до 7).

Для коректного вирішення цих завдань і ситуацій, в реєстраторі передбачений режим заміни елементів живлення і відновлення (продовження) дослідження.

Якщо протягом 10 хвилин з моменту призупинення дослідження з причини зниженої напруги живлення елементи живлення будуть змінені, то після старту і вибору елементів живлення (вручну – користувачем, або автоматично – при простої більше 30 с), буде автоматично запущена процедура відновлення (001.001, 051.003, 052.001).

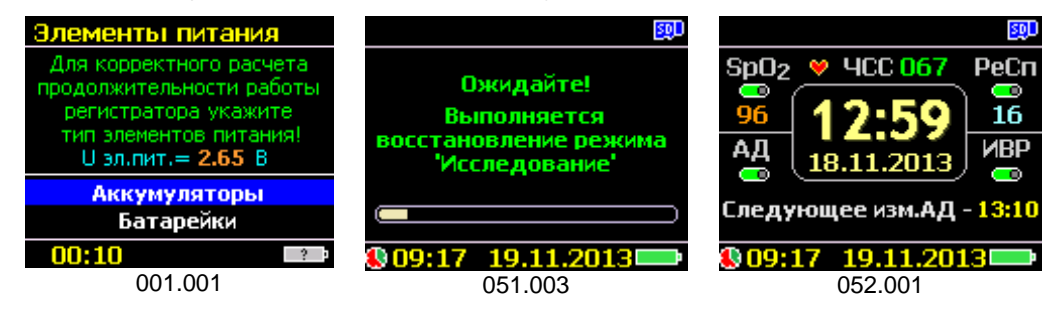

Якщо з моменту призупинення дослідження і до моменту встановлення нових елементів живлення пройшло більше 10 хвилин, то після старту і вибору елементів живлення буде видане вікно із запитом про продовження або припинення дослідження.

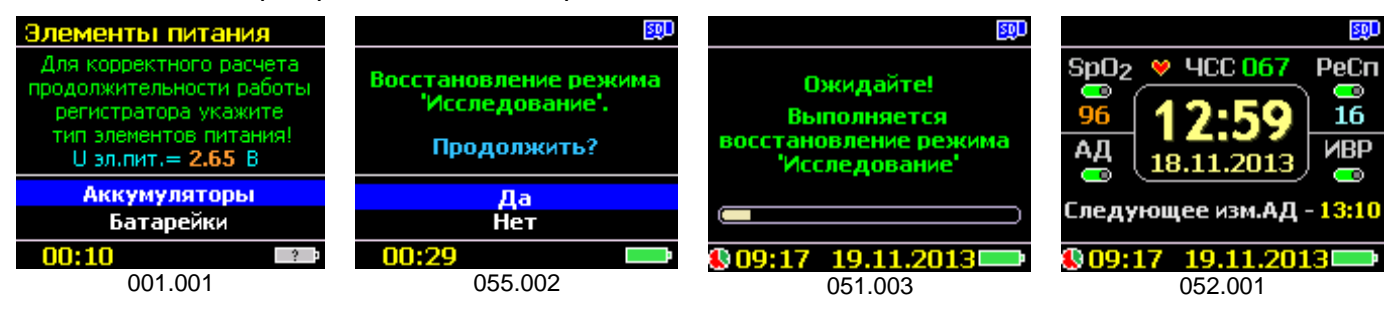

Якщо протягом 30 секунд користувачем не буде натиснута жодна кнопка (055.002), то дослідження буде продовжено автоматично.

Протягом часу, коли реєстратор призупиняє роботу з причини розряду або вилучення елементів живлення, запис даних на карту пам'яті не виконується. Після зчитування відновлених досліджень, протягом всього часу, коли реєстратор був призупинений, відсутні дані замінюються нульовими значеннями, що повністю виключає зміщення даних за часом.

Функція «Відновлення» активна доти, доки не закінчиться встановлений інтервал часу дослідження, або дослідження не буде перерване користувачем.

#### **Відключення модулів - пріоритети**

Кожному модулю реєстратора надано пріоритет - ступінь важливості і значимості інформації (даних), що отримується від модуля, з урахуванням кількості енергії, що витрачається на це.

У разі розряду елементів живлення і неможливості заміни на нові, механізм економії енергії за пріоритетами дозволяє суттєво подовжити час роботи модулів з більш високим пріоритетом, таких як ЕКГ, і при цьому вимикати, по черзі, модулі з меншим пріоритетом і з великим струмом споживання (052.006, 052.007).

Наприклад, 1 вимірювання АТ, що триває в середньому близько 1 хвилини, дорівнює

роботі модуля ЕКГ протягом 40-50 хвилин, а 1 хвилина роботи дисплею скорочує роботу модуля ЕКГ більше ніж на 10 хвилин.

Пріоритети визначені в такій послідовності:

- 1. Модуль ЕКГ (ЕКГ, РеСп і ШВР), акселерометр, диктофон
- 2. Кольоровий OLED дисплей, модуль SpO<sub>2</sub>.
- 3. Модуль АТ.

#### **Завершення дослідження**

Дослідження може бути завершено за такими признаками та/ або за такими умовами:

#### **За часом**

В налаштуваннях реєстратора на дослідження задається параметр «**Длительность**» (Тривалість) - тривалість роботи реєстратора.

В момент запуску на дослідження, запускається таймер зворотного відліку від заданого значення. Після досягнення значення таймера «00:00», дослідження автоматично завершується.

На дослідженні дата і час закінчення відображаються на дисплеї в нижньому рядку, зазначеному значком ...

Якщо на момент вимкнення реєстратора «За часом», дисплей реєстратора був увімкнений, то:

- звучать 2 коротких звукових сигнали;
- на дисплей виводиться повідомлення (056.001) час відображення 5 с, або до натискання на будь-яку кнопку;
- дослідження завершується, а в «Картку пацієнта» записується статус закінчення;
- інформація про дослідження, що зберігається в спеціальній пам'яті реєстратора і служить для контролю і відновлення поточного дослідження, видаляється;

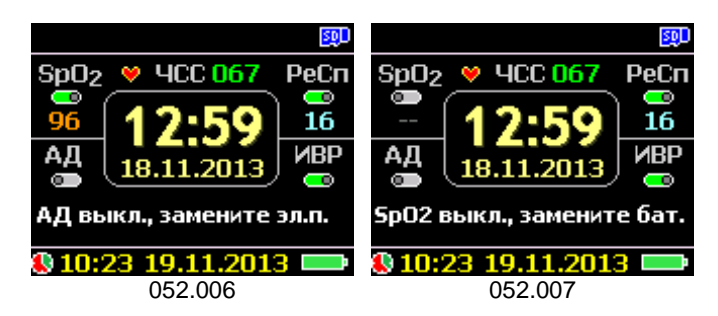

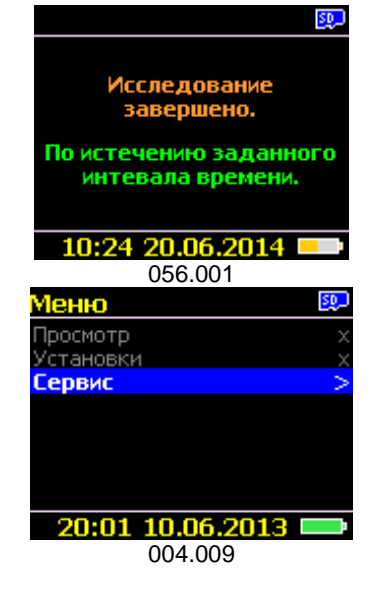

- реєстратор переходить в режим очікування вимкнення, на дисплей виводиться наступне повідомлення (004.009).

Якщо на момент вимкнення реєстратора «За часом», дисплей реєстратора був вимкнений, то:

- звучать 2 коротких звукових сигнали;
- світлодіодна індикація усіх модулів призупиняється;
- дослідження завершується, а в «Картку пацієнта» записується статус закінчення;
- інформація про дослідження, що зберігається в спеціальній пам'яті реєстратора і служить для контролю і відновлення поточного дослідження, видаляється;
- реєстратор переходить в режим очікування вимкнення.

У разі необхідності проведення наступного дослідження, без процедури зчитування попереднього, необхідно вийняти карту пам'яті з реєстратора і повторно вставити.

#### **Кнопкою**

Дуже часто виникає ситуація, коли необхідно коректно перервати (завершити) дослідження, не чекаючи закінчення заданого інтервалу часу.

Для таких випадків, за допомогою інтерфейсу реєстратора (дисплей + клавіатура), передбачена можливість завершити дослідження.

#### *Як це працює?*

- 1. Одним коротким натисканням на кнопку «**Пуск/Позначка**» увімкнути дисплей.
- 2. На сенсорній клавіатурі натиснути і утримувати кнопку «**М**» не менше 1 с.
- 3. На дисплей виводиться повідомлення із запитом про завершення дослідження. За замовчуванням активна позиція «**Нет**» (Ні), 055.001.
- 4. За допомогою кнопки «▲», зробити активною позицію «**Да**» (Так) і натиснути на кнопку «►» - застосувати. В підтвердження завершення дослідження звучать два коротких звукових сигнали, на дисплей виводиться відповідне повідомлення 056.005, час відображення повідомлення – 3 секунди або до натискання на будь-яку кнопку, після чого реєстратор переходить в режим очікування (004.009).

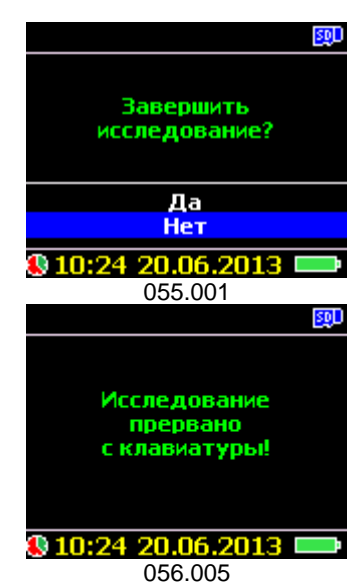

- 5. Якщо протягом 30 секунд після появи вікна із запитом про переривання дослідження (055.001) не буде натиснута жодна кнопка, то реєстратор автоматично закриває вікно переривання дослідження і продовжує дослідження.
- 6. На час появи вікна переривання дослідження і до введення команди на завершення, реєстрація і запис усіх даних дослідження НЕ ПРИПИНЯЄТЬСЯ.
- 7. Після переривання дослідження, для проведення наступного дослідження необхідно виконати ініціалізацію карти пам'яті. Для цього необхідно вийняти карту пам'яті з реєстратора і повторно вставити назад. Якщо на карті пам'яті, що встановлена в реєстратор, досить вільного місця (не менше ніж 350 МБ), то буде створений файл нового дослідження з карткою пацієнта з параметрами «За замовчуванням». Якщо обсяг вільного місця менше зазначеного, то буде видане повідомлення про неможливість проведення нового дослідження.

#### **За напругою живлення**

При зниженні напруги на елементах живлення до певного рівня, реєстратор починає оптимізувати витрати, відключаючи по черзі модулі з максимальним споживанням.

- 1. При зниженні напруги на елементах живлення нижче 30%.
	- 1.1. Припиняються всі вимірювання модуля АТ (якщо він був увімкнений).<br>1.2. Звучить довгий звуковий сигнал (1 с), протягом якого світлодіод мод
	- 1.2. Звучить довгий звуковий сигнал (1 с), протягом якого світлодіод модуля АТ швидко блимає (частота 5 Гц).
	- 1.3. При спробі увімкнути дисплей відображається відповідне повідомлення (052.006). Час виведення повідомлення – постійно, до наступного повідомлення.
- 2. При зниженні напруги на елементах живлення нижче 20%.
	- Припиняється робота модуля SpO<sub>2</sub> (якщо він був увімкнений).
	- 2.2. Звучить довгий звуковий сигнал (1 с), протягом якого світлодіод модуля SpO<sub>2</sub> швидко блимає (частота 5 Гц).
	- 2.3. При спробі увімкнути дисплей відображається відповідне повідомлення (052.007). Час виведення повідомлення – постійно, до наступного повідомлення.
- 3. При зниженні напруги на елементах живлення нижче 10%:
	- 3.1. Вводиться заборона на увімкнення OLED дисплею.
	- 3.2. Звучить довгий звуковий сигнал (1 с), протягом якого світлодіоди модулів ЕКГ і диктофону швидко блимають (частота 5 Гц).
	- 3.3. В подальшому, при спробі увімкнути дисплей (поодиноким натисканням на кнопку «Пуск/Позначка»), виконується подія, описана в п.3.2.
- 4. При зниженні напруги на елементах живлення нижче 0%:
	- 4.1. Звучить 10 звукових сигналів з інтервалом в 1 секунду: 9 коротких і останній довгий.
	- 4.2. ЦМК записує в «Картку пацієнта» поточного дослідження статус завершення дослідження з причини «знижена наруга живлення».
	- 4.3. ЦМК переходить в режим «сну».
	- 4.4. Дослідження припиняється, але залишається зі статусом «Незавершене», і, якщо до моменту закінчення часу дослідження будуть замінені елементи живлення, то дослідження може бути продовжено.

#### **За підключенням до ПК (USB/MSD)**

В реєстраторі реалізовано режим MSD (USB). Що це значить і як це працює?

Режим **Mass Storage Devices** - режим, при якому ПК визначає USB-пристрій, як зовнішній диск, де диском є встановлена в реєстраторі карта пам'яті.

Це дозволяє виконувати зчитування запису проведеного дослідження безпосередньо з реєстратора, без вилучення карти пам'яті під час підключення реєстратора до ПК.

Підключення USB-кабелю виконується до гнізда, до якого у всіх інших випадках підключений кабель ЕКГ. Таким чином, щоб підключити реєстратор до USB-інтерфейсу ПК, необхідно спочатку відключити кабель ЕКГ. Ця умова дозволяє виконати вимогу з електробезпеки захист пацієнта від ураження електричним струмом.

При підключенні реєстратора до працюючого ПК за допомогою кабелю, автоматично переривається дослідження, на дисплей виводиться відповідне повідомлення (056.006). Реєстратор стає зовнішнім дисковим пристроєм, і усі файли, що знаходяться на карті пам'яті реєстратора, стають доступними для зчитування (перенесення) на ПК в систему обробки.

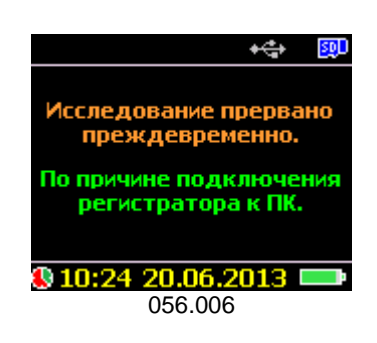

Це зручно з кількох причин:

- не потрібно додаткового пристрою для зчитування результатів записаного дослідження;
- не потрібно виймати карту пам'яті з реєстратора;
- автоматичне завершення дослідження при підключенні до ПК.

Для переводу реєстратора в режим USB (MSD) необхідно виконати такі процедури:

1. Увімкнути ПК, завантажити ОС Windows.

- 2. Підключити спеціальний кабель USB-2AM\PG14 до будь-якого вільного порту стандарту USB-2.0 і вище (до базового комплекту поставки не входить). При першому підключенні реєстратора до ПК необхідно встановити драйвер (стандартний драйвер OS Windows), дочекатися поки ПК встановить драйвер, і зовнішній диск буде доданий в систему. Для подальшої роботи установка драйвера - НЕ ПОТРІБНА.
- 3. Запустити програмне забезпечення системи обробки холтерівських досліджень.
- 4. Відключити від реєстратора кабель ЕКГ і на його місце підключити кабель USB, при цьому виймати реєстратор з сумкичохла необов'язково.
- 5. При підключенні реєстратора до ПК автоматично вмикається дисплей, режим «Дослідження» переривається (056.006), усі периферійні блоки і модулі вимикаються, клавіатура блокується,<br>на дисплей виводиться відповідне повідомлення, що на дисплей виводиться відповідне повідомлення, що залишається на дисплеї постійно, до відключення від ПК (008.001).

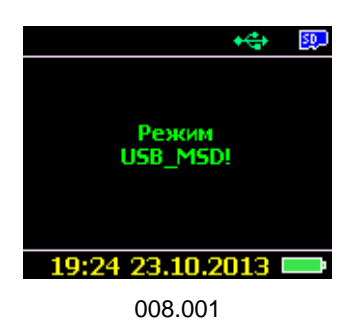

#### **За вийманням карти пам'яті**

КАТЕГОРИЧНО ЗАБОРОНЕНО виймати карту пам'яті з реєстратора під час дослідження.

У 60% випадків це призводить до пошкодження карти пам'яті і втрати даних проведеного дослідження.

Вся відповідальність за такі дії лежить на користувачеві.

#### *Що відбувається?*

- 1. Вмикається дисплей, виводиться повідомлення (056.007), протягом 5 секунд звучить безперервний сигнал високої тональності.
- 2. Реєстратор припиняє дослідження (зі спеціальної пам'яті реєстратора, що контролює параметри відновлення дослідження, видаляється вся інформація), реєстратор переходить в режим очікування.
- 3. Після припинення звукового сигналу на дисплей виводиться повідомлення очікування (004.001) – до вимкнення реєстратора.
- 4. Якщо, в подальшому, користувач ніяких інших дій над реєстратором не виконує, то після закінчення часу очікування вимкнення реєстратор переходить в режим «сну».

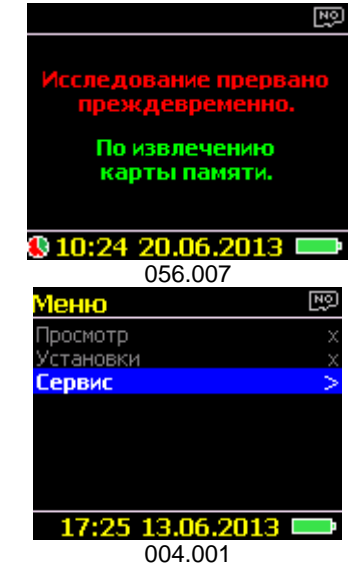

## Записи і коментарі

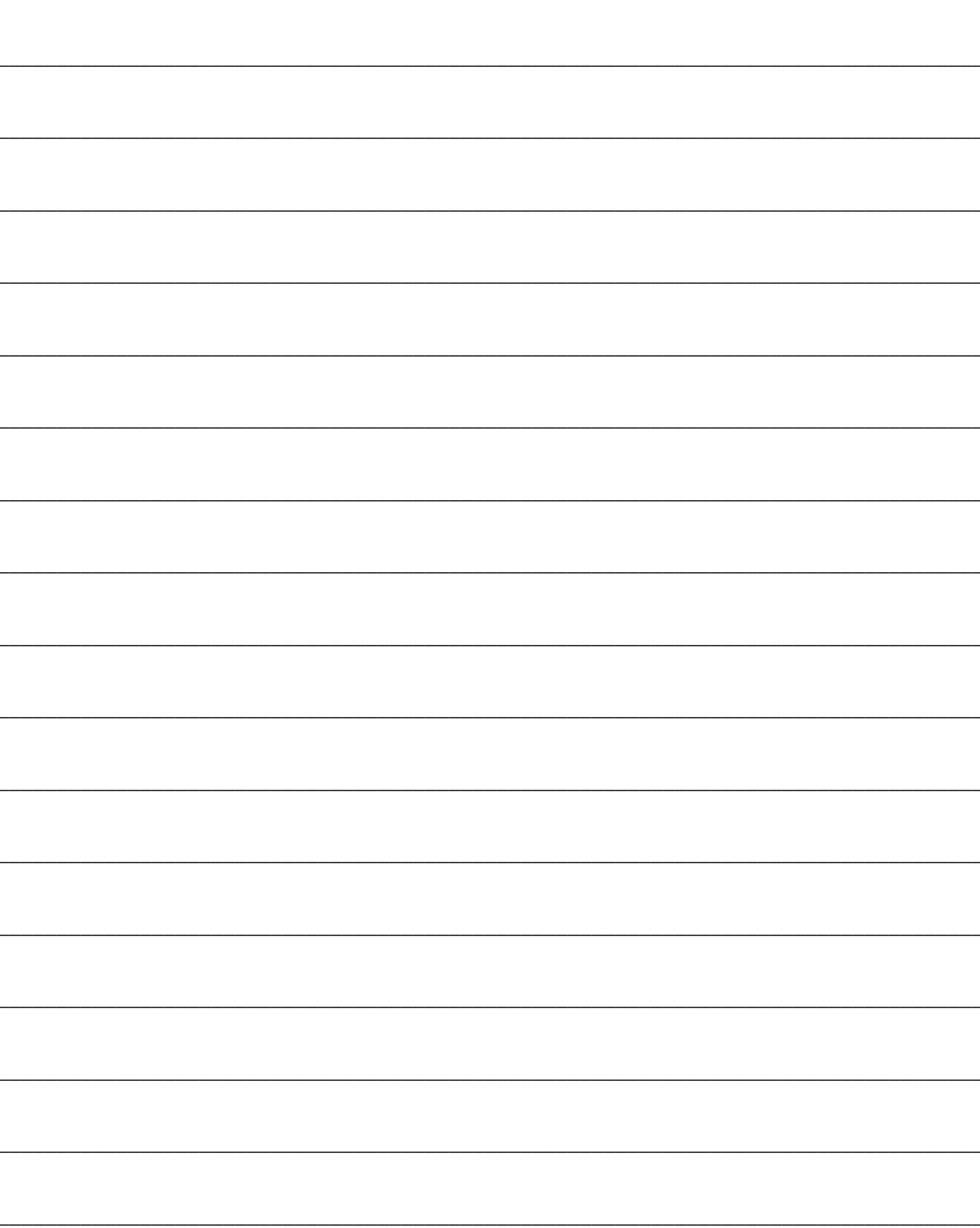